# SGI<sup>™</sup> 1400 Server Family Maintenance and Upgrades Guide

Document Number 007-3948-001

#### **CONTRIBUTORS**

Writing contributions by Mark Schwenden

Illustrated by Cheri Brown

Production by Heather Hermstad and David Clarke

Engineering contributions by Jim Oliver, Courtney Carr, Joan Eslinger, and Chander Kant

St. Peter's Basilica image courtesy of ENEL SpA and InfoByte SpA. Disk Thrower image courtesy of Xavier Berenguer, Animatica.

© 1999, Silicon Graphics, Inc.— All Rights Reserved

The contents of this document may not be copied or duplicated in any form, in whole or in part, without the prior written permission of Silicon Graphics, Inc.

#### LIMITED AND RESTRICTED RIGHTS LEGEND

Use, duplication, or disclosure by the Government is subject to restrictions as set forth in the Rights in Data clause at FAR 52.227-14 and/or in similar or successor clauses in the FAR, or in the DOD, DOE, or NASA FAR Supplements. Unpublished rights reserved under the Copyright Laws of the United States. Contractor/manufacturer is Silicon Graphics, Inc., 1600 Amphitheatre Pkwy., Mountain View, CA 94043-1351.

Silicon Graphics is a registered trademark and SGI and the Silicon Graphics logo are trademarks of Silicon Graphics, Inc. Pentium is a registered trademark and Xeon is a trademark of the Intel Corporation. All other third party brands and names mentioned in this document are the property of their respective owners.

SGI™ 1400 Server Family Maintenance and Upgrades Guide Document Number 007-3948-001

## **Contents**

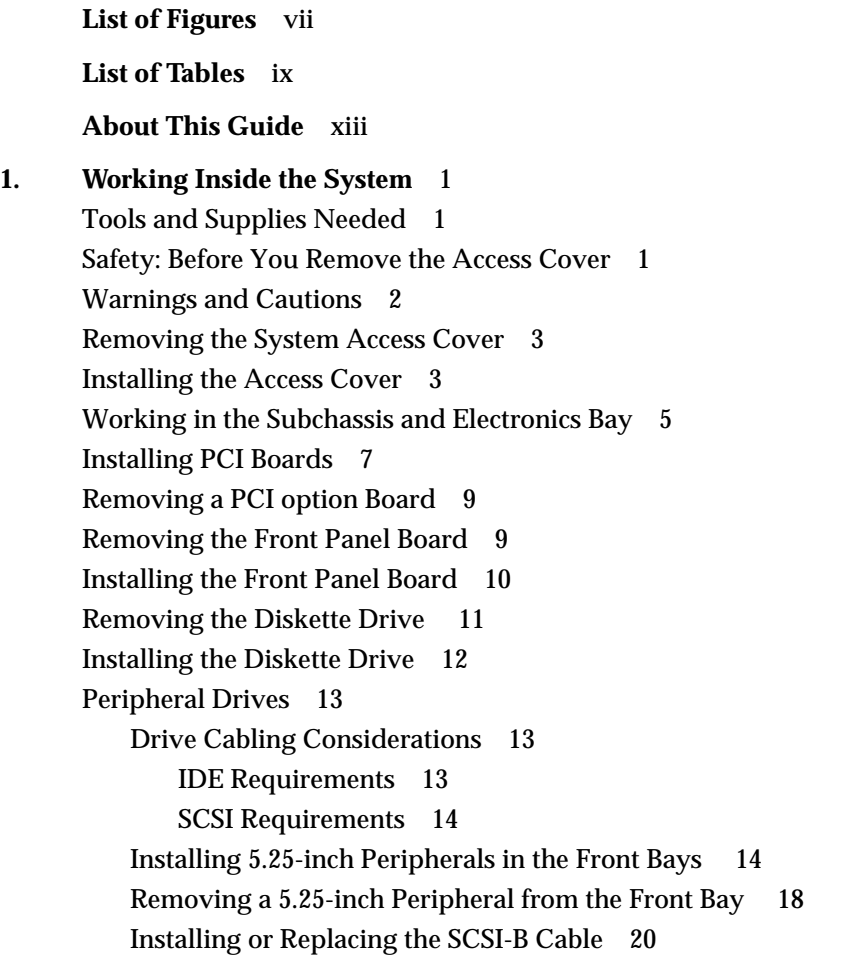

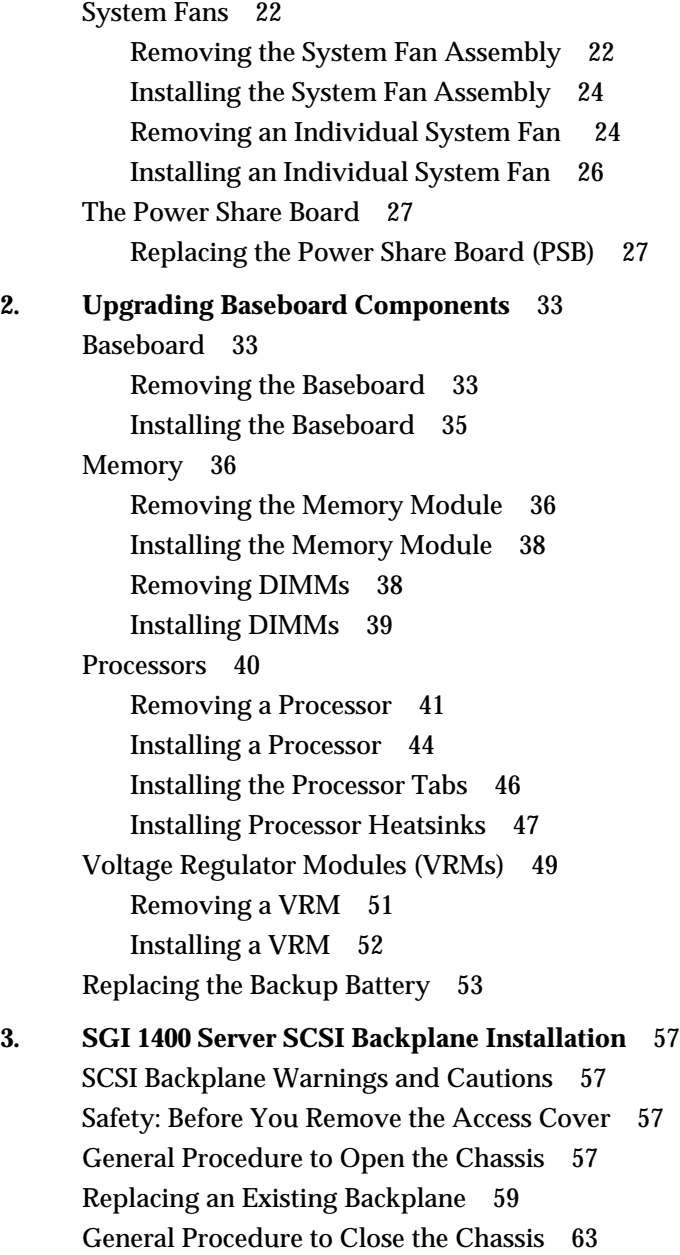

#### **4. Technical Reference** 65

[Baseboard Connectors 65](#page-78-0)

[Main Power Connector 68](#page-81-0) [Auxiliary Power 69](#page-82-0)

[Diskette Drive 70](#page-83-0)

[Front Panel Connector 72](#page-85-0)

[The SMM Connector 74](#page-87-0)

[The IPMB Connector 75](#page-88-0)

[VGA Video Port Connector 76](#page-89-0)

[Keyboard and Mouse 77](#page-90-0)

[Parallel Port 78](#page-91-0)

[Serial Ports A and B 79](#page-92-0)

[Universal Serial Bus 80](#page-93-0)

[Narrow SCSI Connector 81](#page-94-0)

[Wide SCSI Connector 84](#page-97-0)

[Internal IDE Connector 86](#page-99-0)

[The Hard Drive LED Connector 88](#page-101-0)

[ISA Connector Pinouts 89](#page-102-0)

[The PCI Connectors 93](#page-106-0)

[Baseboard Jumpers 99](#page-112-0)

[General Procedure to Change a Jumper Setting 100](#page-113-0)

[CMOS Clear Jumper 101](#page-114-0)

[Password Clear Jumper 101](#page-114-1)

[Recovery Boot Jumper 102](#page-115-0)

[System I/O Addresses 104](#page-117-0)

[Memory Map Address Range 108](#page-121-0)

[Interrupts 109](#page-122-0)

[Video Modes 110](#page-123-0)

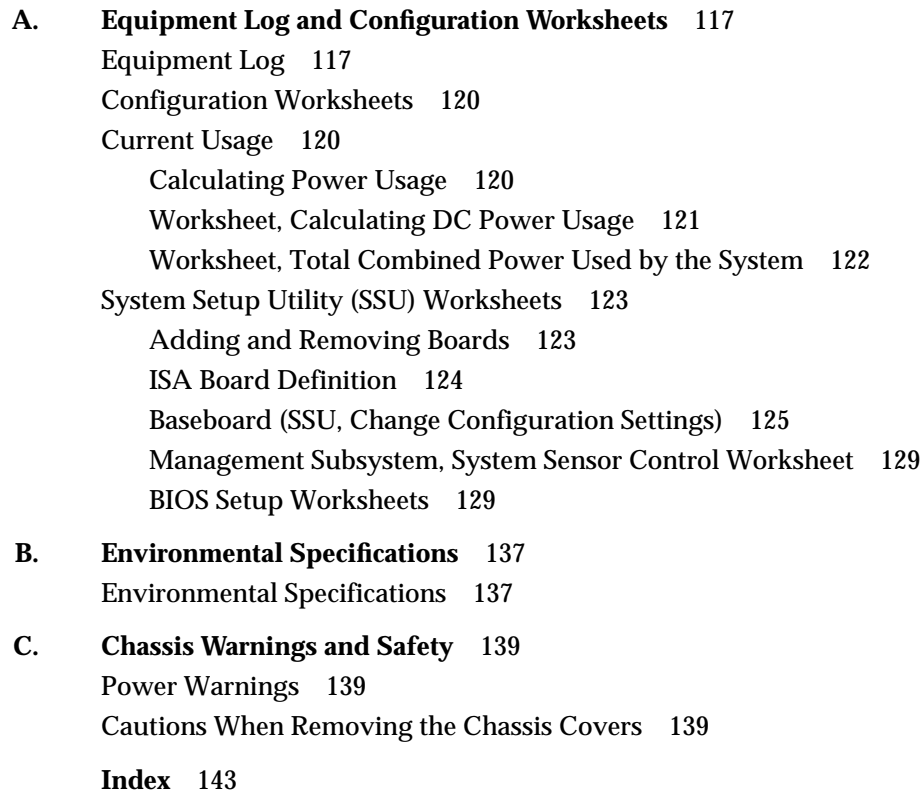

# List of Figures

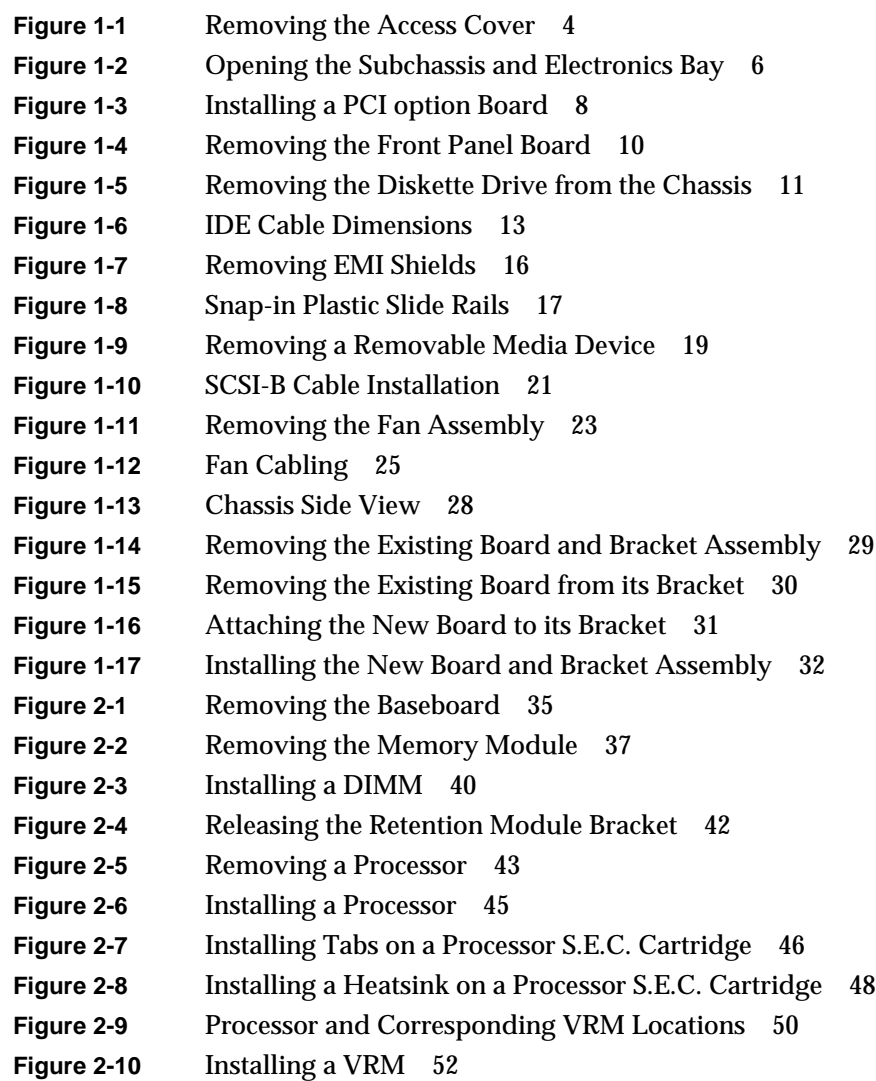

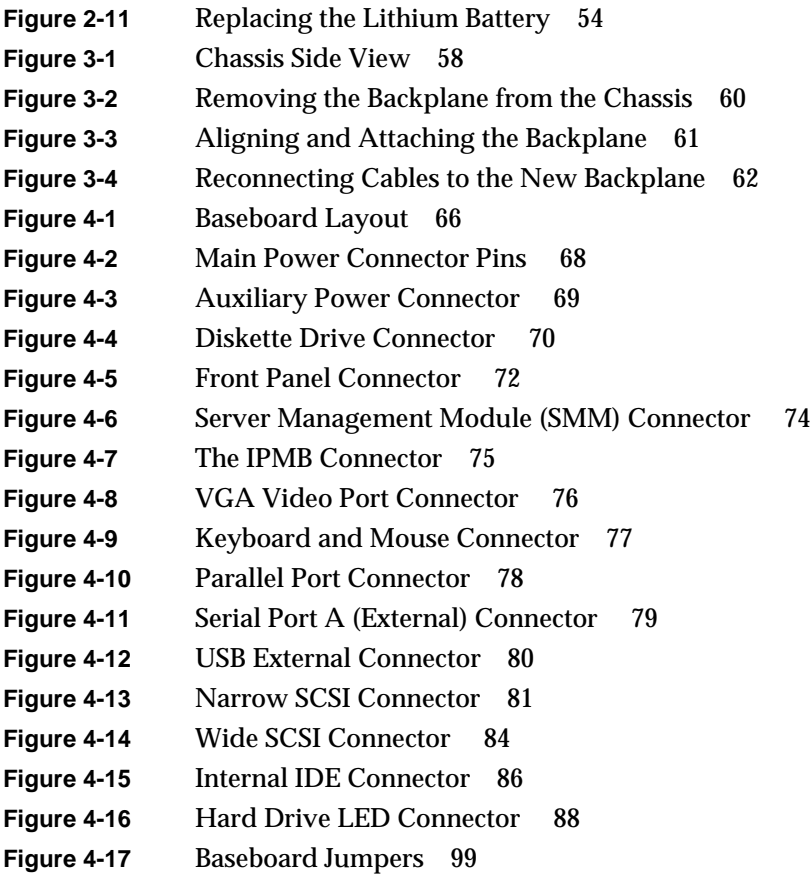

## List of Tables

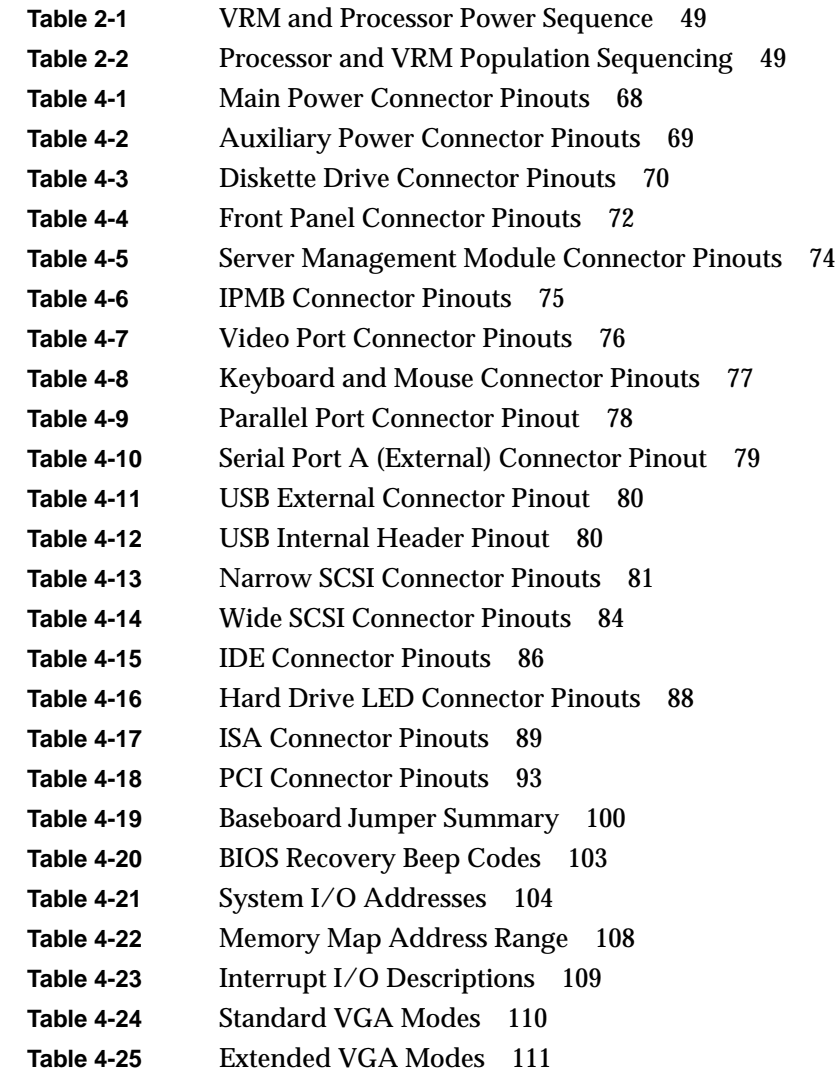

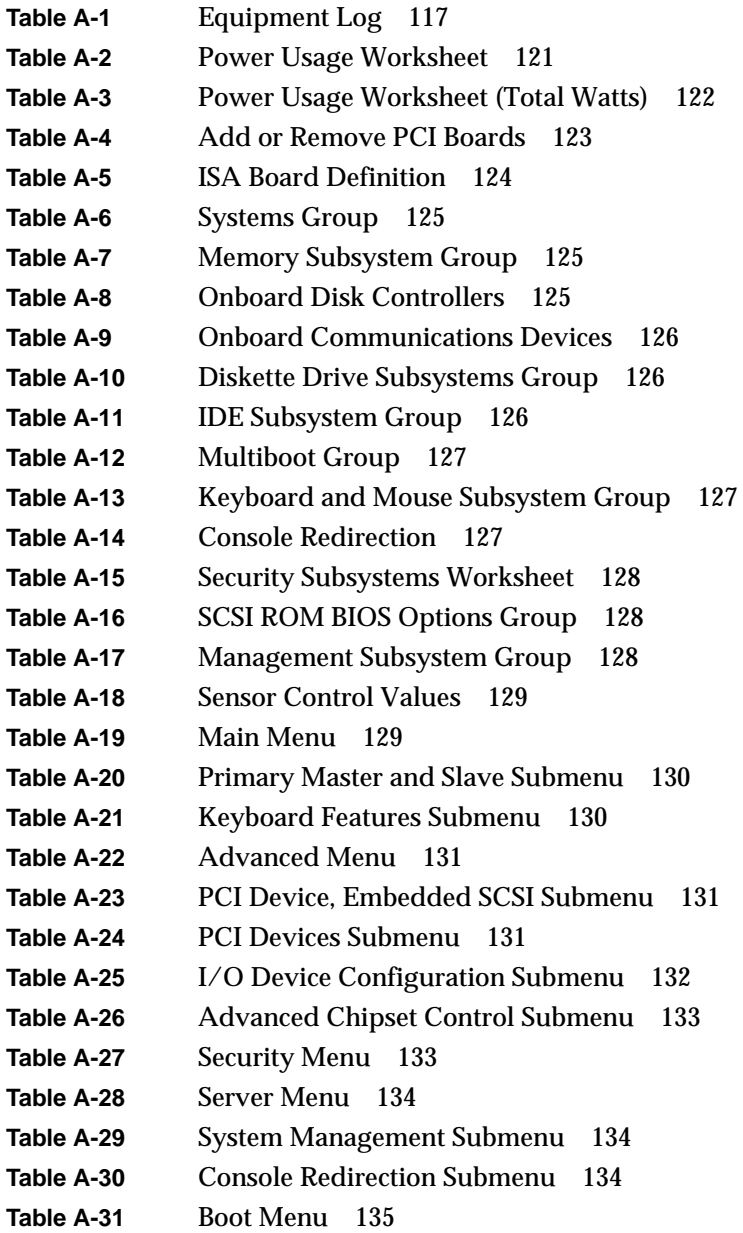

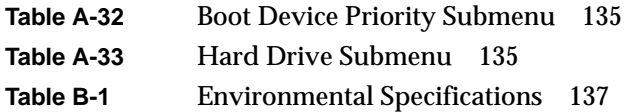

## About This Guide

This guide tells you how to remove and install field replaceable units (FRUs) internal to the server. Only trained or qualified technical personnel should work inside the chassis.

**Note:** Information on the server's system setup utility (SSU) and replacement of external devices are covered in the *SGI 1400 Server Family User's Guide*.

The following topics are covered in this manual:

- • [Chapter 1, "Working Inside the System,"](#page-14-2) contains all the power and ESD warnings applicable to working inside the system. The chapter introduces proper access procedure, how to install option boards, and understand internal SCSI and IDE cabling.
- • [Chapter 2, "Upgrading Baseboard Components,"](#page-46-2) covers removing and installing the baseboard, processors, memory DIMMs, and VRMs.
- • [Chapter 3, "SGI 1400 Server SCSI Backplane Installation,"](#page-70-3) details the steps for replacing the server system SCSI backplane.
- • [Chapter 4, "Technical Reference,"](#page-78-1) lists information on connector pinouts and baseboard locations, baseboard jumpers, I/O addresses, memory map addresses, baseboard interrupts, and video modes.
- • [Appendix A](#page-130-3) contains a group of equipment logs and worksheets that should be used when maintaining or upgrading the server.
- • [Appendix B](#page-150-3) lists the server's basic environmental specifications.
- • [Appendix C](#page-152-2) provides additional basic chassis warnings and voltage related cautions.

## <span id="page-14-2"></span>1. Working Inside the System

### <span id="page-14-0"></span>**Tools and Supplies Needed**

- Phillips (cross-head) screwdriver (#1 and #2 bit).
- Small flat-bladed screwdriver.
- Jumper removal tool or needle-nosed pliers.
- Antistatic wrist strap and conductive foam pad (recommended).
- Pen or pencil.
- Equipment log: as you integrate new parts into the system, add information about them to your equipment log, see [Appendix A](#page-130-3). Record the model and serial number of the system, all installed options, and any other pertinent information specific to the system. You will need this information when running the SSU.

## <span id="page-14-1"></span>**Safety: Before You Remove the Access Cover**

Before removing the access cover at any time to work inside the system, observe these safety guidelines.

- 1. Turn off all peripheral devices connected to the system.
- 2. Turn off the system by using the push-button on/off power switch on the front of the system.
- 3. Unplug the AC power cords from the system or wall outlet.
- 4. Label and disconnect all peripheral cables and all telecommunication lines connected to I/O connectors or ports on the back of the system.
- 5. Provide some electrostatic discharge (ESD) protection by wearing an antistatic wrist strap attached to chassis ground of the system—any unpainted metal surface when handling components.

### <span id="page-15-0"></span>**Warnings and Cautions**

These warnings and cautions apply whenever you remove the access cover of the system. Only a technically qualified person should integrate and configure the system.

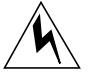

**Warning: SYSTEM POWER ON/OFF: The on/off button on the front panel DOES NOT turn off the system AC power. To remove power from system, you must unplug the AC power cords from the wall outlet or the system.**

**Hazardous voltage, current, and energy levels are present inside the power supply. There are no user-serviceable parts inside it; servicing should be done by technically qualified personnel.**

**Hazardous electrical conditions may be present on power, telephone, and communication cables. Turn off the system and disconnect the power cords, telecommunications systems, networks, and modems attached to the system before opening it. Otherwise, personal injury or equipment damage can result.**

**Caution: Electrostatic discharge (ESD) and ESD protection:** ESD can damage disk drives, boards, and other parts. We recommend that you do all procedures in this chapter only at an ESD-protected workstation. If one is not available, provide some ESD protection by wearing an antistatic wrist strap attached to chassis ground—any unpainted metal surface—on your system when handling parts.

Always handle boards carefully. They can be extremely sensitive to ESD. Hold boards only by their edges. After removing a board from its protective wrapper or from the system, place it component-side UP on a grounded, static-free surface. If you place the baseboard on a conductive surface, the battery leads may short out. If they do, this will result in a loss of CMOS data and will drain the battery. Use a conductive foam pad if available but NOT the board wrapper. Do not slide board over any surface.

For proper cooling and airflow, always install the chassis access cover before turning on the system. Operating the system without the cover in place can damage system parts.

#### <span id="page-16-0"></span>**Removing the System Access Cover**

You need to remove the system access cover, and in some cases the front bezel, to reach components inside the system. Facing the front of the system, the access cover is on the right side for pedestal-mounted (tower) servers, and on the top for rack-mounted servers.

- 1. Observe the safety and ESD precautions at the beginning of this chapter.
- 2. Turn off all peripheral devices connected to the system.
- 3. If you have not already done so, turn off the system by using the power on/off switch on the front panel AND unplug all AC power cords.
- 4. Label and disconnect all peripheral cables attached to the I/O panel on the back of the system.
- 5. Remove and save the three screws from the back of the access cover; you will need them later to reattach the cover.

**Note:** Be sure the chassis key lock on the front of the system is in the unlocked position. Otherwise, you will be unable to remove the cover. The chassis keys are *not* all the same, you cannot use one key to open multiple units.

- 6. Place the fingertips of your right hand under the built-in handle on the back of the cover. A rounded, rectangular depression in the front middle of the access cover serves as another handle.
- 7. Using an even pull, slide the cover backward, about an inch, until it stops.
- 8. Pull the entire cover outward, straight away from the chassis, to disengage the tabs from the notches in the top and bottom edges of the chassis. Set the cover aside.

#### <span id="page-16-1"></span>**Installing the Access Cover**

- 1. Before replacing the access cover, check that you have not left loose tools or parts inside the system.
- 2. Check that cables, PCI option boards, and other components are properly installed.
- 3. Position the cover over the chassis so that the rows of tabs align with slots in the chassis. Slide the cover toward the front of the system until the tabs on the cover firmly engage in the chassis.
- 4. Attach the cover to the chassis with the three screws you removed earlier, and tighten them firmly (6.0 inch-pounds).

<span id="page-17-0"></span>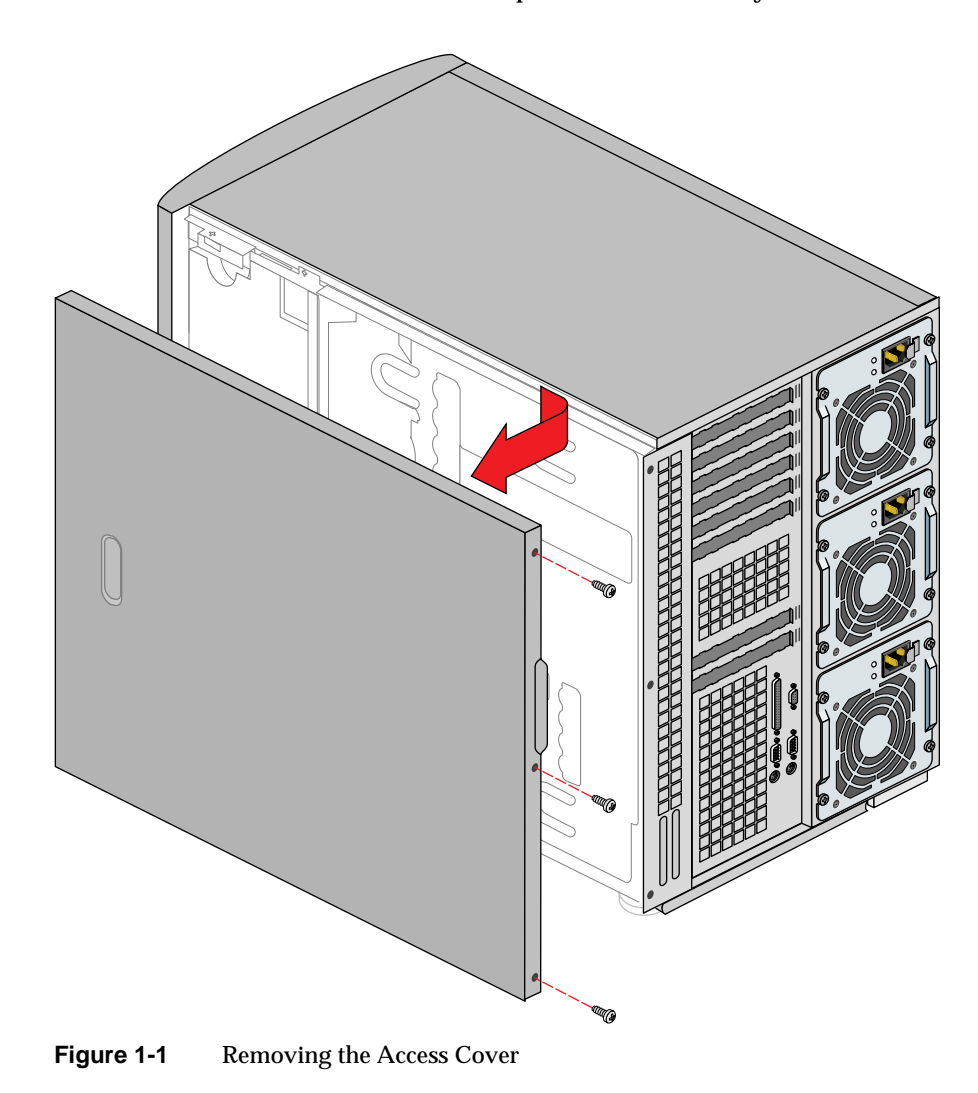

5. Connect all external cables and the power cords to the system.

### <span id="page-18-0"></span>**Working in the Subchassis and Electronics Bay**

The chassis is comprised of three parts:

- the main chassis
- a swing-out subchassis at the front
- a swing-out subchassis, called the electronics bay, at the rear

To access components in some instances, you must swing away and/or completely remove the subchassis and electronics bay.

- 1. Observe the safety and ESD precautions at the beginning of this chapter.
- 2. Turn off all peripheral devices connected to the system.
- 3. Turn off the system power by using the power on/off switch on the front panel AND unplug all AC power cords.
- 4. Label and disconnect all peripheral cables attached to the I/O panel on the back of the system.
- 5. Remove and save the three screws from the back of the access cover; you will need them later to reattach the cover.
- 6. Remove the access cover.
- 7. Remove the two screws on the top and bottom edges of the chassis (see [Figure 1-2](#page-19-0)). These screws attach the front subchassis and the electronics bay to the main chassis.

**Caution:** You must disconnect all cabling to the electronics bay before rotating or removing the bay. Failure to do so can result in serious damage to system components. The location of the main connectors in the electronics bay is also shown in [Figure 1-2.](#page-19-0)

- 8. Rotate the front subchassis left, away from the main chassis, until it stops.
- 9. Disconnect and label all cabling to the electronics bay.
- 10. Using the vertical edge of the electronics bay as a handle, rotate the bay right, away from the main chassis, until it stops.
- 11. If necessary, completely remove the subchassis and electronics bay: this requires rotating the bays outward until the two pins that function as hinges for the bays slide out of their slots. Set the bays aside.

<span id="page-19-0"></span>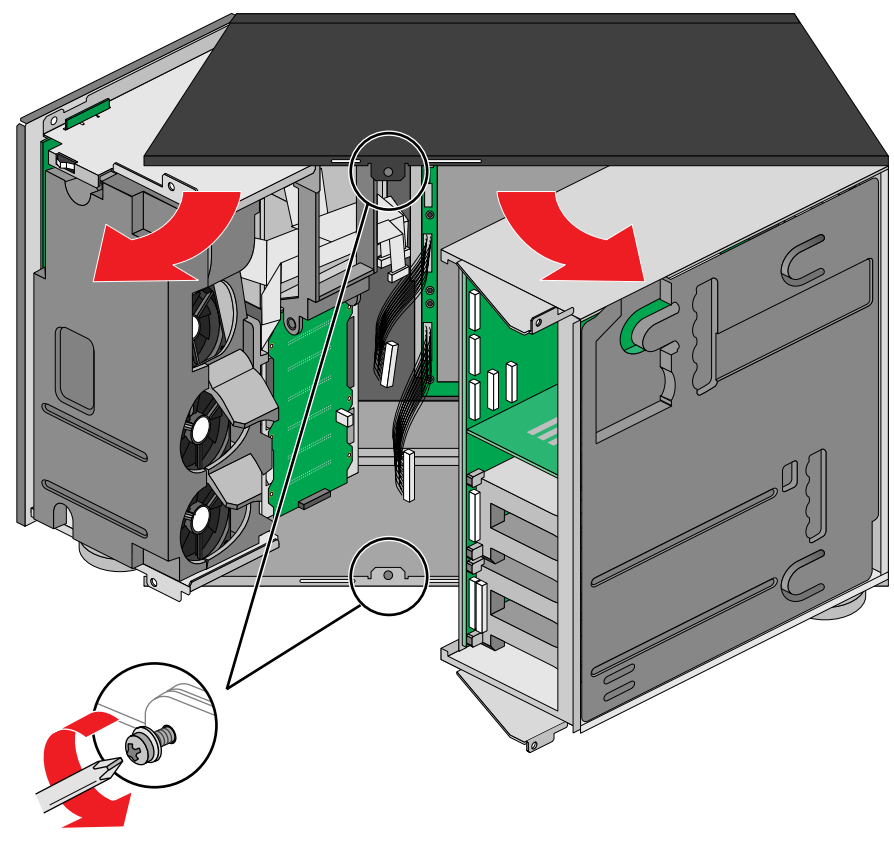

Figure 1-2 Opening the Subchassis and Electronics Bay

#### <span id="page-20-0"></span>**Installing PCI Boards**

The information in this section covers installation of optional PCI boards.

**Caution: Do not overload baseboard:** Do not overload the baseboard by installing optional PCI boards that draw excessive current. Contact your sales or service representative if you are uncertain that a board is approved for installation in the server. PCI boards can be extremely sensitive to ESD and always require careful handling. After removing the board from its protective wrapper or from the baseboard, place it component-side up on a grounded, static-free surface or conductive foam pad—if available. Do not slide the board over any surface.

Use the following steps to properly install a PCI option board:

- 1. Remove access cover.
- 2. Remove the PCI option board from its protective wrapper. Be careful not to touch the components or gold edge connectors. Place board component-side up on an antistatic surface.
- 3. Record the serial number of the PCI option board in your equipment log.
- 4. Set jumpers or switches according to the manufacturer's instructions.
- 5. Remove and save the screw that attaches the existing board or expansion slot cover to the chassis.
- 6. Remove and save the expansion slot cover.
- 7. Hold the PCI option board by its top edge or upper corners. Firmly press it into an expansion slot on the baseboard. The tapered foot of the board retaining bracket must fit into the mating slot in the expansion slot frame. See [Figure 1-3](#page-21-0) for an example.
	- Install an ISA board component-side UP.
	- Install a PCI board component-side DOWN.
- 8. Use the screw removed earlier to fasten the new board retaining bracket to the chassis. Tighten the screw firmly (6.0 inch-pounds). Attach cables if necessary.
- 9. Reinstall the access cover using the original screws.

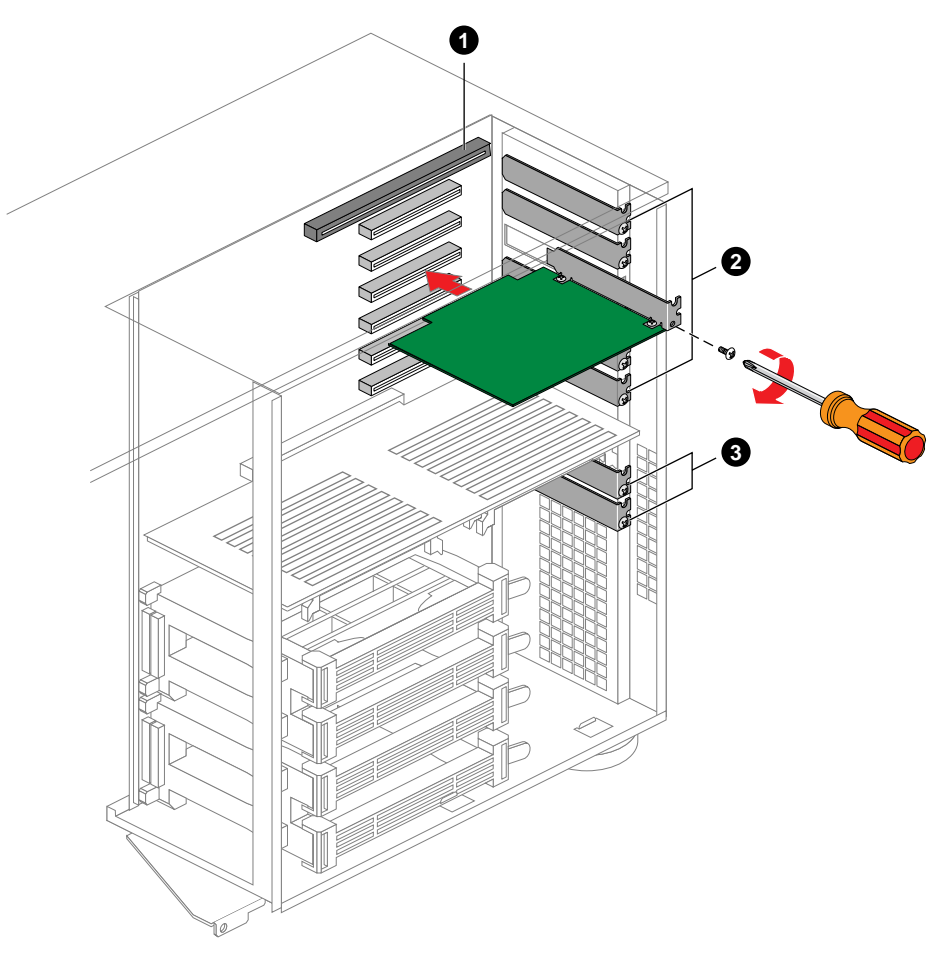

Figure 1-3 Installing a PCI option Board

<span id="page-21-0"></span>Components shown in [Figure 1-3](#page-21-0) are:

- 1. PCI or ISA slot
- 2. Six PCI slots (top to bottom in figure = PCI B4, B3, B2, B1, A3, and A2)
- 3. PCI slot A1 (Use *five inch-length* (12.7 cm) board only)

#### <span id="page-22-0"></span>**Removing a PCI option Board**

**Note:** Slot covers must be installed on all vacant expansion slots. This maintains the electromagnetic emissions characteristics of the system and ensures proper cooling of system components.

- 1. Read and observe the safety and ESD precautions listed at the beginning of this chapter.
- 2. Disconnect any cables attached to the board you are removing.
- 3. Remove and save the screw that attaches the existing board retaining bracket to the chassis.
- 4. Holding the board by its top edge or upper corners, carefully pull it out. Do not scrape the board against other components.
- 5. Store board in an antistatic protective wrapper.
- 6. If you are not reinstalling a board in the same slot, install a slot cover over the vacant slot. The tapered foot of the cover must fit into the mating slot in the expansion slot frame.
- 7. Use the screw removed earlier to fasten the new board to the chassis. Tighten the screw firmly (6.0 inch-pounds).
- 8. Running the SSU is optional after you remove a PCI or ISA board.

#### <span id="page-22-1"></span>**Removing the Front Panel Board**

The front panel board contains the system controls and indicators. It is mounted on a snap-on standoff and a threaded standoff inside the chassis.

- 1. Observe the safety and ESD precautions at the beginning of this chapter.
- 2. Remove the access cover.
- 3. Disconnect the fan cables and remove the fan housing assembly, see [Figure 1-4](#page-23-1).
- 4. Disconnect the 3.5-inch diskette drive cables. Remove the diskette drive carrier from the chassis. Save the screw to use later.
- 5. On the front panel board, remove and save the screw from the threaded standoff to use later.
- 6. Grasp the front panel board. Carefully pull it toward the back of the system until it pops off the snap-on standoff.
- 7. Disconnect the front panel board signal cable from the front panel board.
- 8. Remove the front panel board from the system. Place it on an antistatic foam pad or a grounded work surface.

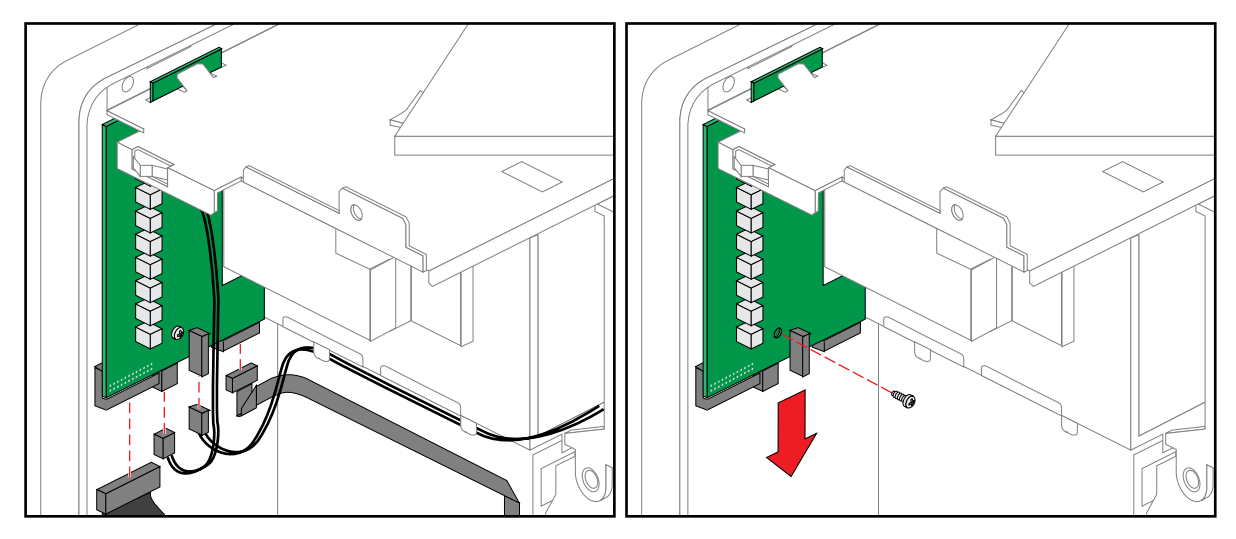

**Figure 1-4** Removing the Front Panel Board

### <span id="page-23-1"></span><span id="page-23-0"></span>**Installing the Front Panel Board**

- 1. Reconnect the front panel board signal cable to the front panel board.
- 2. Position the front panel board over the snap-on standoff and the threaded standoff inside the chassis.
- 3. Carefully press the board onto the snap-on standoff until it snaps in place.
- 4. Reinstall and firmly tighten (6.0 inch-pounds) the screw that secures the board to the chassis.
- 5. Reinstall the 3.5-inch diskette drive carrier. Connect the drive cables.
- 6. Reinstall the access cover using the original screws.

#### <span id="page-24-0"></span>**Removing the Diskette Drive**

- 1. Observe the safety and ESD precautions at the beginning of this chapter.
- 2. Remove the access cover.
- 3. Disconnect the power and signal cables from the diskette drive. The connectors are keyed for ease in reconnecting them to the drive, see [Figure 1-5](#page-24-1).
- 4. Remove and save the screw that secures the diskette drive carrier to the 5.25-inch drive bay.
- 5. Slide the carrier toward the back of the chassis to disengage the tabs from the slots in the bottom of the 5.25-inch drive bay.
- 6. Remove the carrier and drive assembly from the chassis, and place it component-side up on an antistatic surface.
- 7. Remove the drive from the carrier by sliding the drive forward, toward (and out of) the front of the carrier. Set the carrier aside.
- 8. Place the drive in an antistatic protective wrapper if you are not reinstalling the same drive.
- 9. Reinstall the access cover using the original screws.

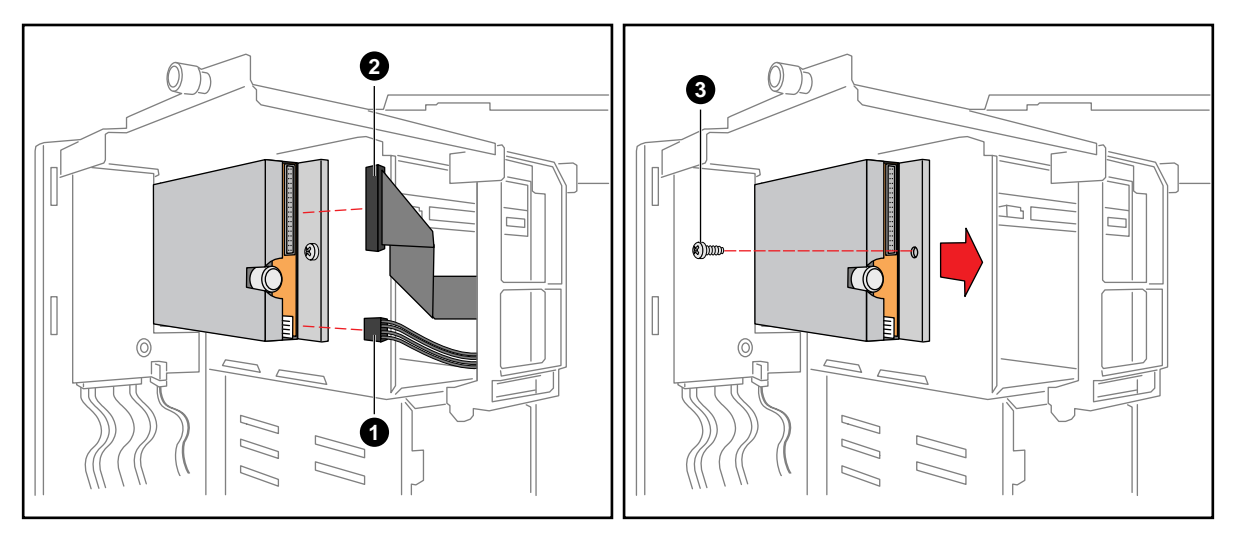

<span id="page-24-1"></span>**Figure 1-5** Removing the Diskette Drive from the Chassis

Components shown in [Figure 1-5](#page-24-1) are:

- 1. Power cable
- 2. Signal cable
- 3. Securing screw

#### <span id="page-25-0"></span>**Installing the Diskette Drive**

- 1. Remove the new 3.5-inch diskette drive from its protective wrapper, and place it component-side up on an antistatic surface. Record the drive model and serial numbers in your equipment log.
- 2. Set any jumpers or switches according to the drive manufacturer's instructions.
- 3. Place the drive carrier on the component-side of the drive.
- 4. Attach the carrier to the drive by sliding the drive toward the closed/back end of the carrier. The drive is fully seated when it rests against the square brackets that form the back of the carrier.
- 5. Position the carrier so that the two protruding notches fit into the corresponding slits in the frame. Slide the assembly toward the front of the system to engage the notches. Make sure the front of the drive fits correctly in the front opening of the system. When properly positioned, the carrier notches extend slightly into the interior of the 5.25-inch drive bays and the threaded hole in the carrier aligns with the threaded hole in the frame.
- 6. Secure the assembly to the 5.25-inch bay with the screw you removed earlier; tighten the screw firmly (6.0 inch-pounds).
- 7. Connect the signal and power cables to the drive. The red stripe on the signal cable must face toward the center of the drive.
- 8. Reinstall the access cover using the original screws.
- 9. Run the SSU to specify that the diskette drive is installed in the system.

#### <span id="page-26-1"></span><span id="page-26-0"></span>**Peripheral Drives**

The following sections provide information on internally mounted drives and cables.

#### **Drive Cabling Considerations**

This section summarizes device cabling requirements and constraints. The number of devices you can install internally depends on:

- The number supported by the bus
- The number of physical drive bays available
- The height of drives in the internal bays (1-inch or 1.6-inch high)
- The combination of SCSI and IDE devices

#### <span id="page-26-2"></span>**IDE Requirements**

An 18-inch (45.7 cm) long IDE cable that supports two drives is standard in the system. If you install an IDE drive, we recommend placing it in the lowest 5.25-inch drive bay to make cabling easier.

For proper IDE operation, note the cable length specified in [Figure 1-6.](#page-26-3) If no drives are present on an IDE channel, the cable must be removed. If only one drive is installed, it must be connected at the end of the cable.

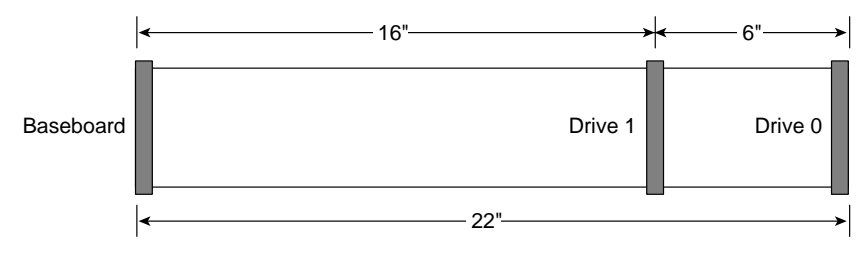

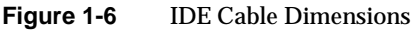

<span id="page-26-3"></span>**Note:** If you plan to disable the IDE controller to reuse the interrupt for that controller, you must physically unplug the IDE cable from the board connector if a cable is present. Simply disabling the drive by configuring the SSU option does not make the interrupt available.

#### <span id="page-27-0"></span>**SCSI Requirements**

One narrow and two wide SCSI cables are standard in the system.

All SCSI devices must be unterminated except the peripheral at the end of the SCSI cable. Hard drives usually provide an active termination, while CD-ROM drives do not. Because we recommend putting hard drives only in the internal bays, this means that you should route the SCSI cable so that the last device on the cable is a hard drive in the internal bay.

#### <span id="page-27-1"></span>**Installing 5.25-inch Peripherals in the Front Bays**

Three 5.25-inch half-height bays provide space for tape backup, CD-ROM, or other removable media drives. Note that system EMI integrity and cooling are both protected by having drives installed in the bays or filler panels and EMI shields covering the bays. When you install a drive, save the panel and shield to reinstall in case you should later remove the drive and not reinstall one in the same bay.

To maintain compliance with electromagnetic compatibility (EMC) regulations, the 5.25-inch bays *must* be configured with either:

- An EMC-compliant 5.25-inch peripheral device, OR
- A metal cover plate

**Caution:** The internal SCSI interface in this system supports only single-ended SCSI devices on the narrow SCSI channel. Connecting differential SCSI drive types to this interface can result in electrical damage to the baseboard and peripherals.

We recommend that you do NOT install any hard disk drives in the 5.25-inch bays. The drives cannot be properly cooled in these locations.

It is important that your cabling and connections meet the SCSI bus specification. Otherwise, the bus could be unreliable and data corruption could occur or devices might not work at all. The SCSI bus needs to be terminated at the end of the cable; this is usually provided by the last SCSI device on the cable.

Use the following steps when installing a 5.25-inch peripheral:

- 1. Observe the safety and ESD precautions at the beginning of this chapter.
- 2. Open the front bezel by rotating its right side out and to the left.

**Caution:** To avoid damage to a 5.25-inch peripheral device, ensure the EMI gasketing provided in the lower bay does not bridge or short any open circuits of the exposed peripheral device. If the 5.25-inch device has open circuits, install it in one of the two upper bays.

- 3. Put a finger in the hole and pull the EMI metal shield out to disengage it from the chassis, see [Figure 1-7.](#page-29-0) Save the shield.
- 4. Remove the drive from its protective wrapper, and place it on an antistatic surface.
- 5. Record the drive model and serial numbers in your equipment log.
- 6. Set any jumpers or switches on the drive according to the drive manufacturer's instructions.
- 7. Using two screws of the appropriate size and length (not supplied), attach each plastic slide rail with its metal grounding plate to the drive, see [Figure 1-8.](#page-30-0)

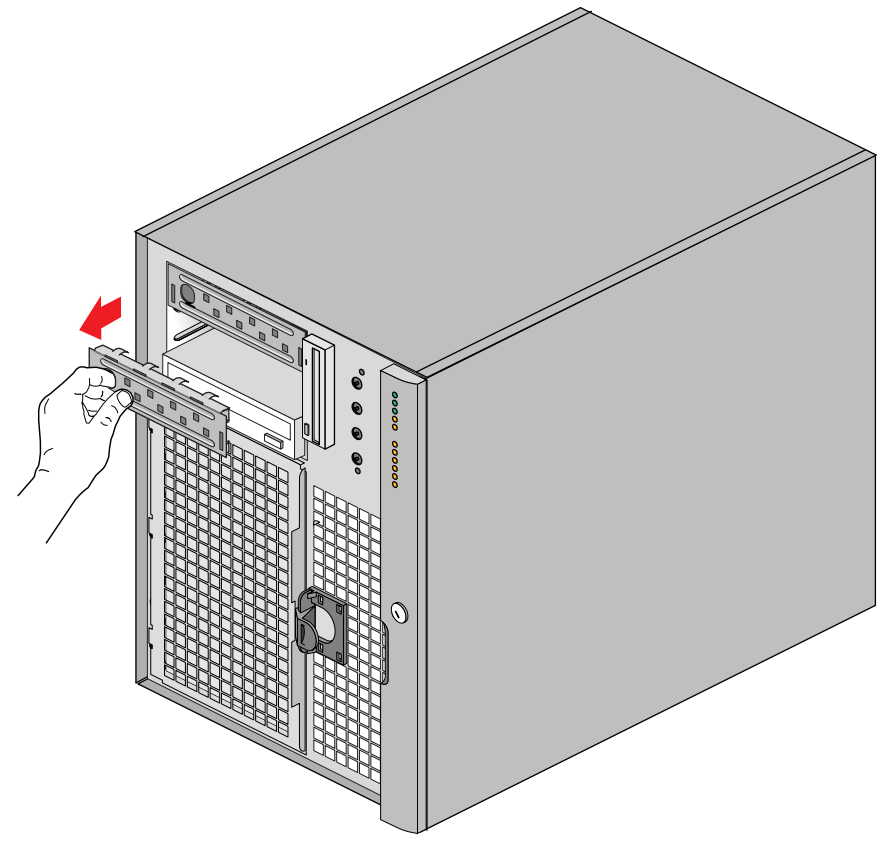

<span id="page-29-0"></span>**Figure 1-7** Removing EMI Shields

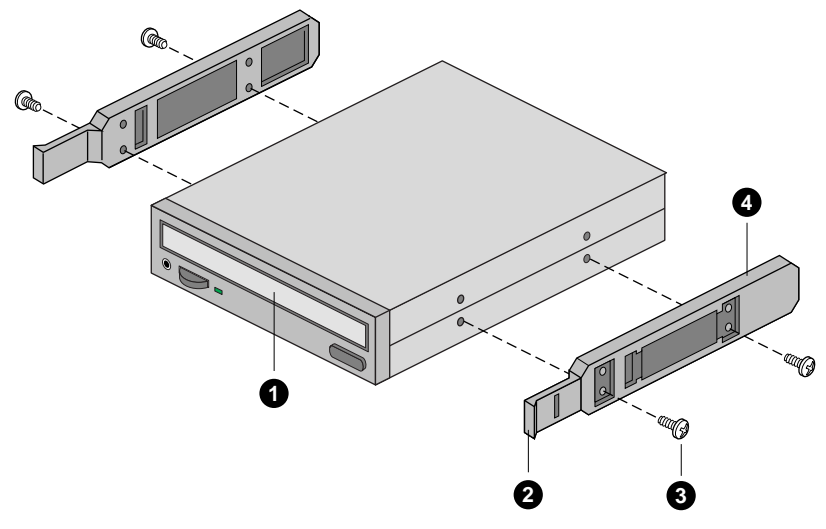

<span id="page-30-0"></span>**Figure 1-8** Snap-in Plastic Slide Rails

The components shown in [Figure 1-8](#page-30-0) are:

- 1. Tape drive or other removable media device
- 2. Tab on slide rail
- 3. Screws (quantity 4)
- 4. Slide rails (quantity 2)

Complete the installation of the new 5.25-inch drive using the following steps:

- 1. Position the drive so the plastic slide rails engage in the bay guide rails. Push the drive into the bay until the slide rails lock in place.
- 2. Connect a power cable to the drive. The connectors are keyed and can be inserted in only one way.
- 3. Connect a signal cable to the drive. The connectors are keyed and can be inserted in only one way.
	- **SCSI drive:** Attach connectors on the cable to the SCSI device or devices you are installing.
	- **IDE drive:** The baseboard has one IDE connector. It can support an IDE signal cable up to 22 inches long. See ["Drive Cabling Considerations" on page 13](#page-26-1) for the cable dimensions.
- 4. Close the front bezel.

#### <span id="page-31-0"></span>**Removing a 5.25-inch Peripheral from the Front Bay**

- 1. Observe the safety and ESD precautions at the beginning of this chapter.
- 2. Open the front bezel by rotating its right side out and to the left.
- 3. Disconnect the power and signal cables from the drive.
- 4. The drive has two protruding plastic, snap-in rails attached. Squeeze the rail tabs toward each other as you carefully slide the drive forward out of the bay, and place it on an antistatic surface.
- 5. Remove and save the four screws and two slide rails.
- 6. If you leave the bay empty, install a stainless steel EMI shield on the bay for proper cooling and airflow.
- 7. If you do not replace the device with another SCSI device, and it was installed at the end of the SCSI signal cable, modify the cable and termination arrangement so that a proper termination exists at the end of the cable (it can be a termination device only, not necessarily a SCSI peripheral).
- 8. Close the front bezel.

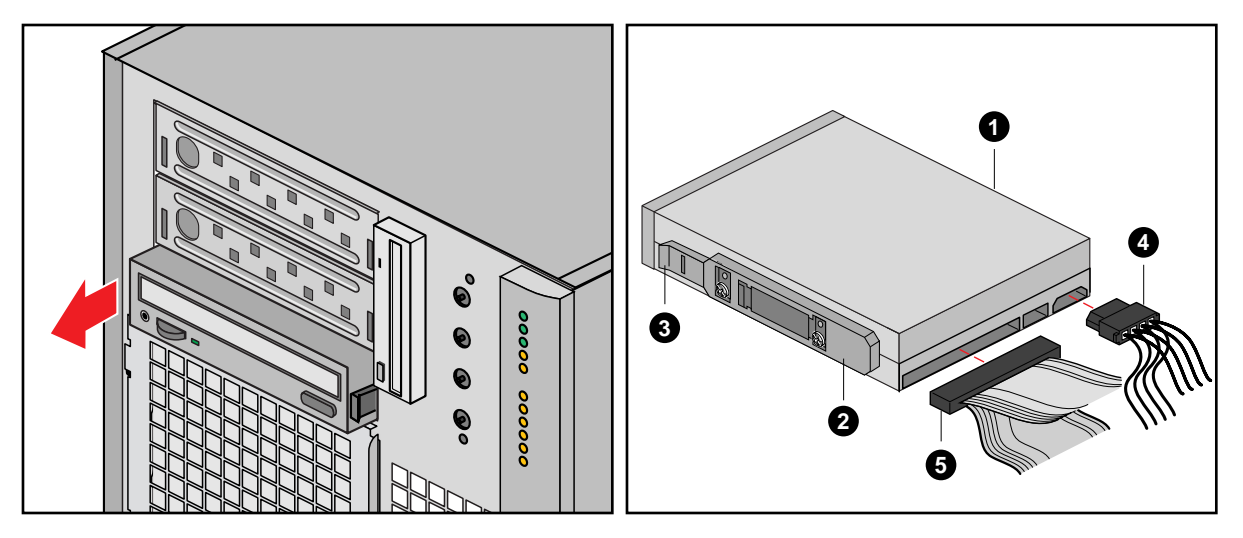

<span id="page-32-0"></span>Figure 1-9 Removing a Removable Media Device

Components shown in [Figure 1-9](#page-32-0) are:

- 1. Removable media device
- 2. Drive rail
- 3. Rail tab
- 4. Power cable
- 5. Typical SCSI signal cable

#### <span id="page-33-0"></span>**Installing or Replacing the SCSI-B Cable**

The cable for channel B has two labels. The channel B cable connects from the SCSI-B connector on the baseboard to one of the external ports at the back of the server. If you are uncertain which connector on the baseboard is SCSI B, see [Figure 4-1](#page-79-1) in [Chapter 4,](#page-78-1) ["Technical Reference."](#page-78-1)

Before you install or replace the SCSI-B cable, read and heed all the safety warnings at the beginning of this chapter. After you shutdown the system, unplug all AC power cords from the system power supplies or the wall outlets. You may also need to disconnect all peripheral cables and telecommunication lines connected to I/O connectors or ports on the back of the system (especially in rackmount units). Use the following steps to install or replace the cable:

- 1. Remove the system access cover and carefully take out the rear foam cover.
- 2. If desired, you can remove the front foam cover and unscrew and swing out the front subchassis.
- 3. Remove the memory module.
- 4. Remove any existing SCSI-B cable if it is defective or damaged.
- 5. Attach the new or replacement SCSI-B cable to the SCSI-B connector on the baseboard. Leave the cable unconnected at the other end.
- 6. Reinstall the memory module.
- 7. Remove one of the two knock-out covers, or remove the existing external SCSI-B connection if installed. See [Figure 1-10](#page-34-0) at the back of the system. If the server is upright in pedestal mode, the two covers are at the bottom left, to the left of the I/O panel.
	- Place the tip of a flat-blade screwdriver, or the end of another suitable tool, in the slot in the center of the knock-out cover.
	- Rotate, twist, etc., the screwdriver until you free the cover by breaking the small metal tab that holds the cover to the chassis. Be sure to remove covers that fall into the chassis.
- 8. Attach the cable connector to one of the ports at the back of the system as indicated in [Figure 1-10;](#page-34-0) note where the cable exits the foam and in the expanded detail, where the cable attaches to one of the ports.
- 9. Use two screws (included) to secure the connector.
- 10. Reinstall the back foam cover. As you do, position the SCSI cable so that it routes to the electronics bay through the cutout in the back foam cover. The dotted arrow in [Figure 1-10](#page-34-0) shows where the cable must go.
- 11. Position the cable along the recess in the back foam cover.
- 12. Reinstall the access cover using the original screws.
- 13. Connect all AC power and peripheral device cables to the back of the system.

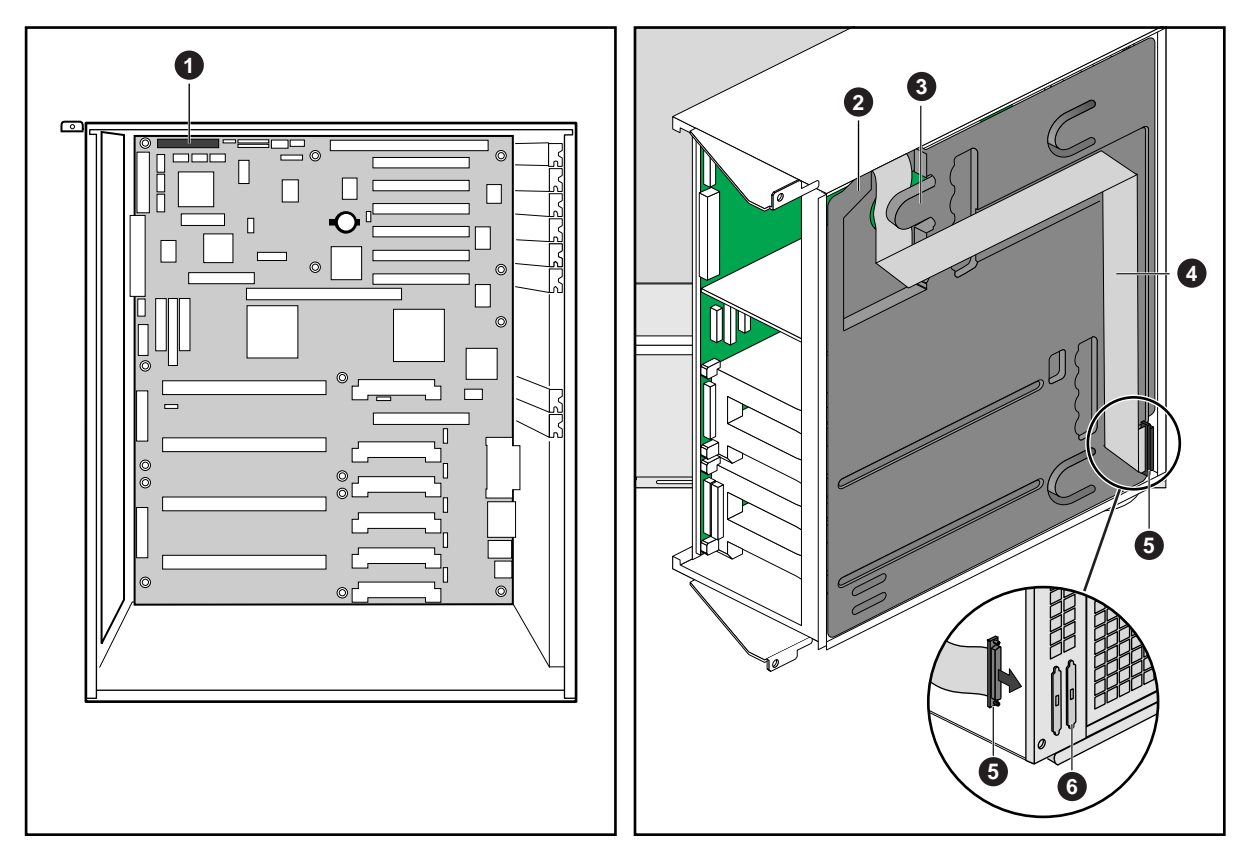

<span id="page-34-0"></span>**Figure 1-10** SCSI-B Cable Installation

The components shown in [Figure 1-10](#page-34-0) are:

- 1. SCSI-B connector on the baseboard
- 2. Rear foam cover
- 3. Foam tab
- 4. SCSI-B cable (fit along recess in foam cover)
- 5. External SCSI-B connection
- 6. SCSI knockout cover

#### <span id="page-35-1"></span><span id="page-35-0"></span>**System Fans**

The SGI 1400 server contains eight removable chassis fans that cool the boards and removable media drives. These chassis fans connect to the front panel board and are enclosed in a removable foam assembly. The three integrated power supply fan(s) provide more cooling and airflow.

#### **Removing the System Fan Assembly**

Use the following steps and [Figure 1-11](#page-36-0) to remove the system fan assembly:

- 1. Observe the safety and ESD precautions at the beginning this chapter.
- 2. Remove the access cover.
- 3. Remove the foam cover from the front subchassis by pulling it straight out.
- 4. For better access to the individual fan cables on the front panel board, carefully rotate the right edge of the foam fan assembly outward into the opening where the foam cover was.
- 5. Label and disconnect the individual fan cables from the front panel board.
- 6. Remove the fan assembly from the chassis.

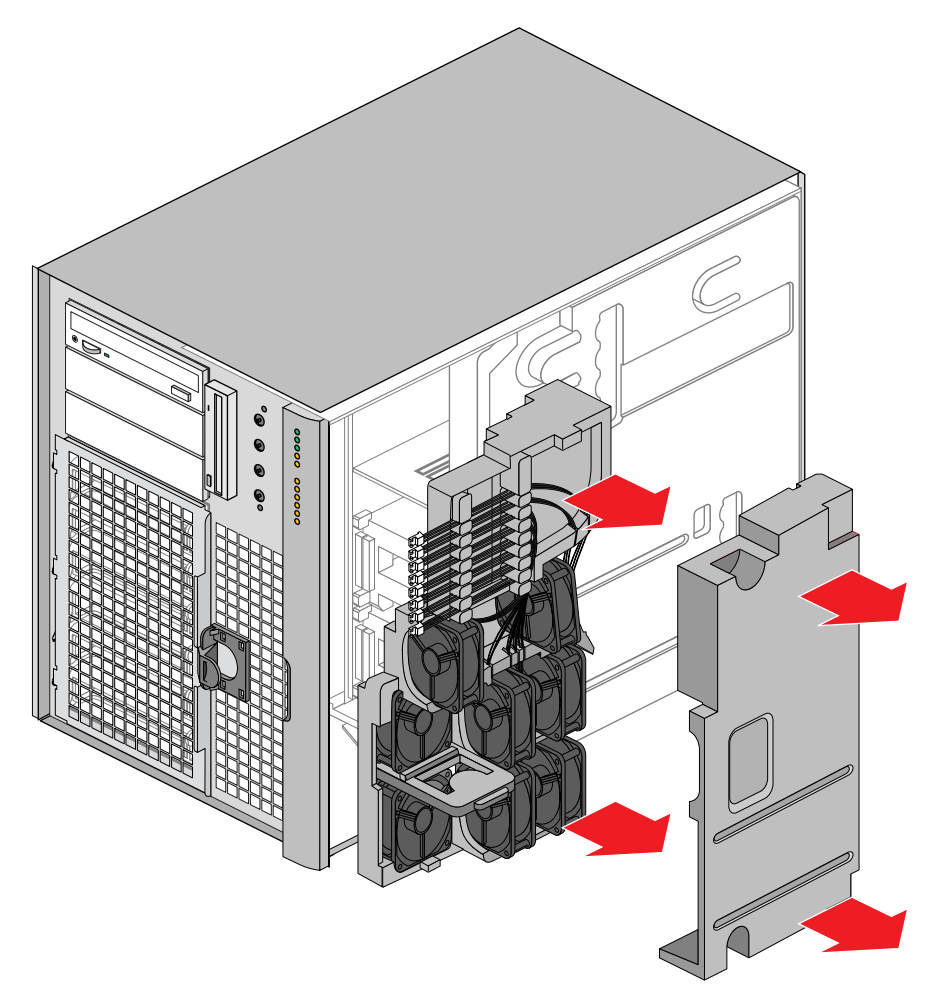

**Figure 1-11** Removing the Fan Assembly

#### **Installing the System Fan Assembly**

- 1. Observe the safety and ESD precautions at the beginning this chapter.
- 2. Position the fan assembly inside the chassis so that the individual fan cables can easily reach their connectors on the front panel board.
- 3. Reconnect the individual fan cables, being careful to match each cable with its correct connector on the front panel board.
- 4. Position the fan assembly as it was inside the chassis prior to removal, so that it rests firmly against the diskette drive at the top and the 5.25-inch bays at the middle and bottom.
- 5. Reinstall the foam cover. It is molded to match the position of the fans and fits in only one way.
- 6. Reinstall the access cover using the original screws.

#### <span id="page-37-0"></span>**Removing an Individual System Fan**

**Note: Correct airflow direction:** The side of each fan is embossed with directional arrows indicating airflow direction. Always note the direction of the arrows on a fan before removing it. You will need this information later when you install a different fan.

- 1. Observe the safety and ESD precautions at the beginning this chapter.
- 2. Remove the access cover.
- 3. Remove the foam cover from the front subchassis by pulling it straight out. Be careful not to break the foam.
- 4. For better access to the individual fan cables on the front panel board, carefully rotate the right edge of the foam fan assembly outward into the opening where the foam cover was.
- 5. Label and disconnect the desired fan cable from the front panel board. Be sure to note the position of the cable where it is held in place in the foam fan assembly.
- 6. Remove the fan cable from the foam assembly, being careful not to break the foam.
- 7. Remove the fan from the foam assembly. All systems fans sit differently in the assembly, but in general, each fan can slide in and out of the foam in only one way.

**Note:** The two installed fans nearest the 5.25-inch drive bays (fans 6 and 7) are separated by a square piece of foam (the piece with a crescent-shaped hole) that extends perpendicularly from the front of the fans (it is the rectangle between the round faces of fans 6 and 7). You must remove this piece to access the two fans it separates (pull it straight out).

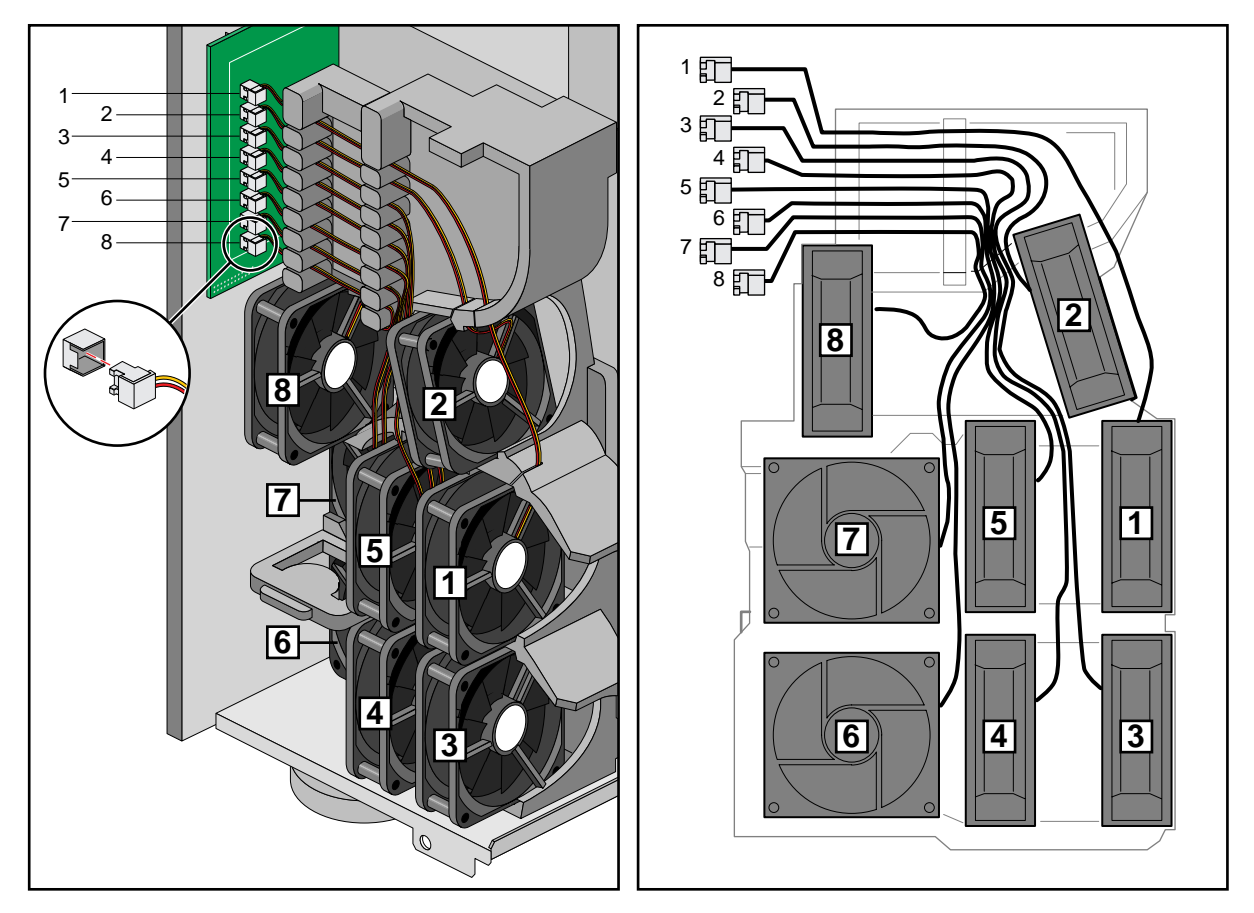

Figure 1-12 Fan Cabling

## **Installing an Individual System Fan**

**Note: A general rule about correct airflow direction:** The removable fan pulls air from in front of the chassis so that it flows across the boards and out the back. Thus, the fan must be oriented for the correct airflow direction. In general, the fan's label is on the side from which air EXITS the fan. You can confirm correct orientation by checking the embossed arrows on the side of the fan:

- The ⇒ Arrow points horizontally toward the back of the chassis
- The  $\hat{\parallel}$  Arrow points vertically up

Always note the direction of the arrows on the existing fan before you remove it. Replace a failed fan with the same type as the one removed, with a tachometer signal, or an approved fan. For a list of approved fans, contact your customer service representative.

- 1. See ["Removing an Individual System Fan" on page 24](#page-37-0), as necessary.
- 2. Observe the safety and ESD precautions at the beginning this chapter.
- 3. Slide the fan into its correct receptacle in the foam fan assembly.
- 4. Attach the cable to the foam at the correct places (when REPLACING a bad fan, you should have recorded where each cable attaches to the foam).
- 5. Position the fan assembly inside the chassis so that the individual fan cables can easily reach their connectors on the front panel board.
- 6. Attach the cable to the front panel at the correct connector (when REPLACING a bad fan, you should have recorded where each cable connects to the front panel).
- 7. Position the fan assembly as it was inside the chassis prior to removal, so that it rests firmly against the diskette drive at the top and the 5.25-inch bays at the middle and bottom.
- 8. Reinstall the foam cover. It is molded to match the position of the fans and fits in only one way.
- 9. Reinstall the access cover using the original screws.

#### **The Power Share Board**

The server comes with three power supplies already installed for highest power availability. If one supply fails, the system can operate using two until a replacement is installed. Your SGI 1400 system has a power share board (PSB). The PSB supports one to three supplies.

You can replace an existing power share board by purchasing a kit through your SGI 1400 customer sales or service representative. The following sections describe how to replace a PSB.

#### **Replacing the Power Share Board (PSB)**

- 1. Observe the safety and ESD precautions at the beginning this chapter.
- 2. Label and disconnect all peripheral cables and all telecommunication lines connected to I/O connectors or ports on the back of the system, and unplug all AC power cords from the system and wall outlet.
- 3. Remove all the power supplies, see the *SGI 1400 Server Family User's Guide* if necessary.
- 4. Remove the access cover.
- 5. Open the front subchassis.
- 6. Remove the memory module.
- 7. Label and disconnect all cables to the baseboard.
- 8. Remove the electronics bay.
- 9. Disconnect the cables from the existing power share board (PSB). The board is behind the electronics bay, see [Figure 1-13.](#page-41-0)
- 10. Remove and save the two screws (see [Figure 1-14\)](#page-42-0) that attach the bracket to the chassis.
- 11. To remove the board, lift the BRACKET END first; when you have freed the bracket from the tabs on the chassis, lift out the entire board.
- 12. Remove the screws that attach the bracket to the board, see [Figure 1-15](#page-43-0). Set the board aside on an antistatic surface or conductive foam pad.
- 13. Attach the bracket to the new PSB using the correct number of screws.

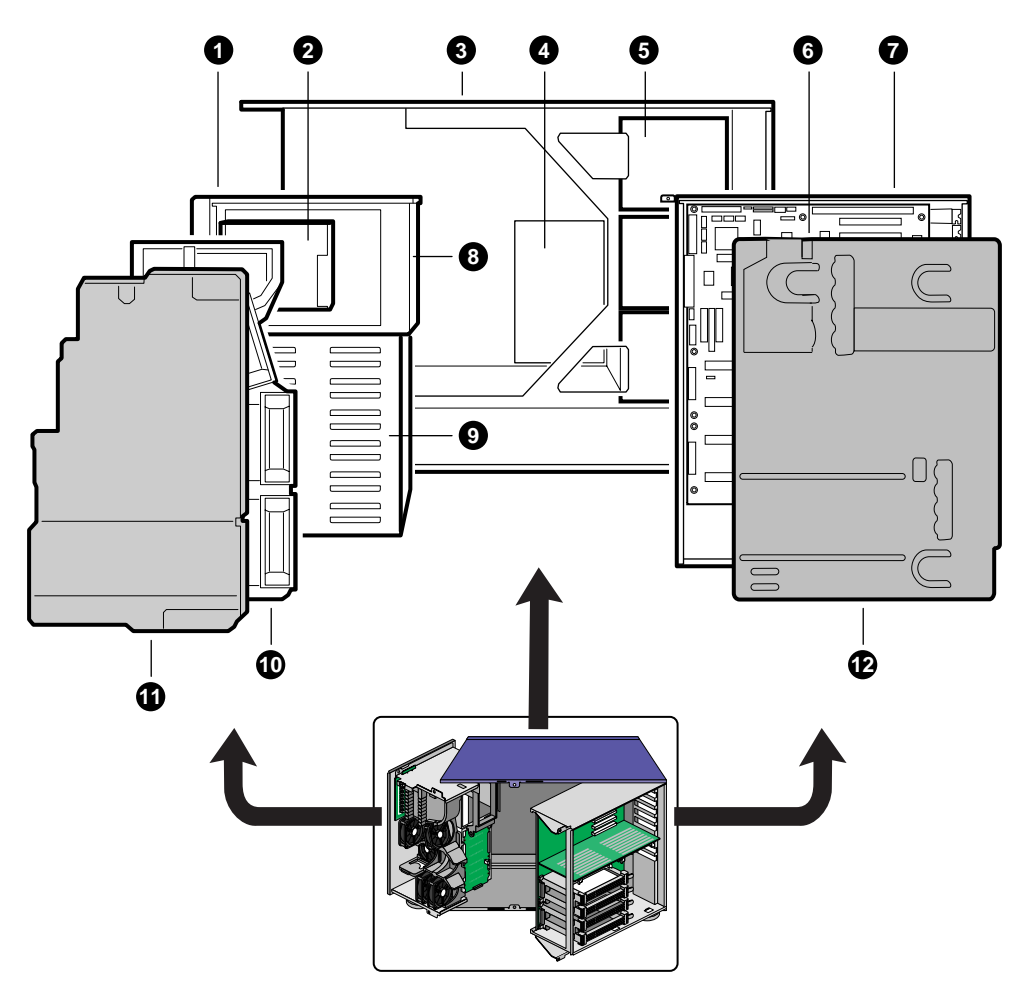

<span id="page-41-0"></span>**Figure 1-13** Chassis Side View

The components shown in [Figure 1-13](#page-41-0) are:

- 1. Front swing-out subchassis
- 2. Diskette drive
- 3. Main chassis
- 4. PSB
- 5. Power supplies
- 6. Baseboard (processor board)
- 7. Lift-out electronics bay
- 8. 5.25-inch device bay
- 9. SCSI hard drive bay
- 10. Foam fan housing
- 11. Front foam cover
- 12. Rear foam cover

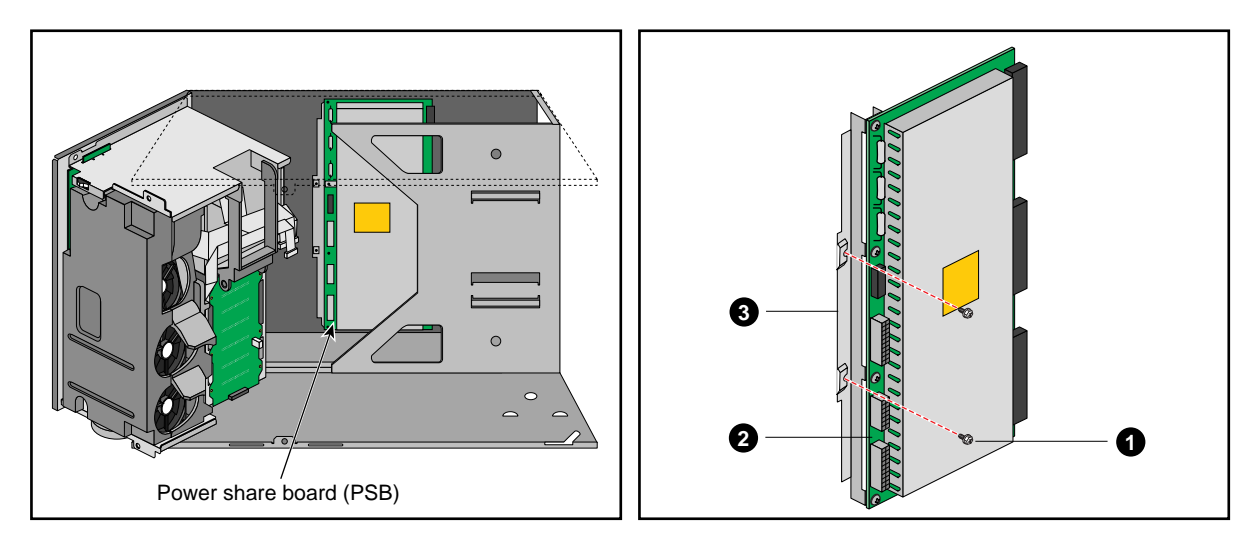

**Figure 1-14** Removing the Existing Board and Bracket Assembly

<span id="page-42-0"></span>The components shown in [Figure 1-14](#page-42-0) are:

- 1. Screws that attach the bracket to the chassis
- 2. Existing PSB
- 3. Bracket

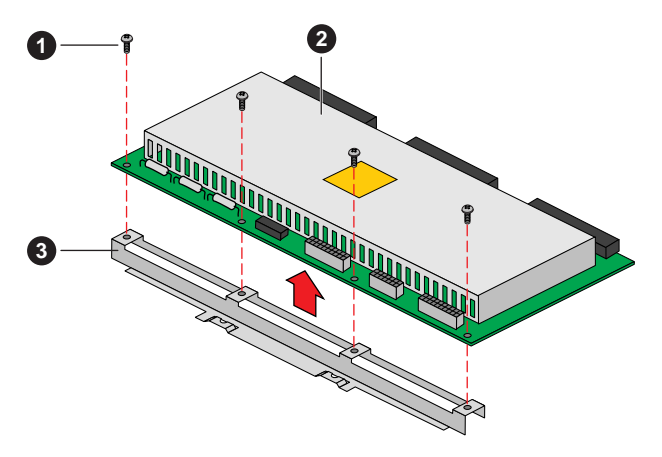

<span id="page-43-0"></span>**Figure 1-15** Removing the Existing Board from its Bracket

The components shown in [Figure 1-15](#page-43-0) are:

- 1. Screws that attach the existing board to the bracket
- 2. Existing PSB
- 3. Bracket

To correctly position the new board inside the chassis:

- 1. Insert the NON-BRACKET END, then push the other end down so that the two slots in the bracket slide over the corresponding tabs on the chassis wall. [Figure 1-16](#page-44-0) shows an example.
- 2. Use the two screws you removed earlier to attach the bracket to the chassis.

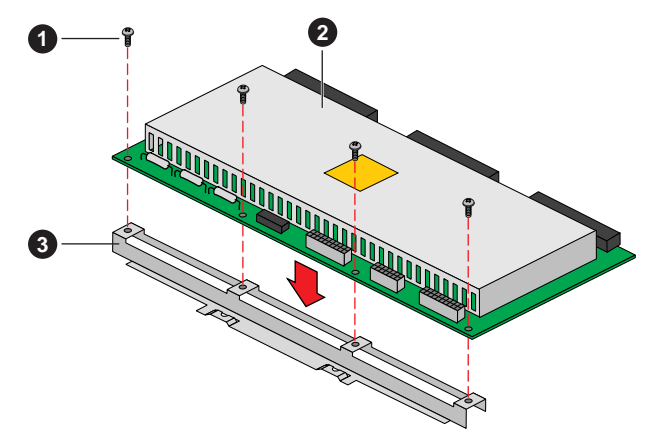

<span id="page-44-0"></span>**Figure 1-16** Attaching the New Board to its Bracket

The components shown in [Figure 1-16](#page-44-0) are:

- 1. Screws that attach the new board to the bracket
- 2. New PSB
- 3. Bracket

To reinstall the board and bracket assembly in the chassis:

- 1. Connect the cables to the new PSB.
- 2. Reattach the electronics bay.
- 3. Connect the new PSB cables to the baseboard.
- 4. Reconnect the memory module.
- 5. Reinstall the front and rear foam covers.
- 6. Reinstall the access cover using the original screws.
- 7. Reinstall the power supplies.
- 8. Connect all AC power and peripheral device cables to the rear of the system.
- 9. Run the FRUSDR load utility to properly configure the upgraded system.

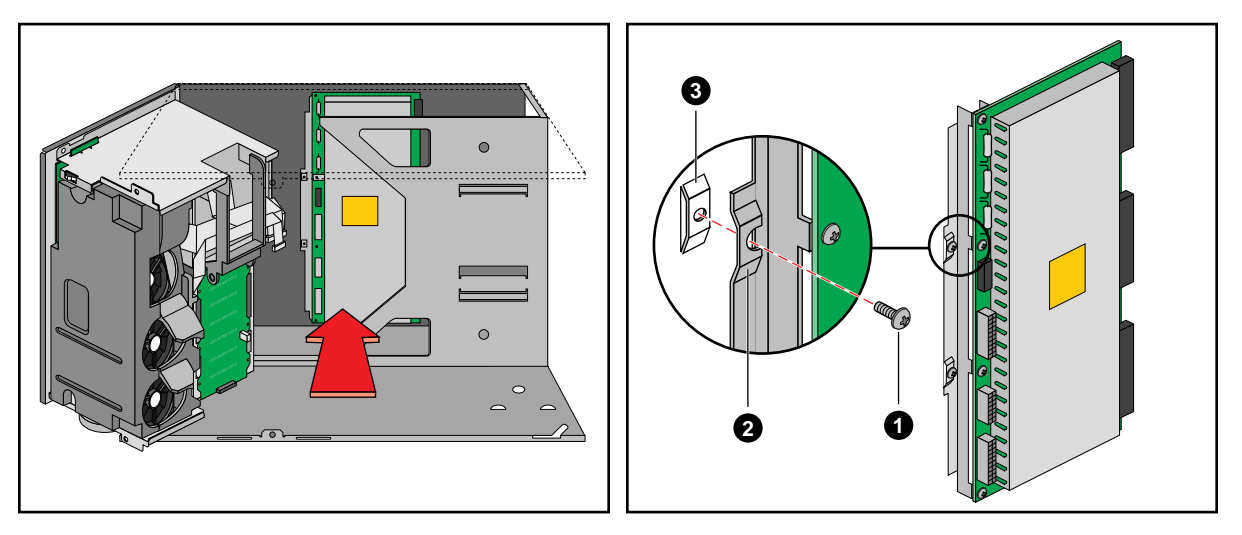

<span id="page-45-0"></span>**Figure 1-17** Installing the New Board and Bracket Assembly

Components shown in [Figure 1-17](#page-45-0) are:

- 1. Two screws that attach the bracket to the chassis
- 2. Two slots in the bracket that fit over two tabs on the chassis wall
- 3. Two tabs on the chassis wall that force correct alignment of the board and bracket assembly

## 2. Upgrading Baseboard Components

Use the information in this chapter to upgrade or replace components on the system baseboard (processor board). For information on tools needed, see [Chapter 1.](#page-14-0) For a list of safety related information see ["Safety: Before You Remove the Access Cover" on page 1](#page-14-1).

For a complete list of warnings and cautions regarding internal power, ESD, and proper system cooling, be sure to read ["Warnings and Cautions" in Chapter 1.](#page-15-0)

**Caution: Installing or removing jumpers:** A jumper is a small, plastic-encased conductor that slips over two jumper pins. Newer jumpers have a small tab on top that you can grip with your fingertips or with a pair of fine, needle-nosed pliers. If your jumpers do not have such a tab, take care when using needle-nosed pliers to remove or install a jumper; grip the narrow sides of the jumper with the pliers, never the wide sides. Gripping the wide sides can damage the contacts inside the jumper, causing intermittent problems with the function controlled by that jumper. Take care to gently grip, but not squeeze, with the pliers or other tool you use to remove a jumper; you might bend or break the stake pins on the board.

### **Baseboard**

Use the information in the following sections to remove or install the baseboard.

#### **Removing the Baseboard**

**Caution:** The baseboard can be extremely sensitive to ESD and always requires careful handling. After removing it from the system, place it component-side UP on a nonconductive, static-free surface to prevent shorting out the battery leads. If you place the board on a conductive surface, the battery leads may short out. This will result in a loss of CMOS data and will drain the battery. Do not slide the baseboard over any surface.

- 1. Observe the safety and ESD precautions at the beginning of this chapter.
- 2. Remove the access cover.
- 3. Remove the front and rear foam covers.
- 4. Label and disconnect all internal cables connected to add-in boards.
- 5. Remove all add-in boards.
- 6. Label and disconnect all internal cables connected to the baseboard.

**Note:** The baseboard is attached to the electronics bay. In general, the best method for removing the baseboard is to remove the electronics bay first, particularly in servers mounted in a pedestal (tower) orientation, though this is not a requirement.

- 1. Open the front subchassis and, if necessary, remove the electronics bay.
- 2. Remove the processors and processor retention module.
- 3. Remove and save the two screws that secure the baseboard to the chassis.
- 4. Slide the baseboard toward the front of the server until the board's I/O connectors clear the rear of the chassis.
- 5. See [Figure 2-1](#page-48-0) for an example of removing the baseboard.
	- The edge of the baseboard at the TOP of the figure (NEAREST and parallel to the ISA slot) fits into a groove along the edge of the chassis.
	- The edge at the BOTTOM of the figure (OPPOSITE and parallel to the ISA slot) is free.
- 6. Place your fingers under the edge of the baseboard OPPOSITE the ISA slot (the edge at the bottom). Lift the edge a few inches.
- 7. Slide the baseboard out, toward the edge you just lifted. This will free the opposite edge (nearest the ISA slot) from the groove that secures it to the chassis.
- 8. Remove the baseboard and place it component-side up on a nonconductive, static-free surface or in an antistatic bag.
- 9. Remove and save the EMI gasket that covers the I/O connectors on the board.

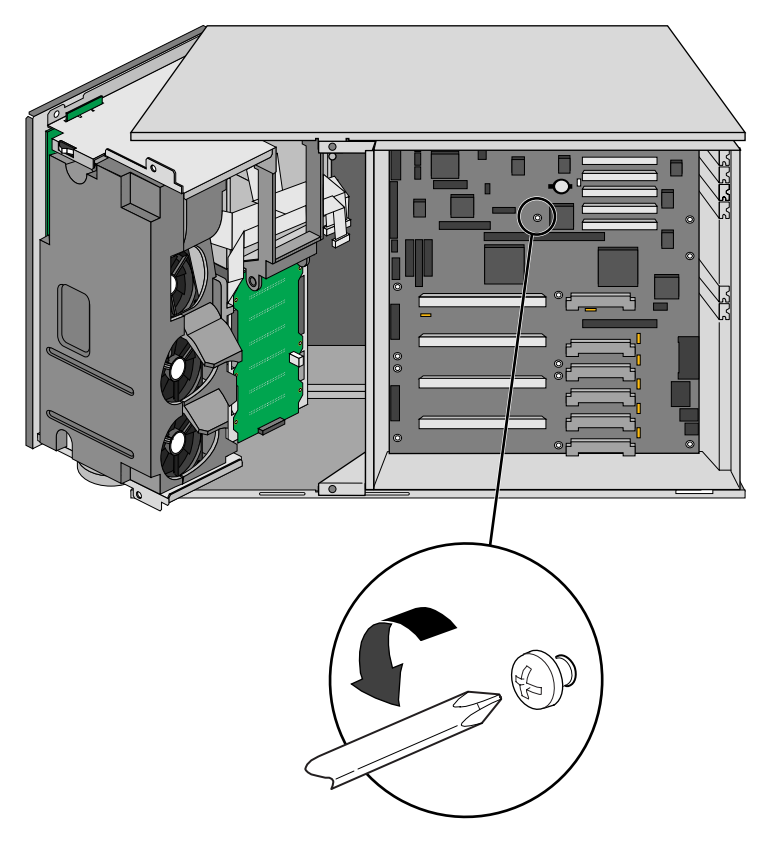

Figure 2-1 Removing the Baseboard

#### <span id="page-48-0"></span>**Installing the Baseboard**

- 1. Observe the safety and ESD precautions at the beginning of this chapter.
- 2. Place the EMI gasket over the I/O connectors on the baseboard.
- 3. Position the board over the two snap-in standoffs and threaded standoffs inside the chassis; slide it carefully toward the rear of the system until the I/O connectors protrude through the back panel.
- 4. Press the board onto the snap-in standoffs, then insert one screw through one of the mounting holes of the board and into a threaded standoff. Do not tighten the screw until the next step.
- 5. Insert the remaining screws through the mounting holes and into the threaded standoffs. Make sure the board is properly seated, then tighten all the screws firmly (6.0 inch-pounds).
- 6. Connect all internal cables to the baseboard.
- 7. Reinstall the add-in boards as applicable.
- 8. Connect all internal cables to add-in boards.
- 9. Reinstall the electronics bay if you removed it and close the front subchassis.
- 10. Reinstall the front and rear foam covers.
- 11. Reinstall the access cover using the original screws.
- 12. Connect all peripheral device cables to the I/O panel on the rear of the system.
- 13. Run the SSU to configure the system.

#### <span id="page-49-0"></span>**Memory**

Use the following sections to remove or install the memory module or DIMMs.

#### **Removing the Memory Module**

**Note:** Make sure you run the SSU to configure ECC memory. Failure to do so might degrade the performance of the server.

See the *SGI 1400 Server Family User's Guide* if you need more information on memory size and requirements. Use the following steps to remove a memory module:

- 1. Read and observe all safety and ESD precautions listed at the beginning of [Chapter 1](#page-14-2).
- 2. Remove the access cover.
- 3. Remove the rear foam cover over the electronics bay. It might be easier to do this if you also remove the front foam cover over the front subchassis, see [Figure 2-2](#page-50-0).
- 4. Remove the memory module from the baseboard:
	- Pull the module toward you slightly to disengage it from the baseboard connector.
	- Slide the module straight away from the baseboard until it clears the guide rails.
	- Place the module component-side up on a nonconductive, static-free surface.

<span id="page-50-0"></span>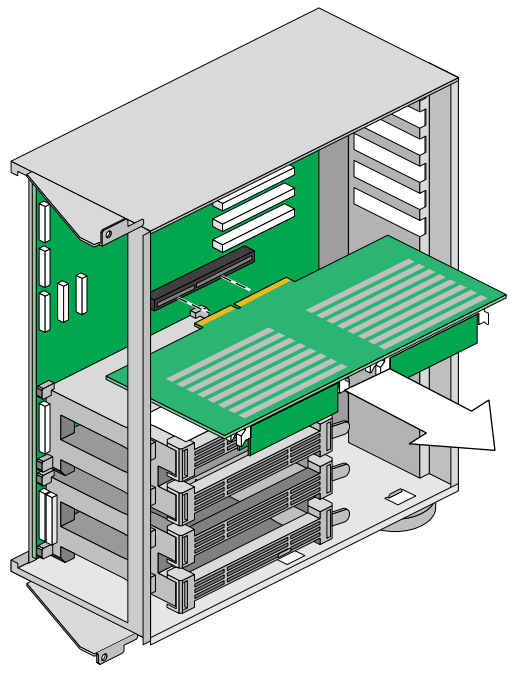

**Figure 2-2** Removing the Memory Module

## **Installing the Memory Module**

Use the following steps to install or replace a memory module:

- 1. Observe the safety and ESD precautions at the beginning of this chapter.
- 2. Holding the memory module by its edges, align the module so its edge engages in the guide rail at the back of the electronics bay.

**Note:** The memory module is held in place by the 242-pin connector on the baseboard, the guide rail at the back of the electronics bay, and a plastic guide at the front of the electronics bay. You *must* support the module until it is fully seated in the connector.

3. Push the memory module toward the baseboard until it fully engages its connector.

## **Removing DIMMs**

**Caution:** Use extreme care when removing a DIMM. Too much pressure can damage the socket slot. Apply only enough pressure on the plastic ejector levers to release the DIMM.

- 1. Observe the safety and ESD precautions at the beginning of this chapter.
- 2. Remove the memory module and place it component-side up on a nonconductive, static-free surface (see ["Removing the Memory Module" on page 36](#page-49-0) if you have not yet done this).
- 3. Gently push the plastic ejector levers out and down to eject a DIMM from its socket.
- 4. Hold the DIMM only by its edges, being careful not to touch its components or gold edge connectors. Carefully lift it away from the socket and store it in an antistatic package.
- 5. Repeat to remove other DIMMs as necessary.
	- If you are REPLACING DIMMs, proceed to ["Installing DIMMs" on page 39.](#page-52-0)
	- If you are simply REMOVING DIMMs, continue the procedure with the following steps.
- 6. Reinstall the memory module.
- 7. Reinstall the foam cover(s).
- 8. Connect all external cables and power cords to the system.
- 9. Reinstall the access cover using the original screws.
- 10. Turn on the monitor and then the system.
- 11. Run the SSU/BIOS Setup to configure the system and to properly set up advanced memory attributes as required.

### <span id="page-52-0"></span>**Installing DIMMs**

DIMMs are keyed and can be inserted in only one way.

**Caution:** Use extreme care when installing a DIMM. Applying too much pressure can damage the socket. Mixing dissimilar metals might cause memory failures later, resulting in data corruption. Install DIMMs with gold-plated edge connectors only in gold-plated sockets.

**Note:** DIMM slots on the memory module must be installed only in certain configurations. See the *SGI 1400 Server Family User's Guide* if you are uncertain of the configuration requirements. Use the following steps to install new DIMMs:

- 1. Holding the DIMM only by its edges, remove it from its antistatic package.
- 2. Orient the DIMM so that the two notches in the bottom edge of the DIMM align with the keyed socket on the memory module.
- 3. Insert the bottom edge of the DIMM into the socket, then press down firmly on the DIMM until it seats correctly.
- 4. Gently push the plastic ejector levers on the socket ends to the upright position.
- 5. Repeat the steps to install each DIMM.
- 6. Reinstall the memory module.
- 7. Reinstall the foam cover(s).
- 8. Reinstall the access cover using the original screws.
- 9. Connect all external cables and the power cords to the system.
- 10. Turn on the monitor and then the system.
- 11. Run the SSU to configure the system and to properly attribute ECC memory.

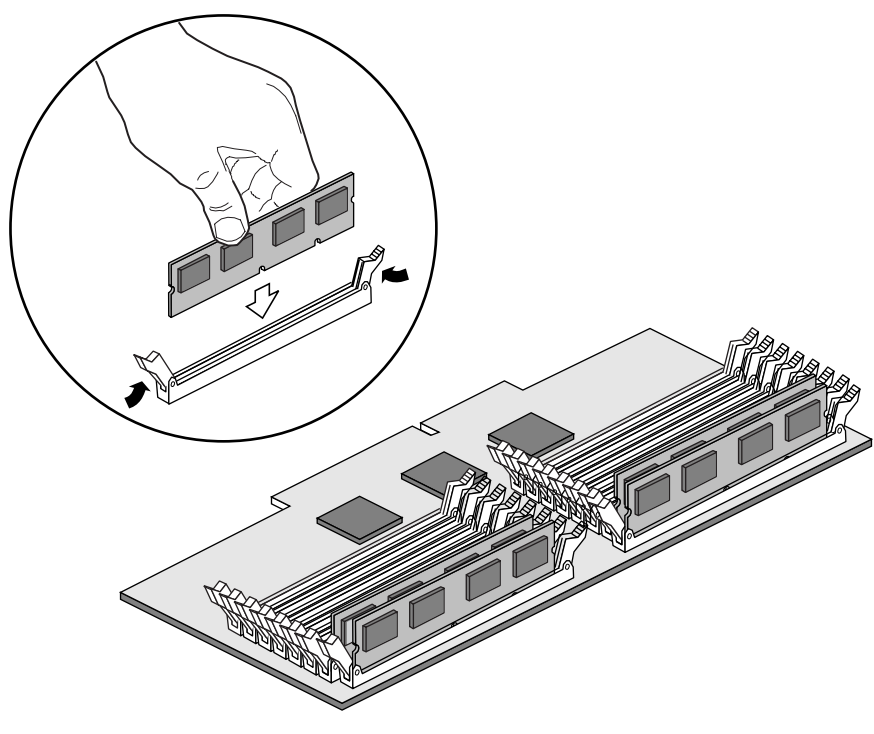

**Figure 2-3** Installing a DIMM

#### **Processors**

Use the information in the following sections to remove or install a processor in the server system.

**Caution: Processor must be appropriate:** You might damage the system if you install a processor that is inappropriate for your system. Make sure your system can handle a newer, faster processor (thermal and power considerations). For exact information about processor interchangeability, contact your customer service representative.

Reduce the risk of electrostatic discharge (ESD) damage to the processor by doing the following:

- Touch the metal chassis before touching the processor or baseboard.
- Keep part of your body in contact with the metal chassis to dissipate the static charge while handling the processor.
- Avoid moving around unnecessarily.

#### **Removing a Processor**

- 1. Observe the safety and ESD precautions at the beginning of [Chapter 1](#page-14-2) and the additional cautions given here.
- 2. Remove the access cover and the rear foam cover over the electronics bay.
- 3. As you work, place processors on a grounded, static-free surface or conductive foam pad.
- 4. With your right thumb on the face of the retention module bracket, wrap your right index finger around the tab protruding from the right edge of the bracket. See [Figure 2-4](#page-55-0) for an example.
- 5. Use your index finger to slightly pull the tab outward and to the left. You should not try to pull the entire bracket; rather, the back of the tab has a latch that releases when the TAB is pulled slightly.
- 6. When you have released the right edge of the bracket, rotate it  $90^{\circ}$  to the left until it is perpendicular to the front of the retention module. The left edge of the bracket has an open hinge that can release from the module when you rotate the bracket to the left.
- 7. Disengage the open hinge by moving (not rotating) the entire bracket to the right. Remove the bracket and set it aside.
- 8. Pull the two tabs attached to the S.E.C. cartridge (see [Figure 2-5](#page-56-0)) straight away from the baseboard. As you do, the cartridge disengages from its connector on the baseboard.
- 9. Slide the S.E.C. cartridge straight away from the baseboard, out of the retention module. Put it on a piece of conductive foam and store it in an antistatic package.

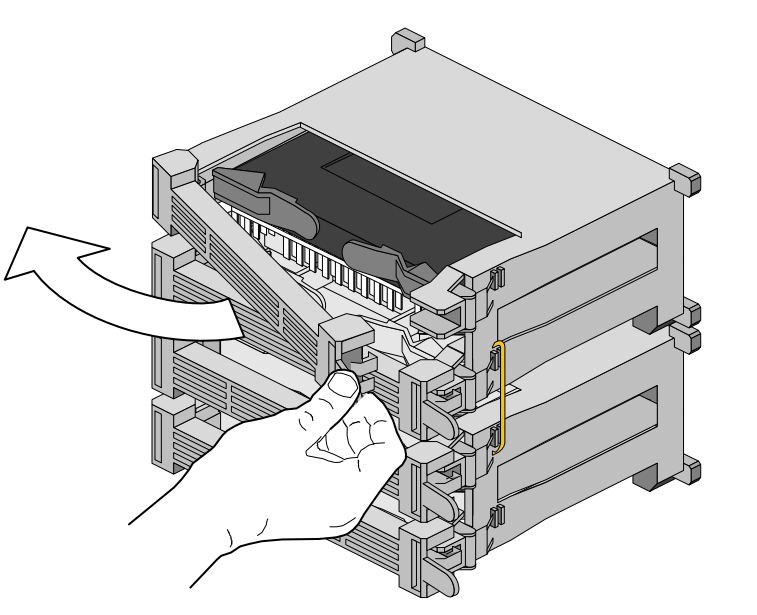

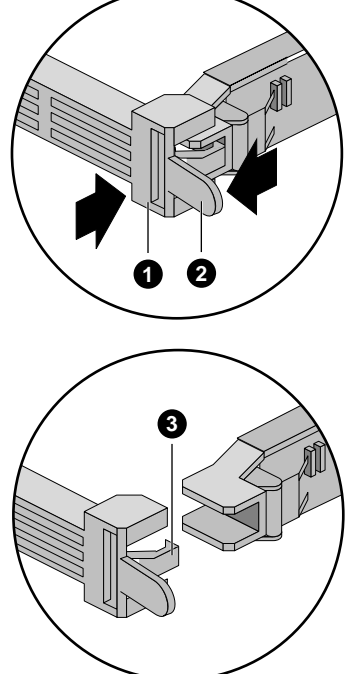

<span id="page-55-0"></span>**Figure 2-4** Releasing the Retention Module Bracket

Components shown in [Figure 2-4](#page-55-0) are:

- 1. Retention module bracket
- 2. Bracket tab
- 3. Latch

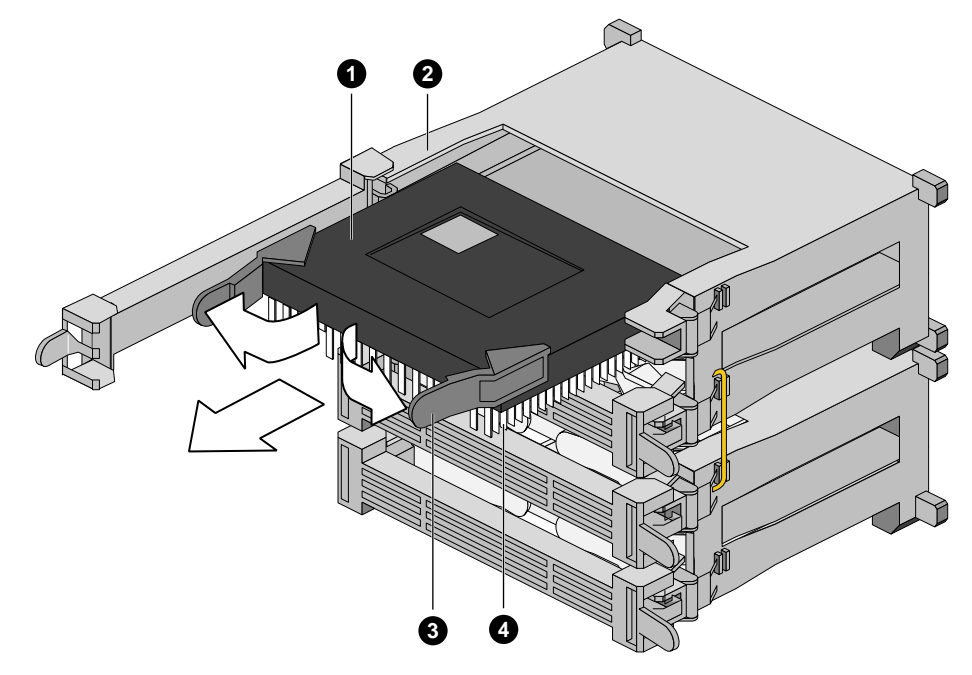

<span id="page-56-0"></span>**Figure 2-5** Removing a Processor

Components shown in [Figure 2-5](#page-56-0) are:

- 1. An S.E.C. cartridge
- 2. Retention module guide rails
- 3. Tabs on the S.E.C. cartridge
- 4. Processor heat sink

#### **Installing a Processor**

Use [Figure 2-6](#page-58-0) and the following steps when installing a new or additional processor.

**Note:** If your system has less than four processors and you are adding one, then you must remove the termination board in the empty Slot 2 connector. The procedure for removing a termination board is the same as for removing a processor.

If you plan to reduce the number of processors in your system, then you must replace a processor with a termination board. The procedure for installing a termination board is the same for installing a processor.

- 1. Read and observe all the safety and ESD precautions at the beginning of [Chapter 1](#page-14-2).
- 2. Remove the new processor from its antistatic package and place it on a grounded, static-free surface or conductive foam pad.
- 3. Orient the S.E.C. cartridge so that the heat sink faces away from the center of the baseboard.

If you are installing a termination board, orient it so that the side with the white bar-code label faces away from the center of the baseboard.

- 4. With the tabs at the top of the S.E.C. cartridge completely open (pulled outward, away from the center of the cartridge), slide the cartridge into the guide rails of the retention module. When done properly, the triangular ends of the tabs (with two round pegs on each) fit into the entrance to the guide rails.
- 5. When the cartridge meets resistance, push the two tabs toward each other until the processor is fully seated.
- 6. Reattach the retention module bracket:
	- With the bracket in an open position (perpendicular to the front of the retention module), slide the open hinge at the left of the bracket into its receptacle at the left of the retention module.
	- Rotate the bracket to the right until it reaches the retention module. With your right thumb on the face of the bracket and your right index finger around the tab at the right of the bracket, slightly pull the tab outward and to the left to open the latch at the back of the tab.
	- As you open the latch on the back of the tab, slide the right edge of the bracket onto the retention module and release the tab. If done correctly, the bracket will be securely latched.
- 7. Reinstall the foam cover.
- 8. Reinstall the access cover using the original screws.

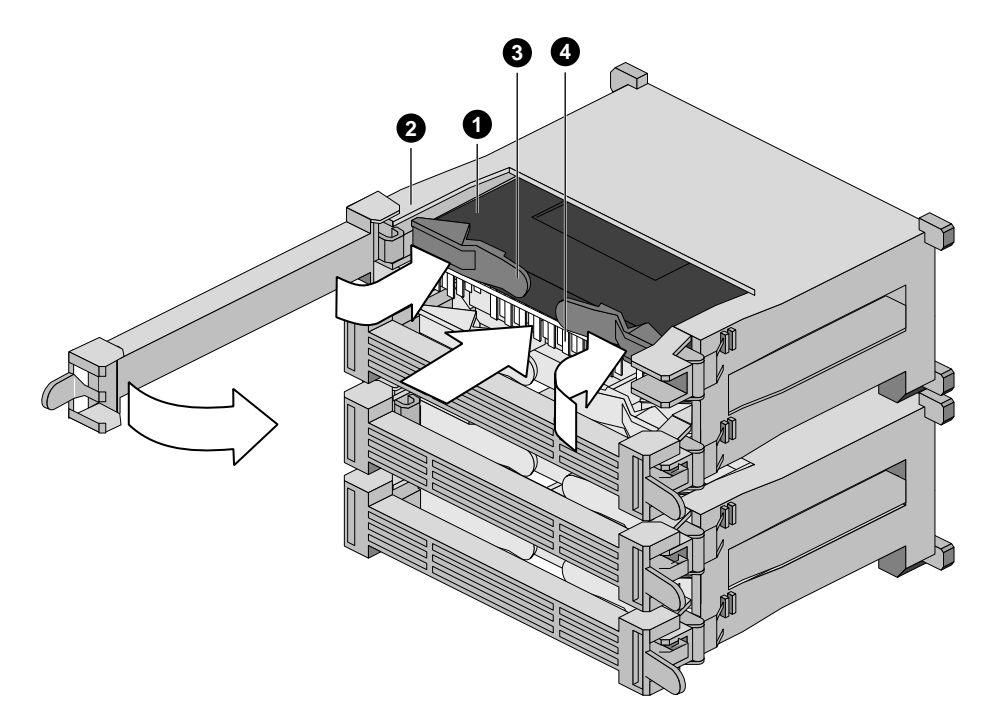

<span id="page-58-0"></span>**Figure 2-6** Installing a Processor

[Figure 2-6](#page-58-0) shows the following components:

- 1. S.E.C cartridge
- 2. Retention module guide rails
- 3. Tabs on the S.E.C. cartridge
- 4. Processor heat sink (must face away from center of baseboard)

## **Installing the Processor Tabs**

Depending on your configuration, the tabs for the processor's S.E.C. cartridge might not be attached to the cartridge. In this case, you must attach two tabs to each S.E.C. cartridge as directed in the following steps:

- 1. Orient the tab as shown in [Figure 2-7](#page-59-0).
- 2. Two small round pegs at the center of the tab correspond with two round holes at each corner of the S.E.C. cartridge, see [Figure 2-7.](#page-59-0) Spread the tab open slightly to get the pegs into the holes, being careful not to use too much force and break the tab.

If done properly, the tab will rotate freely with its axis near the center of the tab, at the base of the triangular section.

3. Repeat to install the second tab to the S.E.C. cartridge.

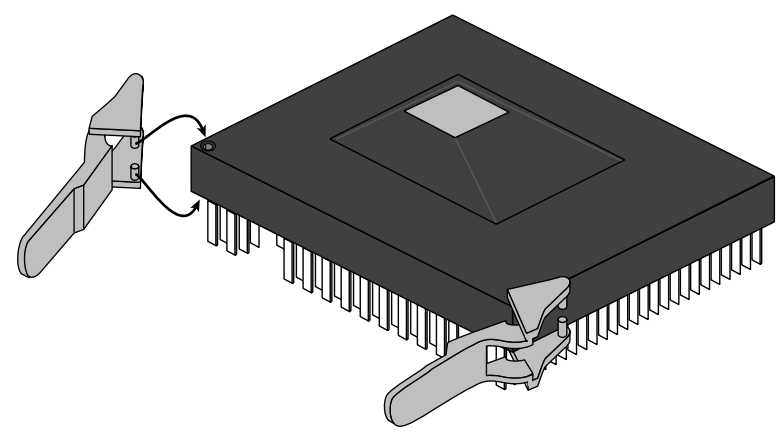

<span id="page-59-0"></span>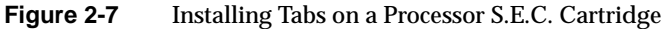

#### **Installing Processor Heatsinks**

Depending on your configuration, the heatsink for each processor's S.E.C. cartridge might not be attached to the cartridge. In this case, you must attach one heatsink to each S.E.C. cartridge. Use [Figure 2-8](#page-61-0) and the following steps:

- 1. Remove the heatsink from its protective cover.
- 2. Pull the tab on the bottom of the heatsink to remove the plastic film and expose the square of adhesive thermal grease that will help attach the heatsink to the S.E.C. cartridge. This square is offset, so that more of it is on one side of the center screw hole than on the other side. This offset side (see [Figure 2-8\)](#page-61-0) *must* point toward the connector end of the S.E.C. cartridge.
- 3. Orient the heatsink on the silver metal side of the processor so that:
	- The side with more of the grease square points toward the S.E.C. cartridge connector
	- The side with less of the grease square points toward the processor tabs
	- All five screw holes align correctly with the holes in the S.E.C. cartridge
- 4. Because of the adhesive grease on the heatsink, be careful to orient the heatsink properly before placing it against the S.E.C. cartridge.
- 5. Attach the heatsink to the S.E.C. cartridge with five  $6-32 \times 1/4$  screws, and tighten to 8-10 inch-pounds.

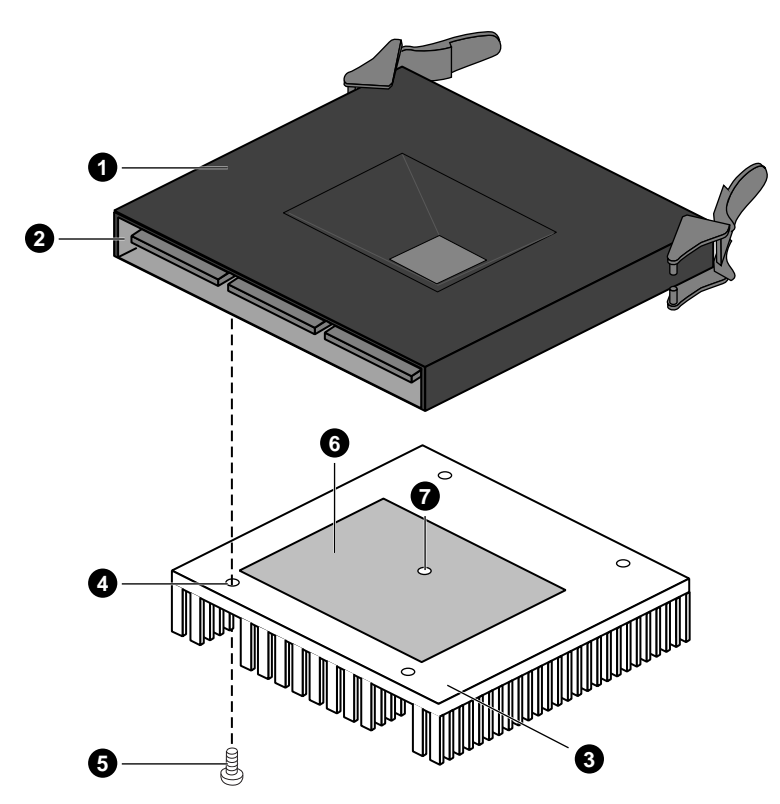

<span id="page-61-0"></span>**Figure 2-8** Installing a Heatsink on a Processor S.E.C. Cartridge

The locations shown in [Figure 2-8](#page-61-0) are:

- 1. Processor S.E.C. Cartridge
- 2. Processor Connector
- 3. The heatsink edge that goes TOWARD the connector on the S.E.C. cartridge (the grease square is off-centered toward this edge)
- 4. Screw hole (five total attach the heatsink to a cartridge)
- 5. Example screw
- 6. Grease square (adhesive film must be removed before mounting)
- 7. Center screw hole: note that the grease square is off-centered from this screw hole toward the edge (as indicated in callout 3)

## **Voltage Regulator Modules (VRMs)**

Up to six voltage regulator modules provide power for processors. Every processor requires 1.5 VRMs, so with four processors, you must use six VRMs. [Table 2-1](#page-62-0) shows this relationship.

You must use a specific number and connector population sequence of VRMs for each combination of processors and termination boards. [Table 2-2](#page-62-1) lists the required number and location of VRMs for each potential processor. [Figure 2-9](#page-63-0) shows this information graphically.

<span id="page-62-0"></span>

| VRM#           | VRM provides power for | <b>Description</b>              |  |
|----------------|------------------------|---------------------------------|--|
|                | Processor #1           | Processor core power only       |  |
| 2              | Processor #1 and #2    | L <sub>2</sub> cache power only |  |
| 3              | Processor #2           | Processor core power only       |  |
| $\overline{4}$ | Processor#3            | Processor core power only       |  |
| 5              | Processor #3 and #4    | L <sub>2</sub> cache power only |  |
| 6              | Processor #4           | Processor core power only       |  |

**Table 2-1** VRM and Processor Power Sequence

<span id="page-62-1"></span>Table 2-2 Processor and VRM Population Sequencing

| If you have a processor in connector # | You must have a VRM in connector # |
|----------------------------------------|------------------------------------|
| 1                                      | 1 and 2                            |
| 1 and 2                                | 1, 2, and 3                        |
| 1, 2, and $3$                          | 1, 2, 3, 4 and 5                   |
| 1, 2, 3, and 4                         | 1, 2, 3, 4, 5, and 6               |

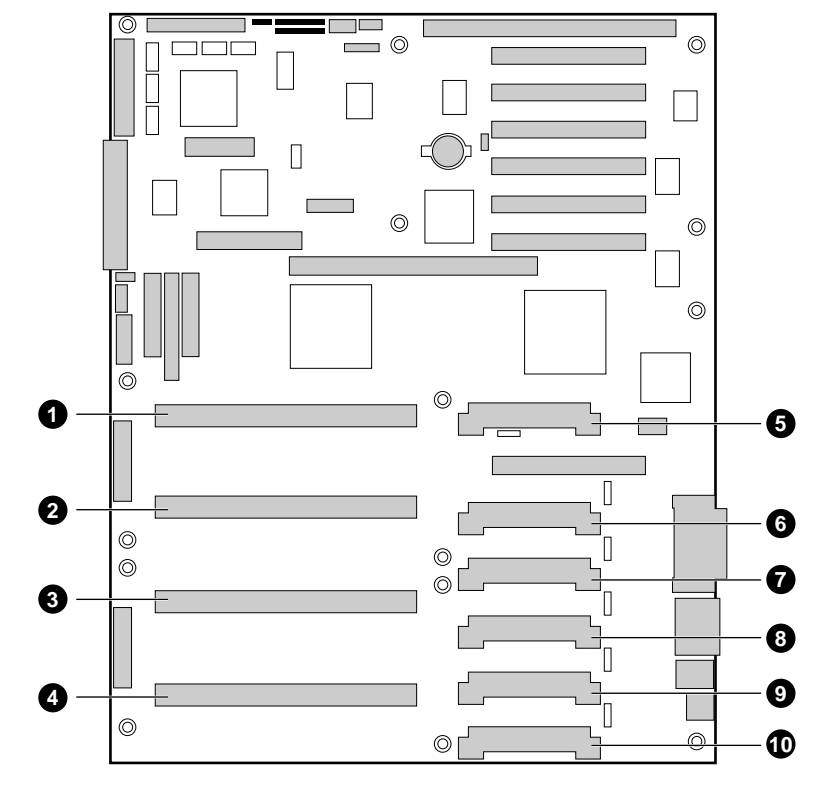

<span id="page-63-0"></span>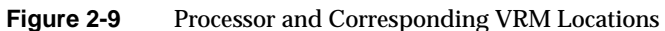

Components listed in [Figure 2-9](#page-63-0) are:

- 1. Processor connector #4
- 2. Processor connector #3
- 3. Processor connector #2
- 4. Processor connector #1
- 5. VRM connector #6 (used for processor #4)
- 6. VRM connector #5 (used for processors #3 and #4)
- 7. VRM connector #4 (used for processor #3)
- 8. VRM connector #3 (used for processor #2)
- 9. VRM connector #2 (used for processors #2 and #1)
- 10. VRM connector #1 (used for processor #1)

#### <span id="page-64-0"></span>**Removing a VRM**

Use the following information and steps when removing a VRM.

**Caution: VRM must be appropriate:** You might damage the system if you install a VRM that is inappropriate for your system. For exact information about VRM and processor interchangeability, contact your customer service representative.

**Note:** Reduce the risk of electrostatic discharge (ESD) damage to the VRM by doing the following:

- Touch the metal chassis before touching the VRM or baseboard.
- Keep part of your body in contact with the metal chassis to dissipate the static charge while handling the VRM.
- Avoid moving around unnecessarily.
- 1. Read and observe the safety and ESD precautions at the beginning of [Chapter 1](#page-14-2) and the additional cautions given here.
- 2. Remove the access cover and the rear foam cover over the electronics bay.
- 3. As you work, place VRMs on a grounded, static-free surface or conductive foam pad.
- 4. Using a small flat-bladed screwdriver, push the plastic ejector levers on each end of the connector away from the VRM to eject it out of the connector.
- 5. Place the VRM on a nonconductive, static-free surface, or store it in an antistatic protective wrapper.

#### **Installing a VRM**

Use [Figure 2-10](#page-65-0) and the following steps to install a VRM on the system baseboard:

- 1. Read and observe the ESD and other warnings listed in the previous section ["Removing a VRM" on page 51](#page-64-0).
- 2. Remove the VRM from its protective package.
- 3. Carefully insert the VRM in the connector on the baseboard. See [Figure 2-10](#page-65-0) for an example.

**Note:** Make sure you do not bend the connector pins.

- 4. Push down firmly on both ends of the VRM until the ejector levers of the connector snap into place, locking the VRM in the connector.
- 5. Reinstall the rear foam cover over the electronics bay.
- 6. Reinstall the access cover using the original screws.

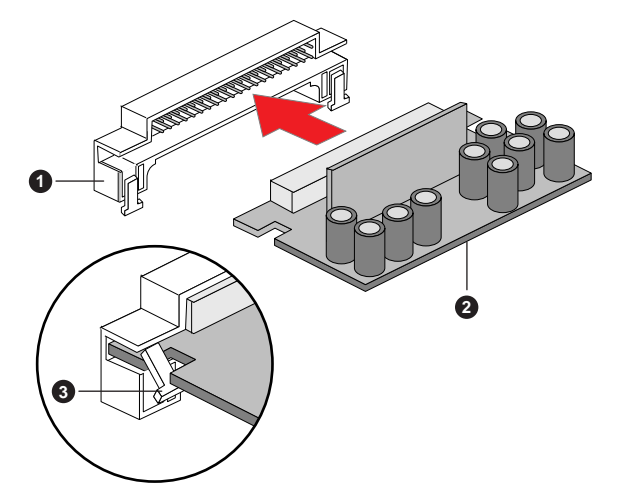

**Figure 2-10** Installing a VRM

<span id="page-65-0"></span>The components shown in [Figure 2-10](#page-65-0) are:

- 1. VRM connector on baseboard
- 2. VRM
- 3. Ejector lever

## **Replacing the Backup Battery**

The lithium battery on the baseboard [\(Figure 2-11](#page-67-0)) powers the real-time clock (RTC) for three to four years in the absence of power. When the battery weakens, it loses voltage and the system settings stored in CMOS RAM in the RTC (e.g., the date and time) may be wrong. Contact your customer service representative or dealer for a list of approved devices.

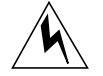

**Warning: If the system has been running, any installed processor and heat sink on the processor board(s) will be hot. To avoid the possibility of a burn, be careful when removing or installing baseboard components that are located near processors.**

The following warning and translations of the warning are required by specific certifying agencies to be printed immediately adjacent to the procedure for removing the RTC.

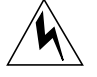

**Warning: There is a danger of explosion if the battery is incorrectly replaced. Replace only with the same or equivalent type recommended by the equipment manufacturer. Discard used batteries according to manufacturer's instructions.**

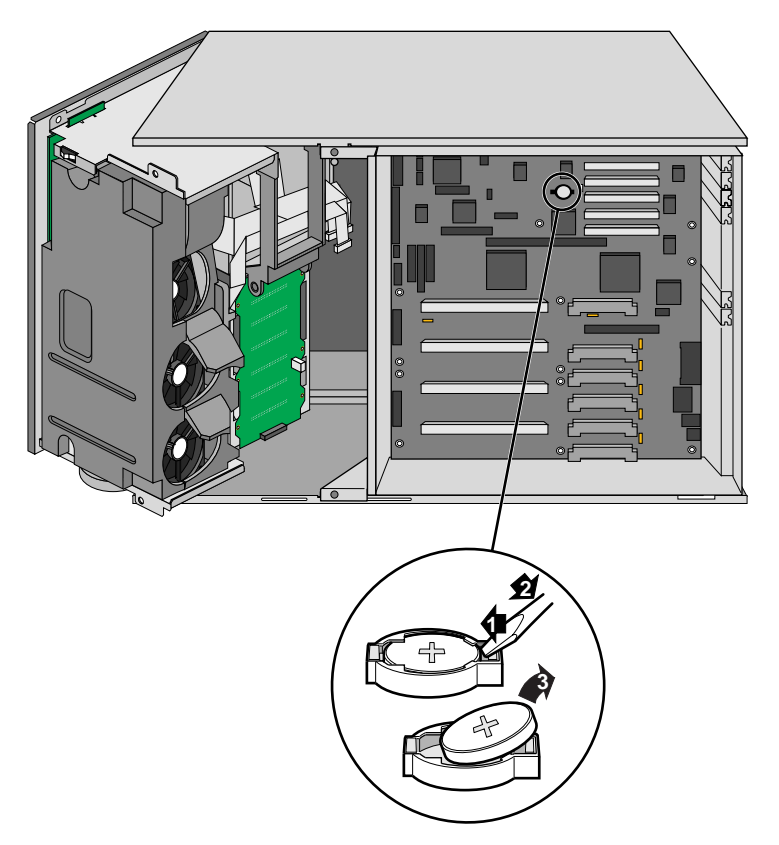

**Figure 2-11** Replacing the Lithium Battery

- <span id="page-67-0"></span>1. Observe all the safety and ESD precautions at the beginning of [Chapter 1](#page-14-2) as well as the warnings given at the beginning of this section.
- 2. Remove the access cover.
- 3. Insert the tip of a small flat-bladed screwdriver or equivalent under the plastic tab on the snap-on plastic retainer.
- 4. Gently push down on the screwdriver to lift the battery.
- 5. Remove the battery from its socket.
- 6. Dispose of the battery according to local ordinance.
- 7. Remove the new lithium battery from its package and, being careful to observe the correct polarity, insert it in the battery socket.
- 8. Reinstall the plastic retainer on the lithium battery socket.
- 9. Reinstall the access cover using the original screws.
- 10. Run the SSU to restore the configuration settings to the RTC.

*Chapter 3*

# 3. SGI 1400 Server SCSI Backplane Installation

## **SCSI Backplane Warnings and Cautions**

The warnings and cautions listed a the beginning of [Chapter 1](#page-14-2) apply whenever you remove the access cover of the system. Only a technically qualified person should perform the upgrade installation described in the following sections. Also see [Chapter 1](#page-14-2) for a list of tools to use.

## **Safety: Before You Remove the Access Cover**

Before removing the access cover at any time to work inside the system, observe these safety guidelines.

- 1. Turn off all peripheral devices connected to the system.
- 2. Turn off the system by using the push-button on/off power switch on the front of the system.
- 3. Unplug all AC power cords from the system or wall outlet.
- 4. Label and disconnect all peripheral cables and all telecommunication lines connected to I/O connectors or ports on the back of the system.
- 5. Provide some ESD protection by wearing an antistatic wrist strap attached to chassis ground of the system—any unpainted metal surface—when handling components.

## **General Procedure to Open the Chassis**

- 1. Label and disconnect all peripheral cables and all telecommunication lines connected to I/O connectors or ports on the back of the system. Unplug all AC power cords from the system and wall outlet.
- 2. Remove the access cover, see [Figure 3-1](#page-71-0).
- 3. Remove the front foam/fan assembly and rear foam cover.
- 4. Open the front subchassis.
- 5. Proceed to the next section to replace the SCSI backplane.

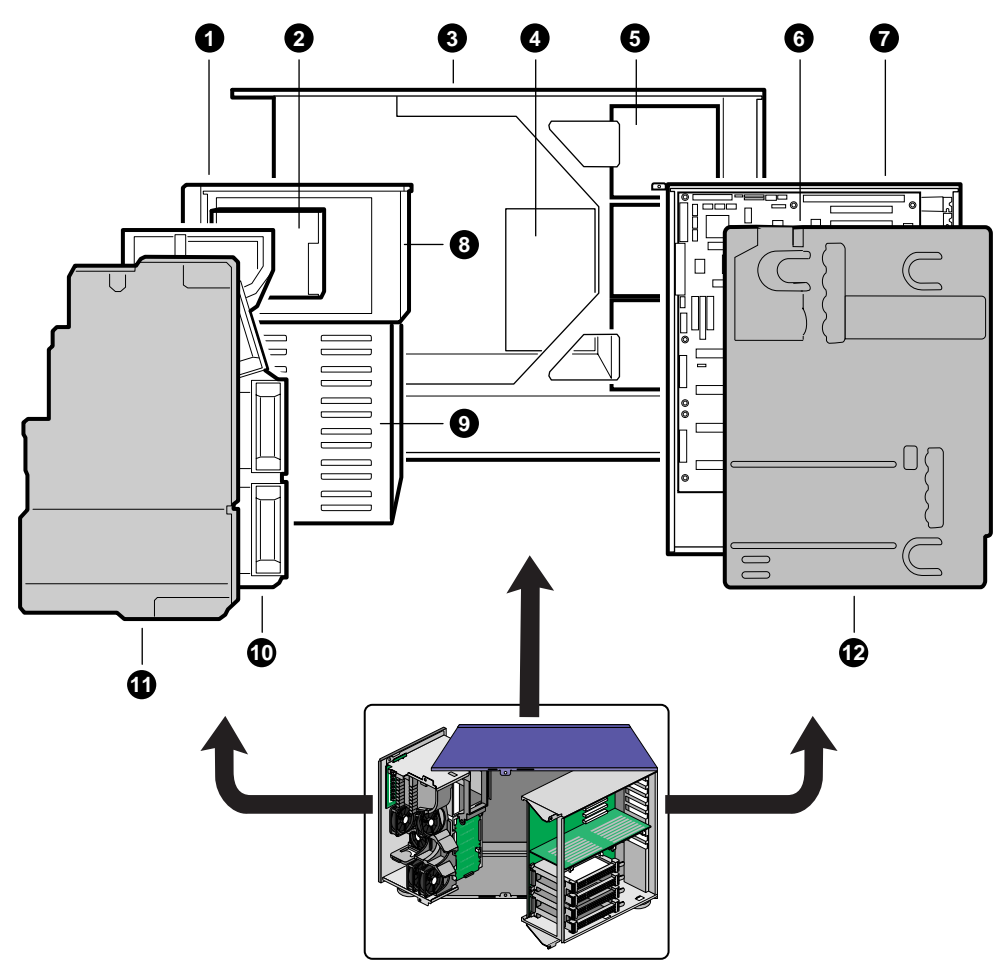

<span id="page-71-0"></span>**Figure 3-1** Chassis Side View
Components listed in [Figure 3-1](#page-71-0) are:

- 1. Front swing-out subchassis
- 2. Diskette drive
- 3. Main chassis
- 4. Power share board
- 5. Power supplies
- 6. Baseboard
- 7. Lift-out electronics bay
- 8. 5.25-inch device bay
- 9. SCSI hard drive bay: backplane mounts to rear of bay
- 10. Foam cover
- 11. Foam fan housing
- 12. Foam fan housing cover

#### <span id="page-72-0"></span>**Replacing an Existing Backplane**

1. Remove the existing SCSI hard drive(s) from the hot-docking bay.

**Note:** If the backplane has optional RAID support you must label and return all drives to their original locations.

- 2. Undo the three screws that hold the chassis access cover in place and remove it.
- 3. Label and disconnect all cables attached to the existing backplane.
- 4. Remove and save the three screws that attach the upper edge of the backplane to the chassis.
- 5. Slide the backplane out from the three clips that attach its lower end to the chassis.
- 6. Remove the backplane and set it aside on an antistatic surface or conductive foam pad.
- 7. Attach the new backplane to the chassis by first sliding the lower end into the three clips, then using the three screws you removed earlier to attach the upper end.
- 8. Reconnect cables (removed in step [3\)](#page-72-0) to the new backplane.
- 9. Replace all screws and covers.
- 10. Plug all drives back into the bay before powering the system on.

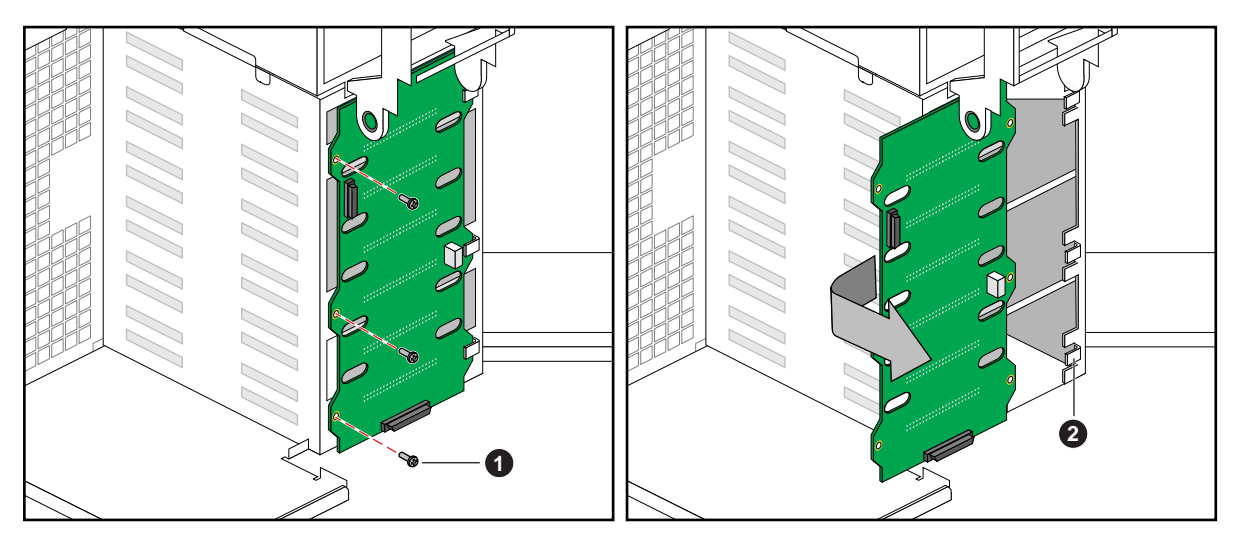

<span id="page-73-0"></span>**Figure 3-2** Removing the Backplane from the Chassis

Components shown in [Figure 3-2](#page-73-0) are:

- 1. Attachment screw locations
- 2. Backplane mounting notches

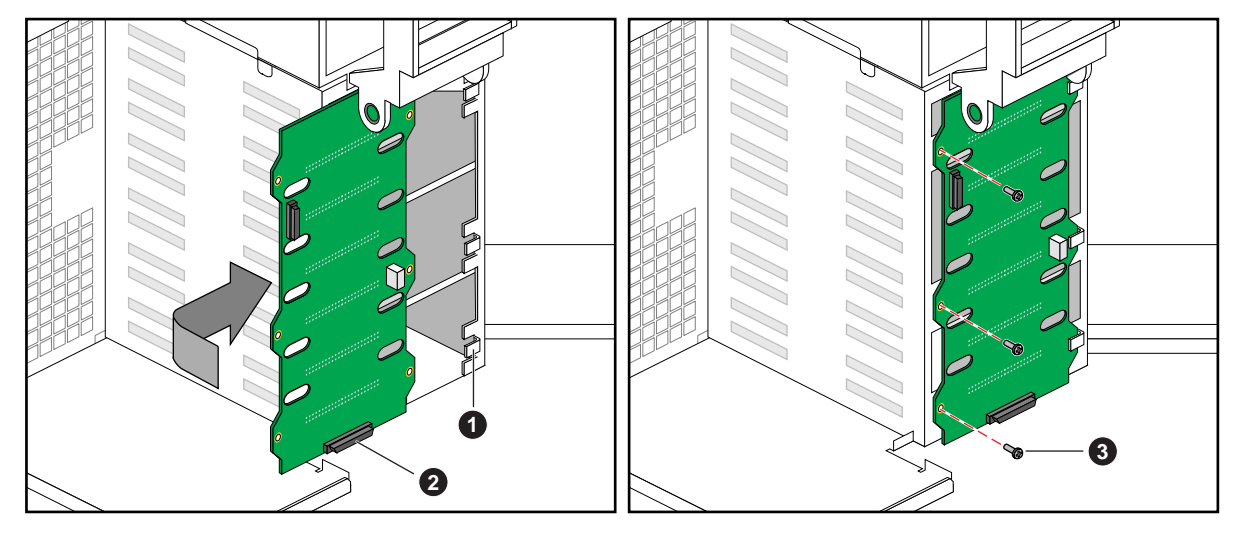

<span id="page-74-0"></span>**Figure 3-3** Aligning and Attaching the Backplane

Components shown in [Figure 3-3](#page-74-0) are:

- 1. Backplane mounting notches
- 2. Backplane SCSI connector
- 3. Attachment screw locations

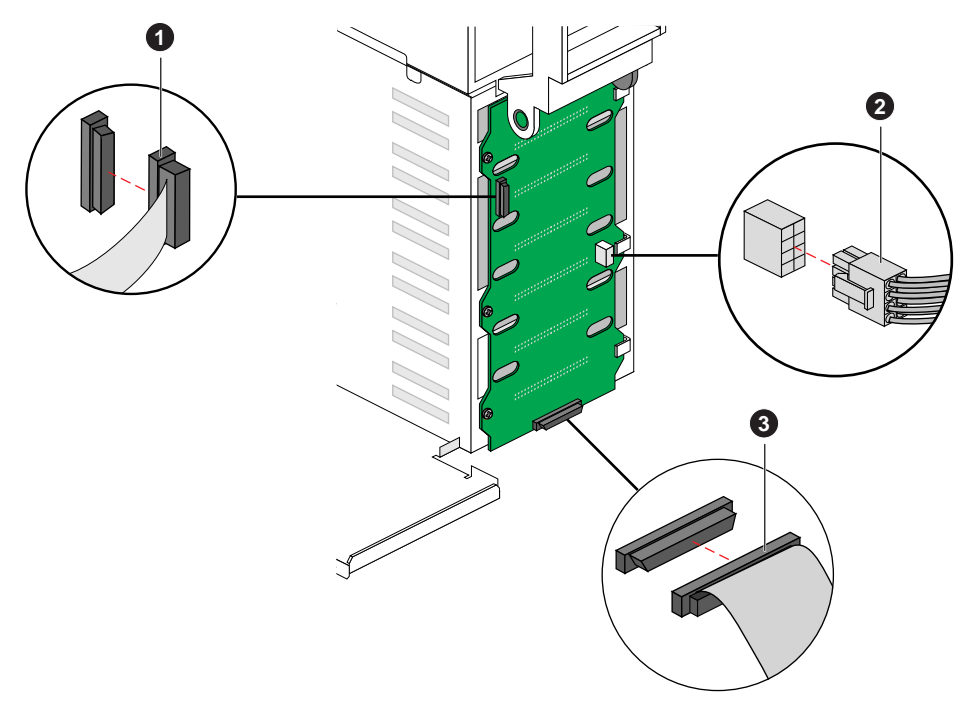

<span id="page-75-0"></span>**Figure 3-4** Reconnecting Cables to the New Backplane

Locations shown in [Figure 3-4](#page-75-0) are:

- 1. Front panel cable
- 2. Peripheral power cable
- 3. SCSI Cable

## **General Procedure to Close the Chassis**

Follow these steps after you have finished the procedure described in the previous sections.

- 1. Close the front subchassis.
- 2. Reinstall the front and rear foam covers.
- 3. Reinstall the access cover using the original screws.
- 4. Reinstall the existing and/or new power supplies.
- 5. Reconnect all AC power and peripheral device cables to the rear of the system and to wall outlets.
- 6. Run the FRUSDR load utility to properly configure the system after adding new components. See Chapter 3 of the *SGI 1400 Server Family User's Guide*.

# Technical Reference

This section includes:

- Connectors' pinouts and baseboard locations
- Information on baseboard jumpers
- System I/O Addresses
- System memory map addresses
- Baseboard interrupts
- Video modes

## **Baseboard Connectors**

 [Figure 4-1](#page-79-0) shows connector locations on the baseboard. This section provides pin information about the connectors.

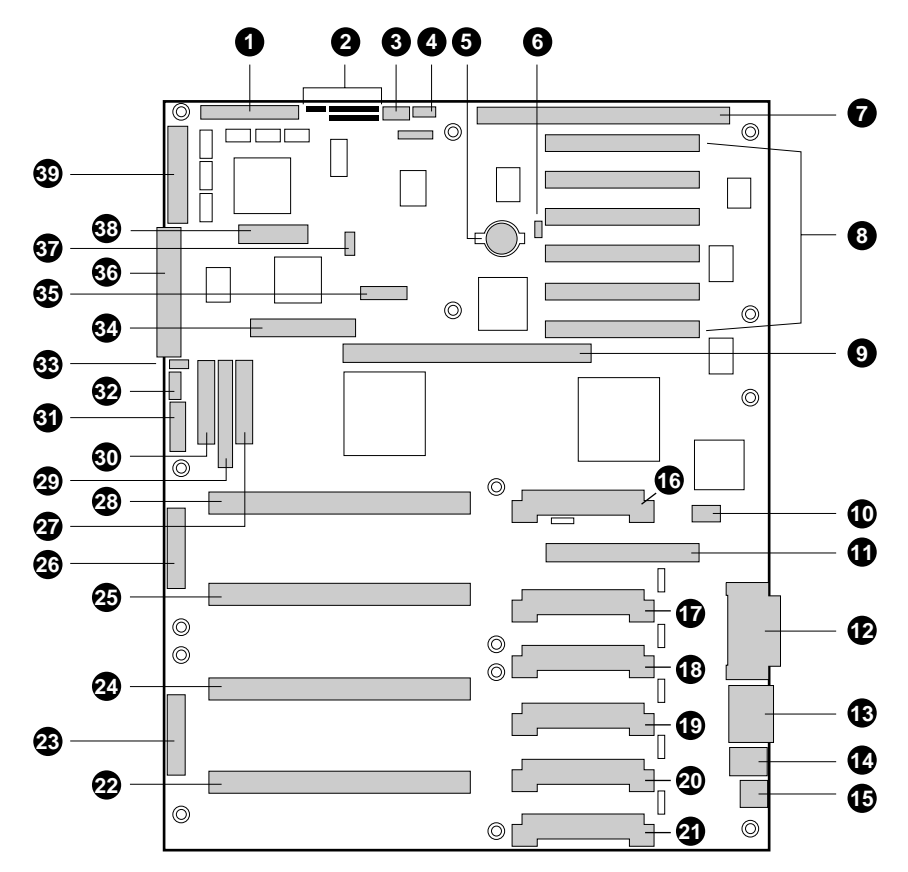

<span id="page-79-0"></span>**Figure 4-1** Baseboard Layout

The baseboard (processor board) components are:

- 1. Wide SCSI B connector (J9J1)
- 2. System jumpers (J6J1)
- 3. Hard drive input LED connector (J6J3)
- 4. System speaker connector (J6J2)
- 5. Lithium battery (B4H1)
- 6. Wake on LAN technology connector (J4H1)
- 7. ISA slot (J1J1)
- 8. PCI slots B4 (closest to ISA), B3, B2, B1, A3, and A2 (farthest from ISA)
- 9. Memory module connector (J3G1)
- 10. ICMB connector (J1E1)
- 11. PCI slot A1 (J2D1)
- 12. Video and parallel port connectors (J1C1)
- 13. Serial port connector (J1B2)
- 14. Keyboard and mouse connectors (J1B1)
- 15. USB external connector (J1A1)
- 16. VRM connector for processor 4 (J4E1)
- 17. VRM connector for processors 4 and 3 (J4C2)
- 18. VRM connector for processor 3 (J4C1)
- 19. VRM connector for processor 2 (J4B1)
- 20. VRM connector for processors 2 and 1 (J4A2)
- 21. VRM connector for processor 1 (J4A1)
- 22. Processor 1 Slot 2 connector (J9A1)
- 23. Main power connector, primary (J9B1)
- 24. Processor 2 Slot 2 connector (J9B2)
- 25. Processor 3 Slot 2 connector (J9D1)
- 26. Main power connector, secondary (J9D2)
- 27. Front panel connector (J8E1)
- 28. Processor 4 Slot 2 connector (J9E1)
- 29. IDE connector (J9E2)
- 30. Diskette drive connector (J9E3)
- 31. Auxiliary power connector (J9E4)
- 32. USB internal header (JC9F14)
- 33. SMBus connector (J9F2)
- 34. F16 expansion connector (J7G1)
- 35. ITP connector (J6G1)
- 36. Narrow SCSI connector (J9H1)
- 37. External IPMB connector (J7H1)
- 38. SMM connector (J8H1)
- 39. Wide SCSI A connector (J9H2)

#### **Main Power Connector**

[Figure 4-2](#page-81-0) shows the pins on the main power connector. [Table 4-1](#page-81-1) lists the pin signal and color.

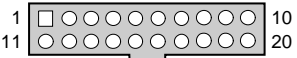

<span id="page-81-0"></span>**Figure 4-2** Main Power Connector Pins

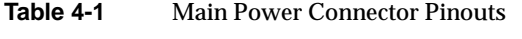

<span id="page-81-1"></span>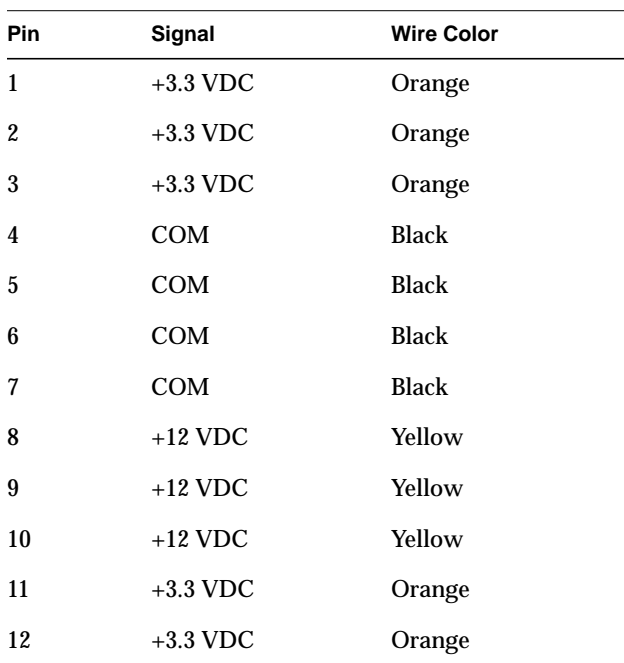

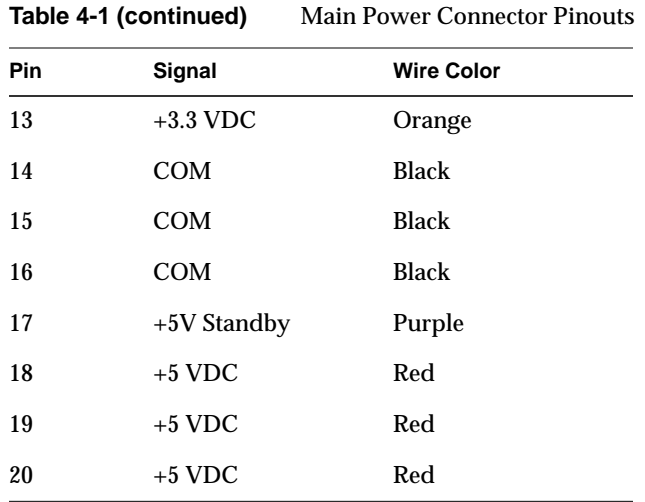

# **Auxiliary Power**

[Figure 4-3](#page-82-0) shows the auxiliary power connector. [Table 4-2](#page-82-1) lists the pin number and signal for each pin.

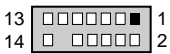

<span id="page-82-0"></span>**Figure 4-3** Auxiliary Power Connector

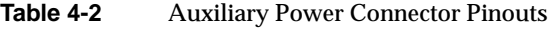

<span id="page-82-1"></span>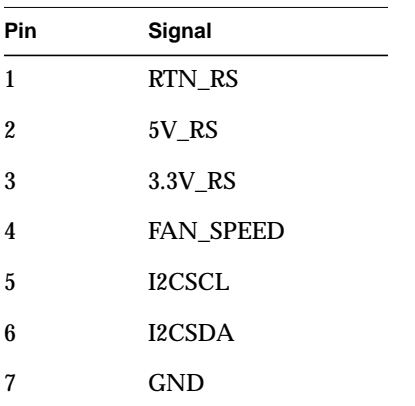

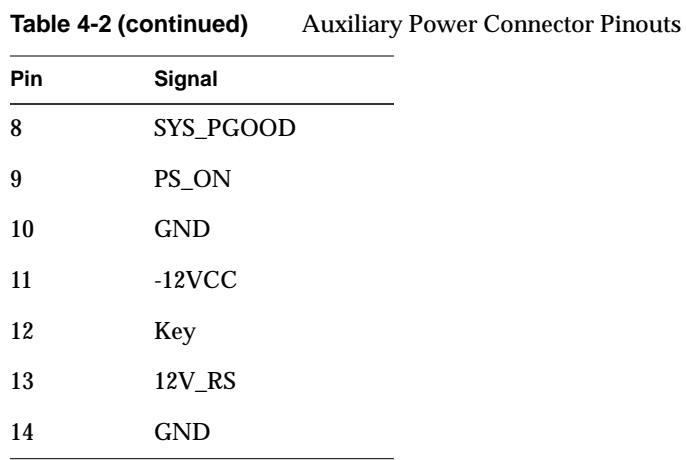

#### **Diskette Drive**

[Figure 4-4](#page-83-0) shows the diskette drive connector. [Table 4-3](#page-83-1) lists the diskette drive connector pinouts.

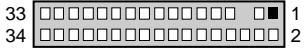

<span id="page-83-1"></span><span id="page-83-0"></span>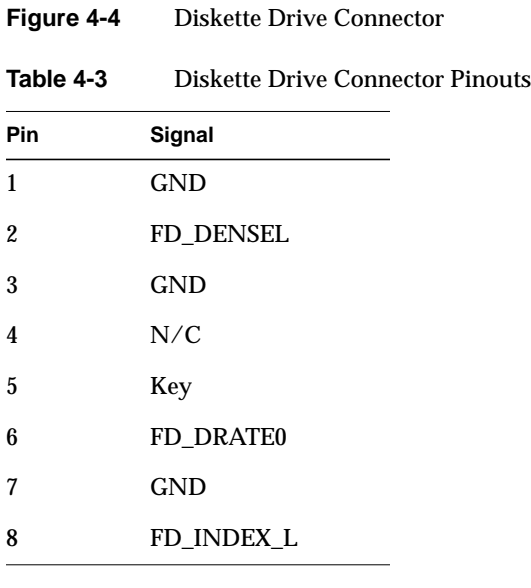

**70**

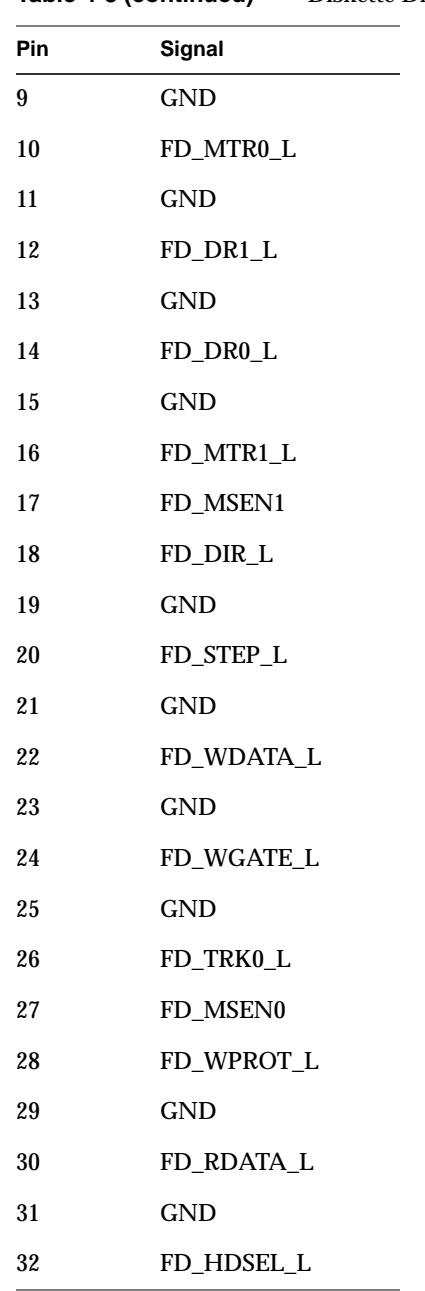

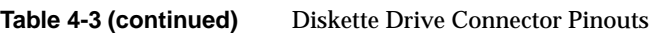

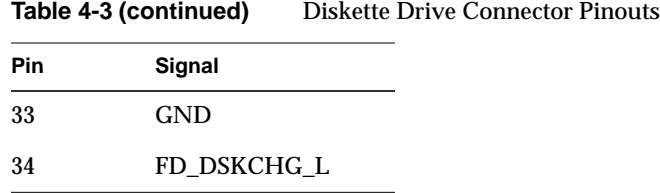

#### **Front Panel Connector**

A 30-pin connector attaches to the chassis front panel containing reset, NMI, sleep, and power control switches, LED indicators, and IPMB connection. [Figure 4-5](#page-85-0) shows the front panel connector. [Table 4-4](#page-85-1) lists the front panel connector pins and signals.

<span id="page-85-1"></span><span id="page-85-0"></span>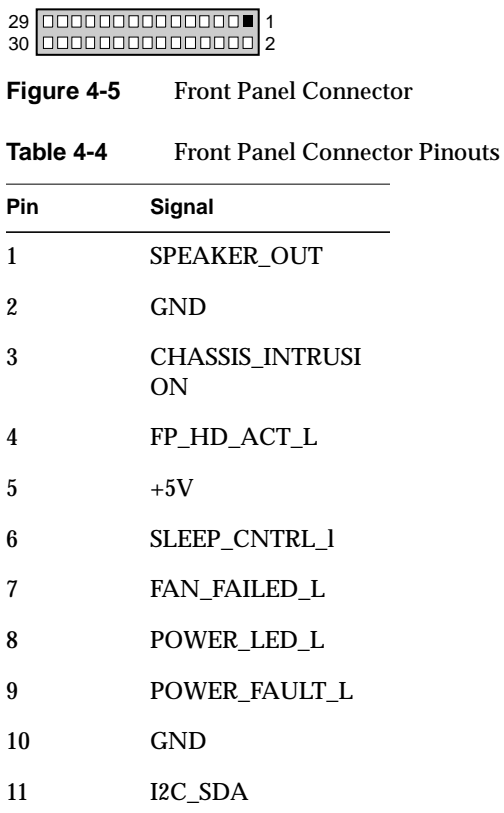

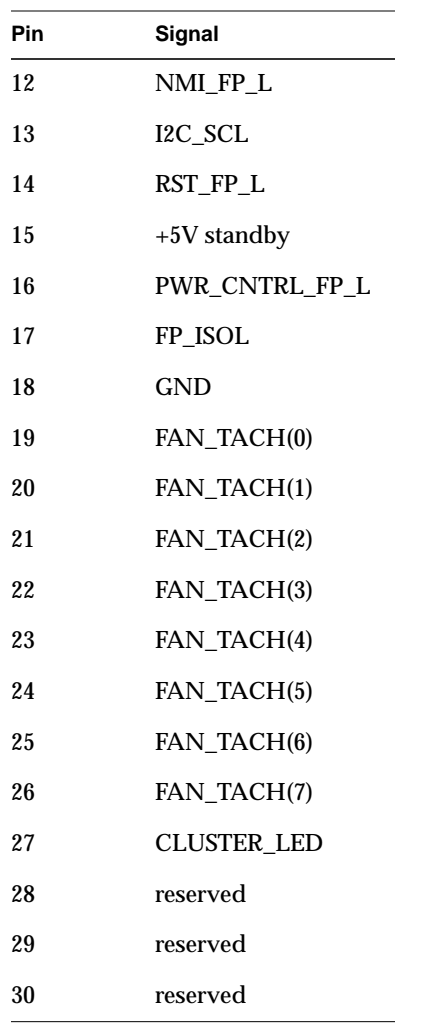

# Table 4-4 (continued) Front Panel Connector Pinouts

#### **The SMM Connector**

[Figure 4-6](#page-87-0) shows the server management module (SMM) connector. [Table 4-5](#page-87-1) lists the SMM connector pinouts.

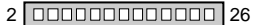

1 23

<span id="page-87-0"></span>Figure 4-6 Server Management Module (SMM) Connector

<span id="page-87-1"></span>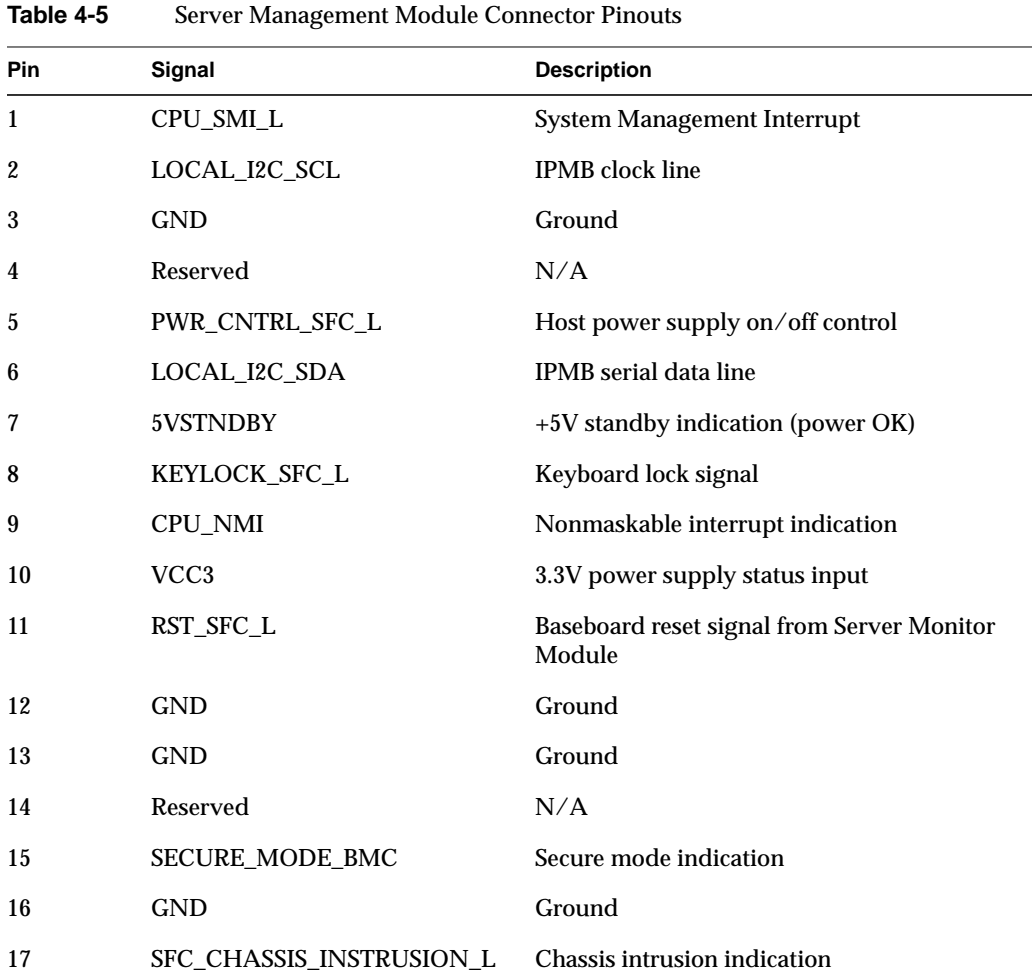

| Pin | Signal          | <b>Description</b> |  |
|-----|-----------------|--------------------|--|
| 18  | Reserved        | N/A                |  |
| 19  | Reserved        | N/A                |  |
| 20  | <b>GND</b>      | Ground             |  |
| 21  | Reserved        | N/A                |  |
| 22  | Reserved        | N/A                |  |
| 23  | Reserved        | Not used           |  |
| 24  | Reserved        | N/A                |  |
| 25  | Key pin $(N/C)$ | Connector key      |  |
| 26  | Reserved        | N/A                |  |

**Table 4-5 (continued)** Server Management Module Connector Pinouts

#### **The IPMB Connector**

[Figure 4-7](#page-88-1) shows the IPMB connector. [Table 4-6](#page-88-0) lists the IPMB pins and signals.

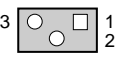

<span id="page-88-1"></span><span id="page-88-0"></span>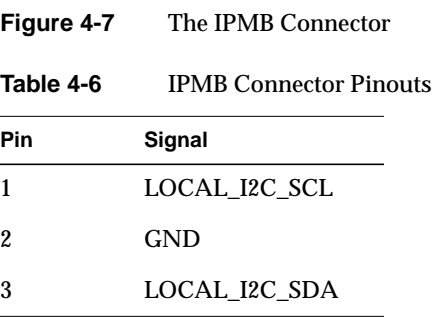

#### **VGA Video Port Connector**

[Figure 4-8](#page-89-0) shows the system's VGA connector. [Table 4-7](#page-89-1) lists the pinouts for the VGA connector.

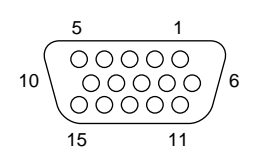

<span id="page-89-0"></span>**Figure 4-8** VGA Video Port Connector

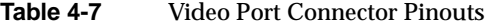

<span id="page-89-1"></span>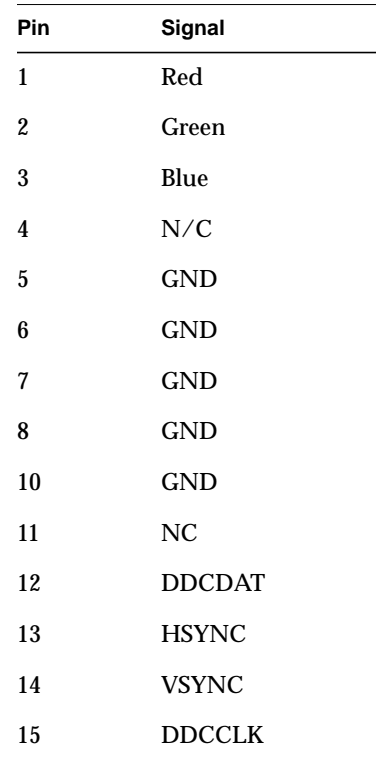

## **Keyboard and Mouse**

[Figure 4-9](#page-90-1) shows the keyboard and mouse connector. [Table 4-8](#page-90-0) lists the connector pinouts for the keyboard and mouse connectors.

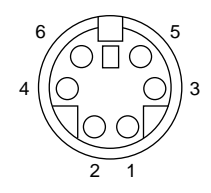

<span id="page-90-1"></span>**Figure 4-9** Keyboard and Mouse Connector

The PS/2-compatible connectors share a common housing, but they are functionally equivalent.

<span id="page-90-0"></span>

| Pin | Keyboard signal    | Mouse signal       |
|-----|--------------------|--------------------|
|     | <b>KEYDAT</b>      | <b>MSEDAT</b>      |
| 2   | NC.                | NC.                |
| 3   | <b>GND</b>         | <b>GND</b>         |
|     | $FUSED_VCC (+5 V)$ | $FUSED_VCC (+5 V)$ |
| 5   | <b>KEYCLK</b>      | <b>MSECLK</b>      |
| 6   | NC                 | NC                 |

Table 4-8 Keyboard and Mouse Connector Pinouts

## **Parallel Port**

[Figure 4-10](#page-91-0) shows the parallel port connection. [Table 4-9](#page-91-1) describes the parallel port connector pin signals.

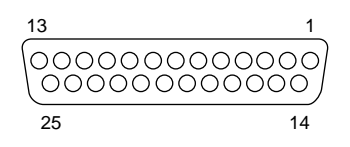

<span id="page-91-0"></span>**Figure 4-10** Parallel Port Connector

<span id="page-91-1"></span>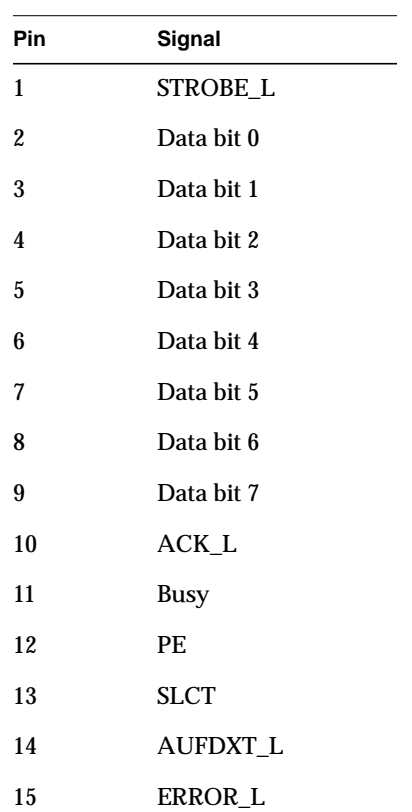

**Table 4-9** Parallel Port Connector Pinout

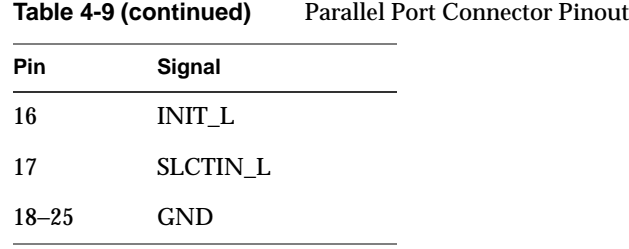

# **Serial Ports A and B**

[Figure 4-11](#page-92-1) shows the external serial port connector. [Table 4-10](#page-92-0) lists the serial port connector pin signals and functional descriptions.

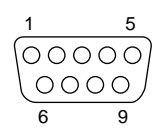

#### <span id="page-92-1"></span>**Figure 4-11** Serial Port A (External) Connector

<span id="page-92-0"></span>Table 4-10 Serial Port A (External) Connector Pinout

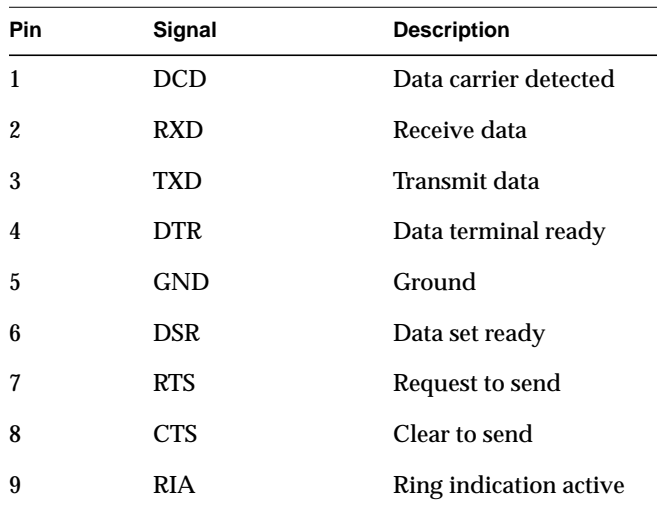

#### **Universal Serial Bus**

The server provides a single, external Universal Serial Bus (USB) connector at the back panel (see [Figure 4-12](#page-93-0)) and an internal header to be used with device bay expansion. [Table 4-11](#page-93-2) lists the pinouts for the external USB connector. [Table 4-12](#page-93-1) lists the pinouts for the internal USB header.

<span id="page-93-0"></span>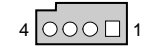

**Figure 4-12** USB External Connector

**Table 4-11** USB External Connector Pinout

<span id="page-93-2"></span>

| Pin | Signal   | <b>Notes</b>                      |
|-----|----------|-----------------------------------|
|     | VCC.     | Cable power                       |
| 2   | Data -   | Data (differential pair negative) |
| 3   | Data $+$ | Data (differential pair positive) |
|     | GND      | Cable ground                      |
|     |          |                                   |

**Table 4-12** USB Internal Header Pinout

<span id="page-93-1"></span>

| Pin | Signal     | <b>Notes</b>                      |
|-----|------------|-----------------------------------|
|     |            | N/C                               |
| 2   | Data -     | Data (differential pair negative) |
| 3   | Data $+$   | Data (differential pair positive) |
|     | <b>GND</b> | Cable ground                      |

# **Narrow SCSI Connector**

[Figure 4-13](#page-94-1) shows the server's narrow SCSI connector. [Table 4-13](#page-94-0) lists the narrow SCSI connection pinouts.

| 25                 |    |
|--------------------|----|
| <u></u><br><u></u> |    |
| 50                 | 26 |

<span id="page-94-1"></span>**Figure 4-13** Narrow SCSI Connector

<span id="page-94-0"></span>

| Pin                     | Signal              |
|-------------------------|---------------------|
| 1                       | GND                 |
| $\boldsymbol{2}$        | SCD <sub>0</sub> _L |
| 3                       | GND                 |
| $\overline{\mathbf{4}}$ | SCD1_L              |
| $\mathbf 5$             | <b>GND</b>          |
| 6                       | SCD <sub>2</sub> _L |
| 7                       | GND                 |
| 8                       | SCD <sub>3</sub> _L |
| 9                       | GND                 |
| 10                      | SCD4_L              |
| 11                      | <b>GND</b>          |
| 12                      | SCD5_L              |
| 13                      | GND                 |
| 14                      | SCD <sub>6</sub> _L |
| 15                      | GND                 |

**Table 4-13** Narrow SCSI Connector Pinouts

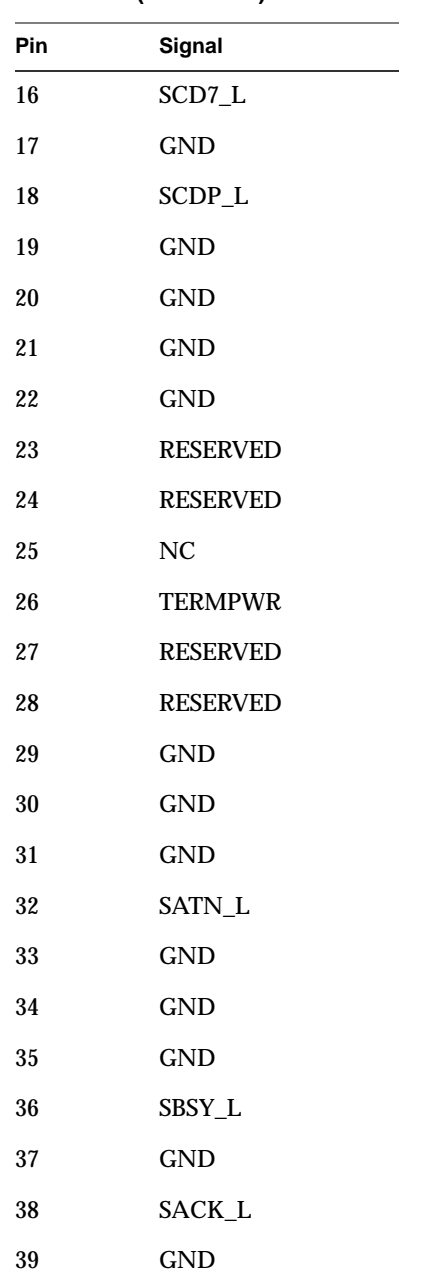

**Table 4-13 (continued)** Narrow SCSI Connector Pinouts

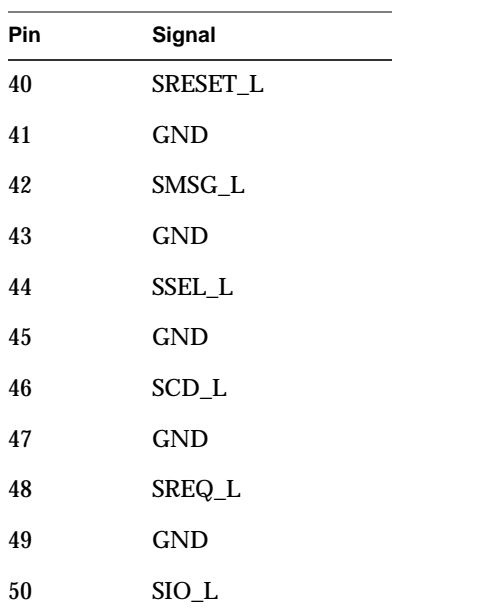

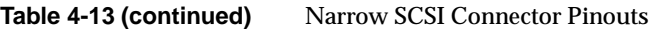

#### **Wide SCSI Connector**

[Figure 4-14](#page-97-0) shows the wide SCSI connector. [Table 4-14](#page-97-1) lists the wide SCSI pinouts and signal descriptions.

<span id="page-97-1"></span><span id="page-97-0"></span>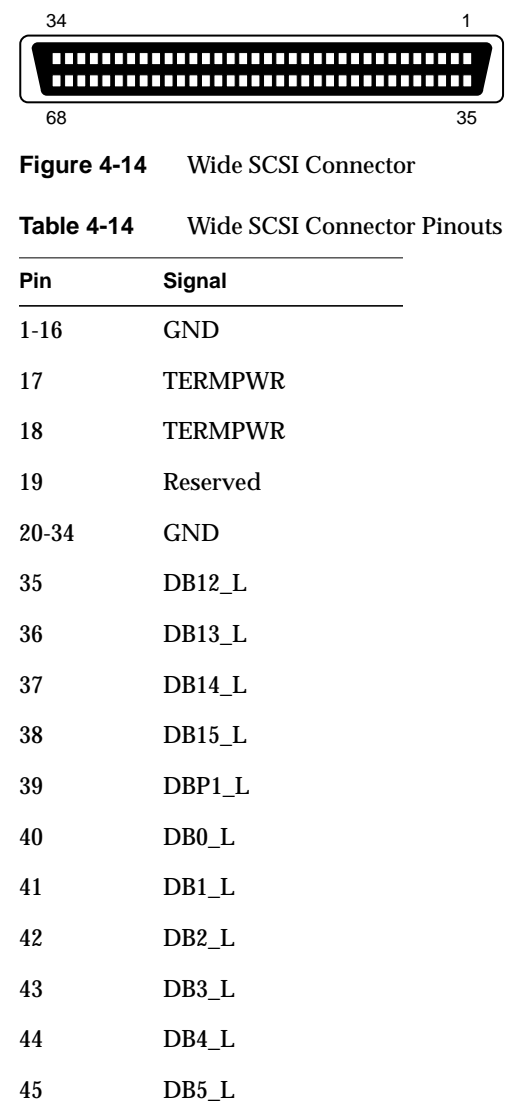

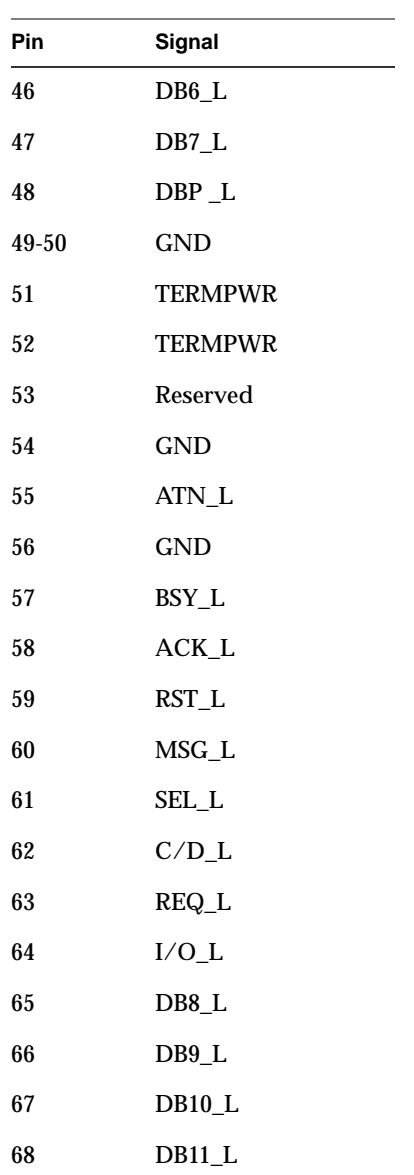

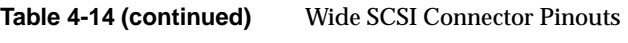

#### **Internal IDE Connector**

[Figure 4-15](#page-99-1) shows the server's internal IDE connector. [Table 4-15](#page-99-0) lists the connectors and signals for the internal IDE connector. If no IDE drives are present, no IDE cable should be connected. If only one IDE drive is installed, it must be connected at the end of the cable.

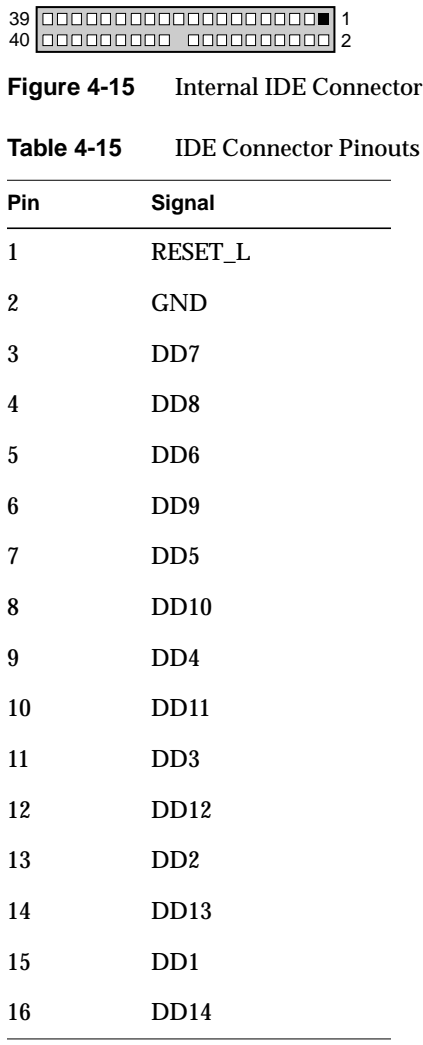

<span id="page-99-1"></span><span id="page-99-0"></span>

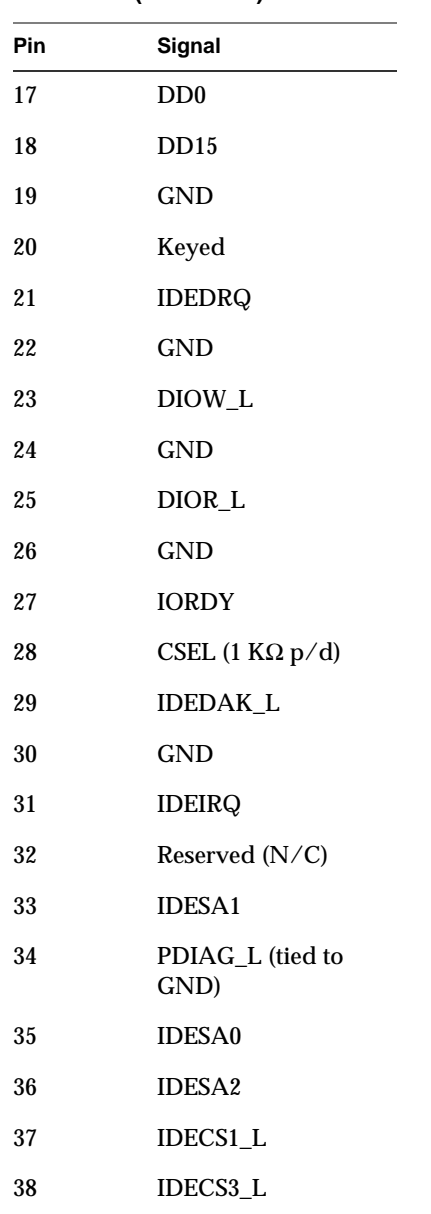

# **Table 4-15 (continued)** IDE Connector Pinouts

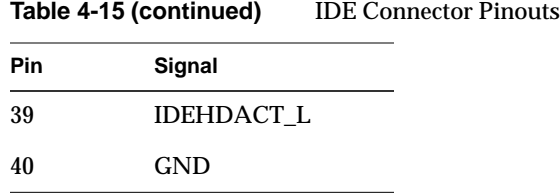

# **The Hard Drive LED Connector**

[Figure 4-16](#page-101-0) shows the hard drive LED connector. [Table 4-16](#page-101-1) lists the pins and signals for the hard drive LED connector.

<span id="page-101-1"></span><span id="page-101-0"></span>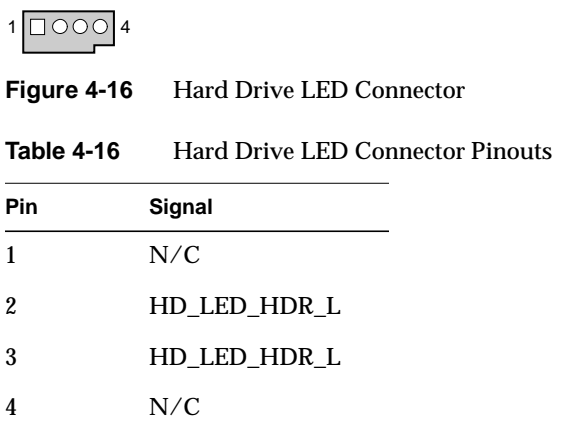

# **ISA Connector Pinouts**

[Table 4-17](#page-102-0) lists the ISA connector pinouts and signal names.

| Pin            | Signal          |
|----------------|-----------------|
| A <sub>1</sub> | <b>IOCHK_L</b>  |
| A2             | SD7             |
| A <sub>3</sub> | SD6             |
| A <sub>4</sub> | SD <sub>5</sub> |
| A <sub>5</sub> | SD <sub>4</sub> |
| A6             | SD <sub>3</sub> |
| A7             | SD <sub>2</sub> |
| A8             | SD <sub>1</sub> |
| A <sub>9</sub> | SD <sub>0</sub> |
| A10            | <b>IOCHRDY</b>  |
| A11            | <b>AEN</b>      |
| A12            | <b>SA19</b>     |
| A13            | <b>SA18</b>     |
| A14            | <b>SA17</b>     |
| A15            | <b>SA16</b>     |
| A16            | <b>SA15</b>     |
| A17            | <b>SA14</b>     |
| A18            | <b>SA13</b>     |
| A19            | SA12            |
| A20            | <b>SA11</b>     |
| A21            | <b>SA10</b>     |

<span id="page-102-0"></span>**Table 4-17** ISA Connector Pinouts

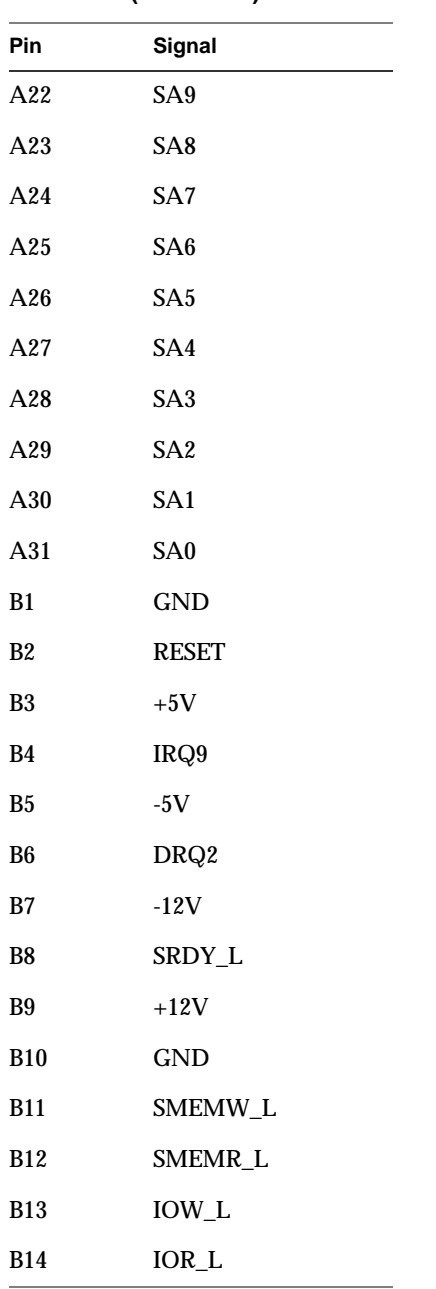

**Table 4-17 (continued)** ISA Connector Pinouts

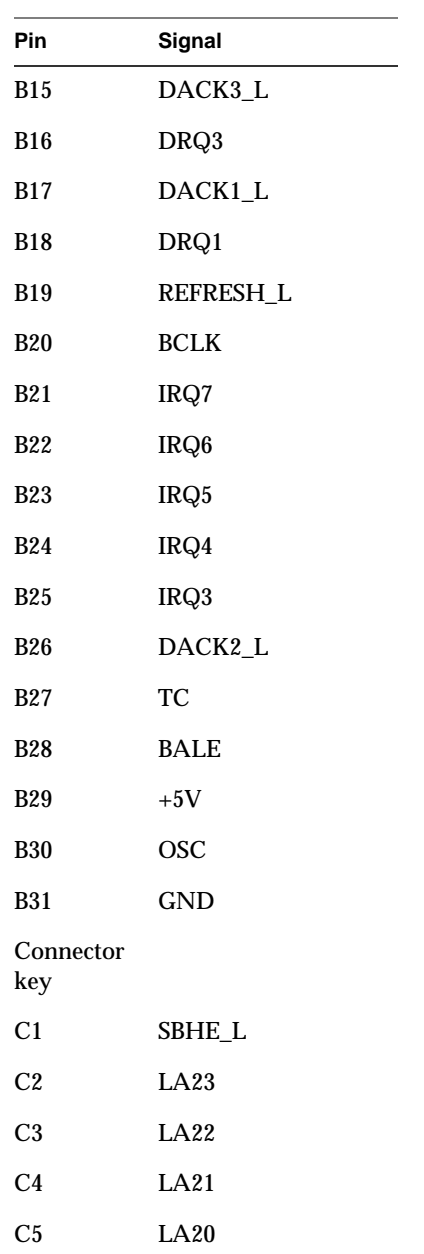

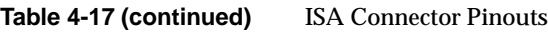

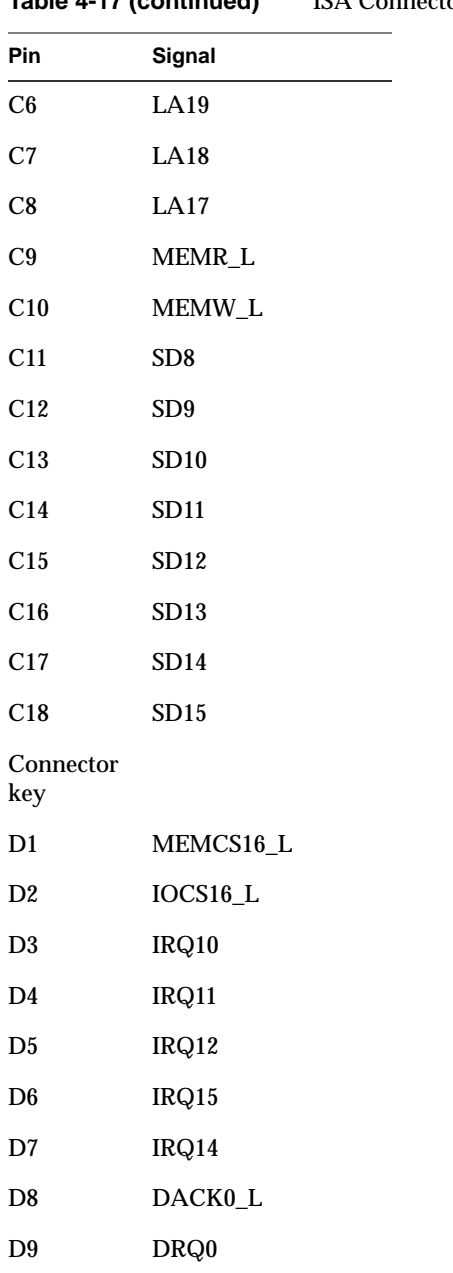

**Table 4-17 (continued)** ISA Connector Pinouts

| Pin             | Signal            |
|-----------------|-------------------|
| D10             | DACK5 L           |
| D11             | DRQ5              |
| D <sub>12</sub> | DACK6 L           |
| D13             | DRQ6              |
| D14             | DACK7 L           |
| D15             | DRQ7              |
| D16             | $+5V$             |
| D <sub>17</sub> | <b>MASTER16 L</b> |
| D18             | GND               |

**Table 4-17 (continued)** ISA Connector Pinouts

## **The PCI Connectors**

[Table 4-18](#page-106-0) provides the PCI connector pinouts and lists the signal value.

**Note:** The baseboard does not provide a PCI 3.3 V power connector. Only the 5 V PCI signaling environment is supported, and no power is available at the 3.3 V signal pins in expansion slots.

<span id="page-106-0"></span>**Table 4-18** PCI Connector Pinouts

| Pin            | Signal       |  |
|----------------|--------------|--|
| A1             | TRST L       |  |
| A <sub>2</sub> | $+12V$       |  |
| A <sub>3</sub> | <b>TMS</b>   |  |
| A <sub>4</sub> | TDI          |  |
| A <sub>5</sub> | $+5V$        |  |
| A6             | <b>INTAL</b> |  |
| A7             | INTC_L       |  |

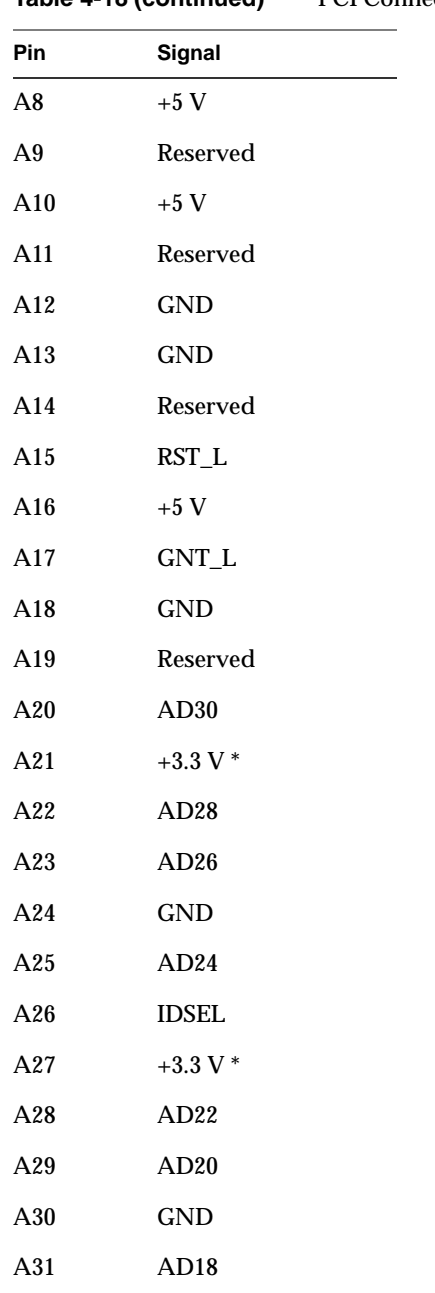

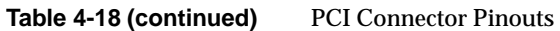
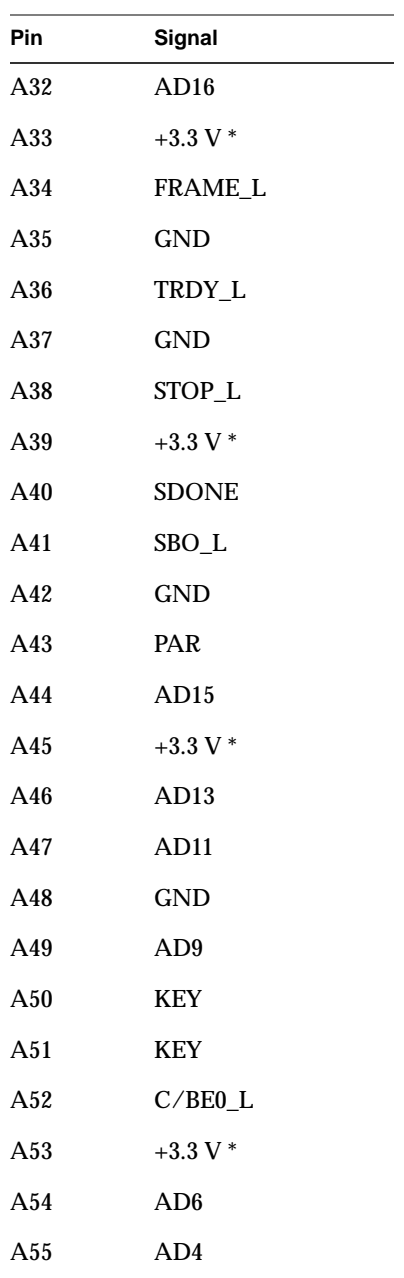

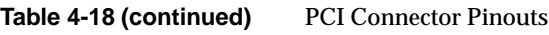

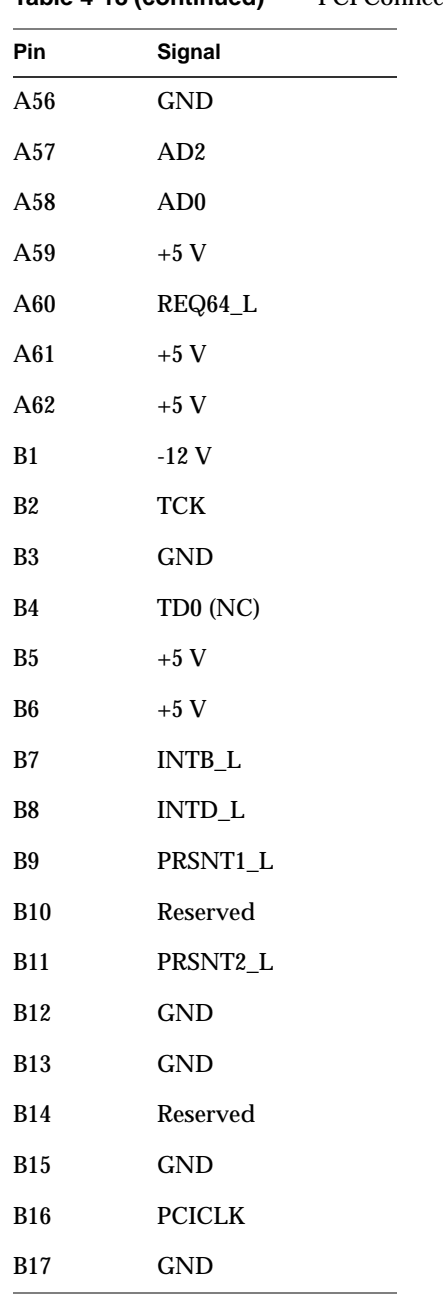

**Table 4-18 (continued)** PCI Connector Pinouts

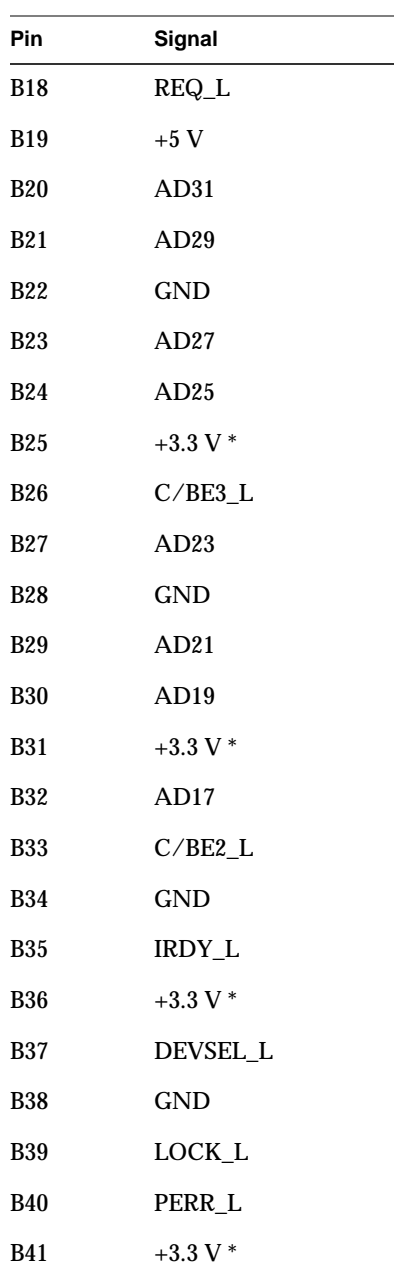

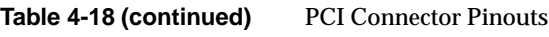

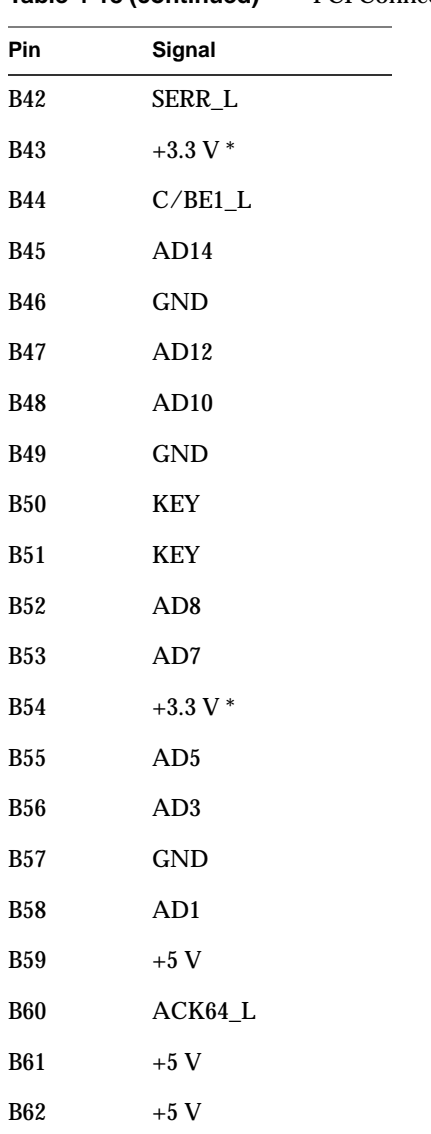

# **Table 4-18 (continued)** PCI Connector Pinouts

# **Baseboard Jumpers**

One 11-pin single inline header provides three 3-pin jumper blocks that control various configuration options. [Figure 4-17](#page-112-0) shows the location. Items shown in **bold** in [Table 4-19](#page-113-0) show default placement for each configurable option.

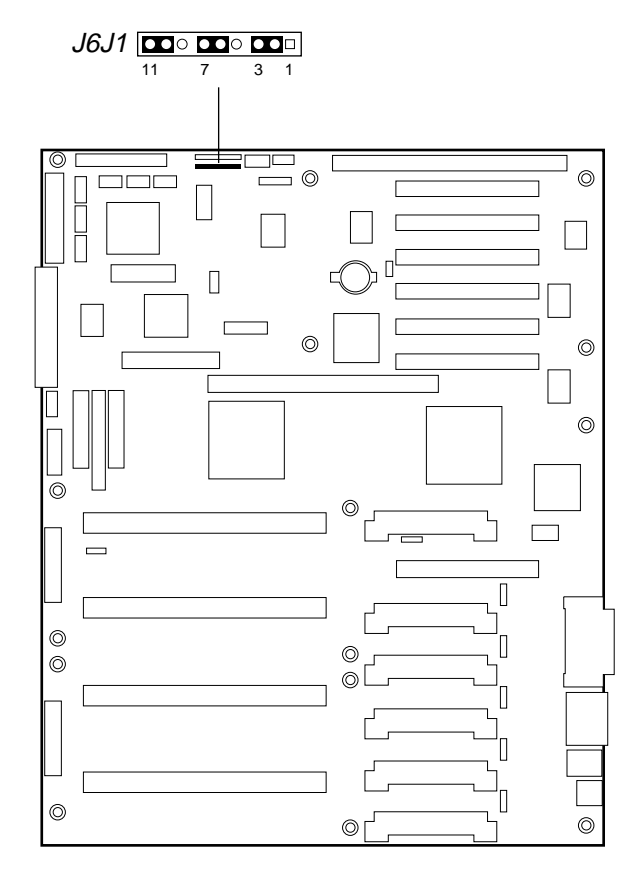

<span id="page-112-0"></span>**Figure 4-17** Baseboard Jumpers

<span id="page-113-0"></span>

| <b>Function</b> | Pins (default in bold) | What it does at system reset                                                                                                    |
|-----------------|------------------------|----------------------------------------------------------------------------------------------------|
| CMOS clear      | 1-2. BMC Control       | Preserves the contents of NVRAM.                                                                                                    |
|                 | 2-3. Force Erase       | Replaces the contents of NVRAM with the<br>manufacturing default settings.                                                                                     |
| Password clear  | 5-6, Protect           | Maintains the current system password.                                                                                                    |
|                 | 6-7, Erase             | Clears the password.                                                                                                    |
| Recovery Boot   | 9-10, Normal           | System attempts to boot using the BIOS stored in<br>flash memory.                                                                                              |
|                 | 10-11, Recovery        | BIOS attempts a recovery boot, loading BIOS code<br>from a diskette into the flash device. This is<br>typically used when the BIOS code has been<br>corrupted. |

**Table 4-19** Baseboard Jumper Summary

#### <span id="page-113-1"></span>**General Procedure to Change a Jumper Setting**

The short general procedure for changing a configuration setting is the same for most of the jumper functions, and is described in the following steps.

- 1. Read and observe the safety and ESD precautions at the beginning of [Chapter 1.](#page-14-0)
- 2. Turn off all connected peripherals, turn off system power, and disconnect all AC power cords.
- 3. Remove the access cover. You do not need to remove the baseboard from the chassis, and you probably do not need to remove any add-in boards.
- 4. Locate the configuration jumpers at the edge of the baseboard toward the front of the system, near the narrow SCSI connector.
- 5. Move jumper to pins specified for the desired setting.
- 6. Reinstall the access cover using the original screws, connect the power cords, and turn on the system for the change to take effect.
- 7. You may need to repeat these steps to move the jumper back to its original setting, depending on the jumper function.

#### **CMOS Clear Jumper**

The jumper at pins 1, 2, and 3 controls whether settings stored in CMOS nonvolatile memory (NVRAM) are retained during a system reset.

Procedure to restore the system's CMOS and RTC to default values:

- 1. See ["General Procedure to Change a Jumper Setting" on page 100](#page-113-1).
- 2. Move the CMOS jumper from pins 1 and 2 to pins 2 and 3 (the Clear CMOS memory position).
- 3. Reinstall the access cover for your safety (using the original screws), and connect the power cords to the system.
- 4. Turn the system on. Wait for POST to complete and for the messages "NVRAM cleared by jumper" and "Press F2 to enter Setup" to appear. This automatically reprograms CMOS and RTC to their default settings, except for the password.
- 5. Enter Setup and make any changes necessary (for example, changing the boot device). Press F10 to save the new Setup configuration and exit Setup.
- 6. Turn off the system, and disconnect all AC power cords from the system.
- 7. Again remove the access cover.
- 8. Move the jumper from pins 2 and 3 back to pins 1 and 2 (the Protect CMOS memory position).
- 9. Reinstall the access cover using the original screws, and connect the power cords to the system.
- 10. Run BIOS Setup or the SSU to verify the correct settings. See Chapter 3 in the *SGI 1400 Server Family User's Guide*.

#### **Password Clear Jumper**

The jumper at pins 5, 6, and 7 controls whether a stored password is retained or cleared during a system reset.

Procedure to clear the current password and then enter a new one:

- 1. See ["General Procedure to Change a Jumper Setting" on page 100](#page-113-1).
- 2. Move the Password jumper from pins 5 and 6 to pins 6 and 7.
- 3. Reinstall the access cover for your safety (using the original screws), and connect the power cords to the system.
- 4. Turn the system on, and wait for POST to complete. This automatically clears the password.
- 5. Turn off the system, and disconnect all AC power cords.
- 6. Again remove the access cover.
- 7. Move the jumper from pins 6 and 7 back to pins 5 and 6.
- 8. Reinstall the access cover using the original screws, and connect the power cords to the system.
- 9. Run the SSU to specify a new password. See Chapter 3 in the *SGI 1400 Server Family User's Guide.*

#### **Recovery Boot Jumper**

The jumper at pins 9, 10, and 11 controls whether the system attempts to boot using the BIOS programmed in flash memory.

The following steps disable recovery booting:

- 1. See ["General Procedure to Change a Jumper Setting" on page 100](#page-113-1).
- 2. Move the recovery boot jumper from pins 9 and 10 to pins 10 and 11.
- 3. Reinstall the access cover for your safety (using the original screws), then connect the power cords to the system.
- 4. Turn the system on, and insert the Flash Memory Update Utility diskette in drive A. After the system boots, the speaker emits a single beep and the recovery process starts. This takes about three minutes. When the recovery process completes, the speaker emits two beeps.

While in the recovery mode, there is no screen display on the monitor. The keyboard is disabled as the system automatically recovers the BIOS. The beep codes listed in [Table 4-20](#page-116-0) describe the recovery status.

<span id="page-116-0"></span>

| <b>Beep Code</b>                  | Message                                                                                                  |
|-----------------------------------|----------------------------------------------------------------------------------------------------|
| 2                                 | Successful completion, no errors.                                                                        |
| $\overline{4}$                    | The system could not boot from the diskette. The diskette may not be<br>bootable.                        |
| Continuous series of low<br>beeps | The wrong BIOS recovery files are being used and/or the flash<br>memory jumper is in the wrong position. |

Table 4-20 BIOS Recovery Beep Codes

- 1. Turn the system off, disconnect all AC power cords from the system, and remove the access cover.
- 2. Move the jumper from pins 10 and 11 back to pins 9 and 10 to enable the normal boot mode.
- 3. Replace the access cover, remove the diskette from drive A, and connect the power cords to the system.
- 4. After running the special recovery mode, run the SSU to specify a new password. See Chapter 3 in the *SGI 1400 Server Family User's Guide*.

# <span id="page-117-0"></span>**System I/O Addresses**

[Table 4-21](#page-117-0) shows the location in I/O space of all directly I/O-accessible registers.

| TADIE 4-21    | System I/O Addresses              |               |                            |
|---------------|-----------------------------------|---------------|----------------------------|
| Address(es)   | <b>Resource</b>                   | <b>Device</b> | <b>Notes</b>               |
| 0000h - 000Fh | <b>DMA</b> Controller 1           | PIIX4E        |                            |
| 0010h - 001Fh | <b>DMA</b> Controller 1           | PIIX4E        | Aliased from 0000h - 000Fh |
| 0020h - 0021h | <b>Interrupt Controller 1</b>     | PIIX4E        |                            |
| 0022h - 0023h |                                   |               |                            |
| 0024h - 0025h | <b>Interrupt Controller 1</b>     | PIIX4E        | Aliased from 0020h - 0021h |
| 0026h - 0027h |                                   |               |                            |
| 0028h - 0029h | <b>Interrupt Controller 1</b>     | PIIX4E        | Aliased from 0020h - 0021h |
| 002Ah - 002Bh |                                   |               |                            |
| 002Ch - 002Dh | <b>Interrupt Controller 1</b>     | PIIX4E        | Aliased from 0020h - 0021h |
| 002Eh - 002Fh | Super I/O Index and Data<br>Ports |               |                            |
| 0030h - 0031h | <b>Interrupt Controller 1</b>     | PIIX4E        | Aliased from 0020h - 0021h |
| 0032h - 0033h |                                   |               |                            |
| 0034h - 0035h | <b>Interrupt Controller 1</b>     | PIIX4E        | Aliased from 0020h - 0021h |
| 0036h - 0037h |                                   |               |                            |
| 0038h - 0039h | <b>Interrupt Controller 1</b>     | PIIX4E        | Aliased from 0020h - 0021h |
| 003Ah - 003Bh |                                   |               |                            |
| 003Ch - 003Dh | <b>Interrupt Controller 1</b>     | PIIX4E        | Aliased from 0020h - 0021h |
| 003Eh - 003Fh |                                   |               |                            |
| 0040h - 0043h | Programmable Timers               | PIIX4E        |                            |
| 0044h - 004Fh |                                   |               |                            |
| 0050h - 0053h | <b>Programmable Timers</b>        | PIIX4E        | Aliased from 0040h - 0043h |

**Table 4-21** System I/O Addresses

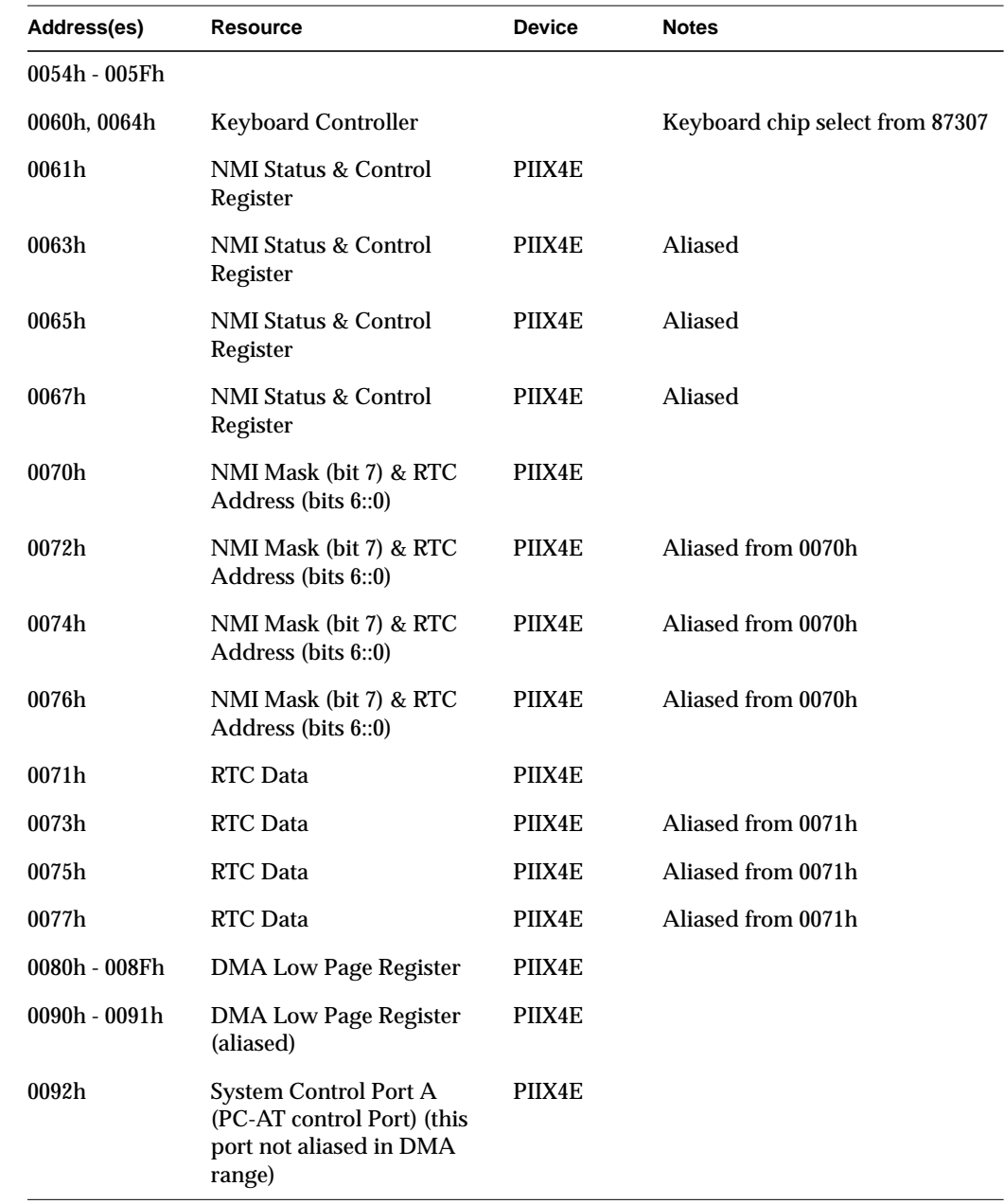

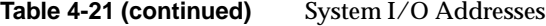

| Address(es)     | <b>Resource</b>                                    | <b>Device</b> | <b>Notes</b> |
|-----------------|----------------------------------------------------|---------------|--------------|
| 0093h - 009Fh   | <b>DMA Low Page Register</b><br>(aliased)          | PIIX4E        |              |
| 0094h           | Video Display Controller                           |               |              |
| $00A0h - 00A1h$ | <b>Interrupt Controller 2</b>                      | PIIX4E        |              |
| 00A4h - 00A15   | <b>Interrupt Controller 2</b><br>(aliased)         | PIIX4E        |              |
| 00A8h - 00A19   | <b>Interrupt Controller 2</b><br>(aliased)         | PIIX4E        |              |
| 00Ach - 00Adh   | <b>Interrupt Controller 2</b><br>(aliased)         | PIIX4E        |              |
| 00B0h - 00B1h   | <b>Interrupt Controller 2</b><br>(aliased)         | PIIX4E        |              |
| 00B2h           | <b>Advanced Power</b><br><b>Management Control</b> | PIIX4E        |              |
| 00B3h           | <b>Advanced Power</b><br><b>Management Status</b>  | PIIX4E        |              |
| 00B4h - 00B5h   | <b>Interrupt Controller 2</b><br>(aliased)         | PIIX4E        |              |
| 00B8h - 00B9h   | <b>Interrupt Controller 2</b><br>(aliased)         | PIIX4E        |              |
| 00BCh - 00BDh   | <b>Interrupt Controller 2</b><br>(aliased)         | PIIX4E        |              |
| $00C0h - 00DFh$ | <b>DMA</b> Controller 2                            | PIIX4E        |              |
| 00F0h           | Clear NPX error                                    |               | Resets IRQ13 |
| 00F8h - 00FFh   | x87 Numeric Coprocessor                            |               |              |
| 0102h           | Video Display Controller                           |               |              |
| $0170h - 0177h$ | <b>Secondary Fixed Disk</b><br>Controller (IDE)    | PIIX4E        | Not used     |

**Table 4-21 (continued)** System I/O Addresses

| Address(es)     | <b>Resource</b>                                                 | <b>Device</b> | <b>Notes</b> |
|-----------------|-----------------------------------------------------------------|---------------|--------------|
| 01F0h - 01F7h   | <b>Primary Fixed Disk</b><br>Controller (IDE)                   | PIIX4E        |              |
| $0200h - 0207h$ | Game I/O Port                                                   |               | Not used     |
| 0220h - 022Fh   | <b>Serial Port A</b>                                            |               |              |
| 0238h - 023Fh   | <b>Serial Port B</b>                                            |               |              |
| 0278h - 027Fh   | <b>Parallel Port 3</b>                                          |               |              |
| 02E8h - 02Efh   | <b>Serial Port B</b>                                            |               |              |
| 02F8h - 02FFh   | <b>Serial Port B</b>                                            |               |              |
| 0338h - 033Fh   | <b>Serial Port B</b>                                            |               |              |
| 0370h - 0375h   | <b>Secondary Diskette</b>                                       |               |              |
| 0376h           | <b>Secondary IDE</b>                                            |               |              |
| 0377h           | Secondary IDE/Diskette                                          |               |              |
| 0378h - 037Fh   | <b>Parallel Port 2</b>                                          |               |              |
| 03B4h - 03Bah   | Monochrome Display Port                                         |               |              |
| 03BCh - 03BFh   | Parallel Port 1 (Primary)                                       |               |              |
| 03C0h - 03CFh   | Video Display Controller                                        |               |              |
| 03D4h - 03DAh   | <b>Color Graphics Controller</b>                                |               |              |
| 03E8h - 03EFh   | <b>Serial Port A</b>                                            |               |              |
| 03F0h - 03F5h   | Diskette Controller                                             |               |              |
| 03F6h - 03F7h   | Primary IDE - Sec. Diskette                                     |               |              |
| 03F8h - 03FFh   | Serial Port A (Primary)                                         |               |              |
| 0400h - 043Fh   | DMA Controller 1, Extended PIIX4E<br><b>Mode Registers</b>      |               |              |
| 04D0h - 04D1h   | <b>Interrupt Controllers 1 and 2</b><br><b>Control Register</b> |               |              |

**Table 4-21 (continued)** System I/O Addresses

| Address(es)   | <b>Resource</b>                | <b>Device</b> | <b>Notes</b>     |
|---------------|--------------------------------|---------------|------------------|
| 0678h - 067Ah | Parallel Port (ECP)            |               |                  |
| 0778h - 077Ah | Parallel Port (ECP)            |               |                  |
| 07BCh - 07BEh | Parallel Port (ECP)            |               |                  |
| $0CA0 - CA3h$ | <b>BMC</b> Registers           |               |                  |
| 0CF8h         | PCI CONFIG ADDRESS<br>Register |               | Located in 450NX |
| 0CF9h         | NBX Turbo and Reset<br>control | PIIX4E        |                  |
| 0CFCh         | PCI CONFIG DATA<br>Register    |               | Located in 450NX |
| 46E8h         | Video Display Controller       |               |                  |

**Table 4-21 (continued)** System I/O Addresses

# <span id="page-121-0"></span>**Memory Map Address Range**

[Table 4-22](#page-121-0) lists the memory map address ranges and the functions they support.

**Table 4-22** Memory Map Address Range

| Address Range (hex)    | Amount | <b>Function</b>                   |
|------------------------|--------|-----------------------------------|
| $0to07$ FFFFh          | 640 KB | DOS region, base system memory    |
| 0A0000h to 0BFFFFh     | 128 KB | Video or SMM memory               |
| 0C0000h and 0DFFFFh    | 128 KB | Add-in board BIOS and buffer area |
| 0E0000h to 0FFFFFh     | 128 KB | <b>System BIOS</b>                |
| 0E0000h to 0EFFFFh     | 2 MB   | Extended system BIOS              |
| FC000000h to FFFFFFFFh | 64 MB  | <b>PCI</b> memory space           |

#### **Interrupts**

[Table 4-23](#page-122-0) recommends the logical interrupt mapping of interrupt sources; it reflects a typical configuration, but these interrupts can be changed by the user. Use the information to determine how to program each interrupt. The actual interrupt map is defined using configuration registers in the PIIX4E and the I/O controller. I/O Redirection Registers in the I/O APIC are provided for each interrupt signal; the signals define hardware interrupt signal characteristics for APIC messages sent to local APIC(s).

**Note: To disable either IDE controller and reuse the interrupt:** if you plan to disable either IDE controller to reuse the interrupt for that controller, you must physically unplug the IDE cable from the board connector (IDE0) if a cable is present. Simply disabling the drive by configuring the SSU option does not make the interrupt available.

<span id="page-122-0"></span>

| Interrupt   | I/O APIC level    | <b>Description</b>                                                   |
|-------------|-------------------|----------------------------------------------------------------------|
| <b>INTR</b> | <b>INTO</b>       | Processor interrupt                                                  |
| <b>NMI</b>  | N/A               | NMI from PIC to processor                                            |
| IRQ1        | INT <sub>1</sub>  | Keyboard interrupt                                                   |
| Cascade     | INT <sub>2</sub>  | Interrupt signal from second 8259 in PIIX4E                          |
| IRQ3        | INT <sub>3</sub>  | Serial port A or B interrupt from SIO device (user can<br>configure) |
| IRQ4        | INT <sub>4</sub>  | Serial port A or B interrupt from SIO device (user can<br>configure) |
| IRQ5        | INT <sub>5</sub>  | Parallel port II                                                     |
| IRQ6        | INT <sub>6</sub>  | Diskette port                                                        |
| IRQ7        | INT7              | Parallel port                                                        |
| IRQ8_L      | INT <sub>8</sub>  | RTC interrupt                                                        |
| IRQ9        | INT <sub>9</sub>  | Signal control interrupt (SCI) used by ACPI-compliant<br><b>OS</b>   |
| IRQ10       | <b>INT10</b>      |                                                                      |
| IRQ11       | INT <sub>11</sub> |                                                                      |

**Table 4-23** Interrupt I/O Descriptions

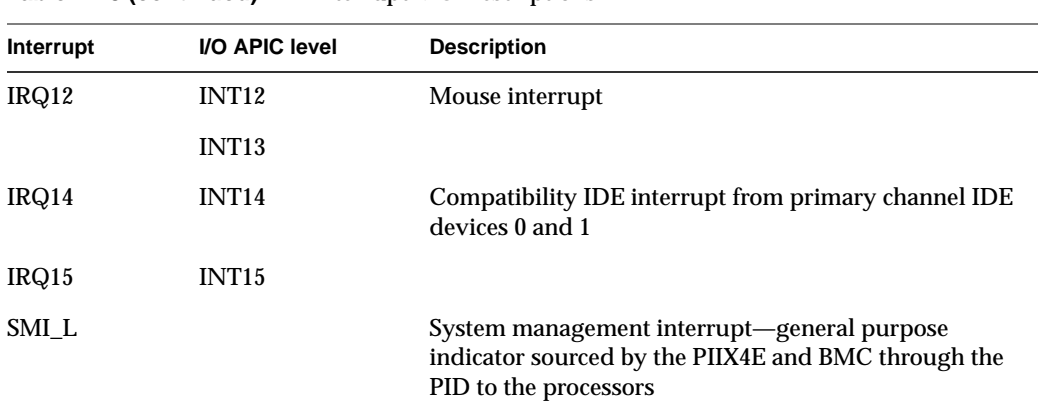

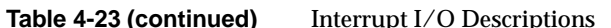

## <span id="page-123-0"></span>**Video Modes**

The CL-GD5480 integrated video controller provides all standard IBM VGA modes. With 2 MB of SGRAM standard, the system supports special Cirrus Logic extended modes. [Table 4-24](#page-123-0) and [Table 4-25](#page-124-0) list the standard and extended modes that this implementation supports, including the number of colors and palette size (e.g., 16 colors out of 256 K colors), resolution, pixel frequency, and scan frequencies.

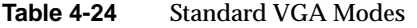

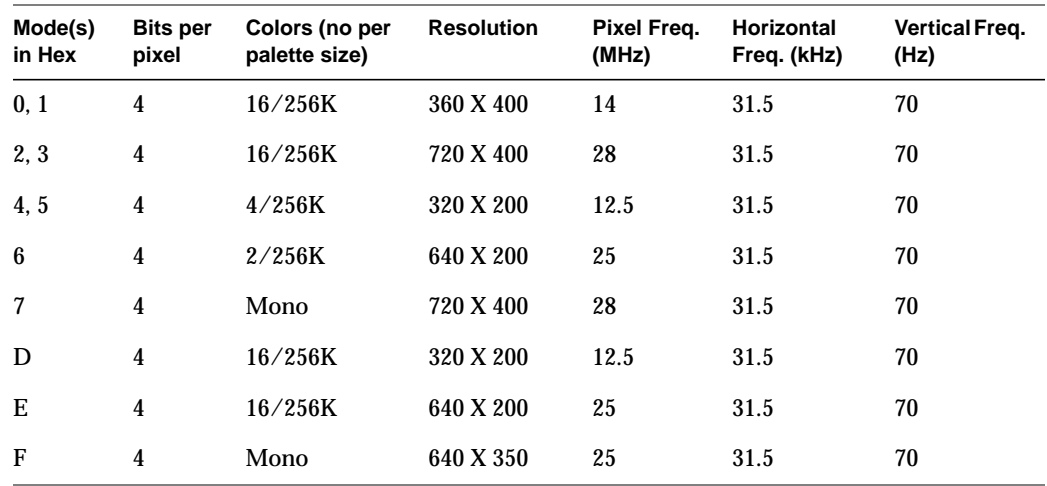

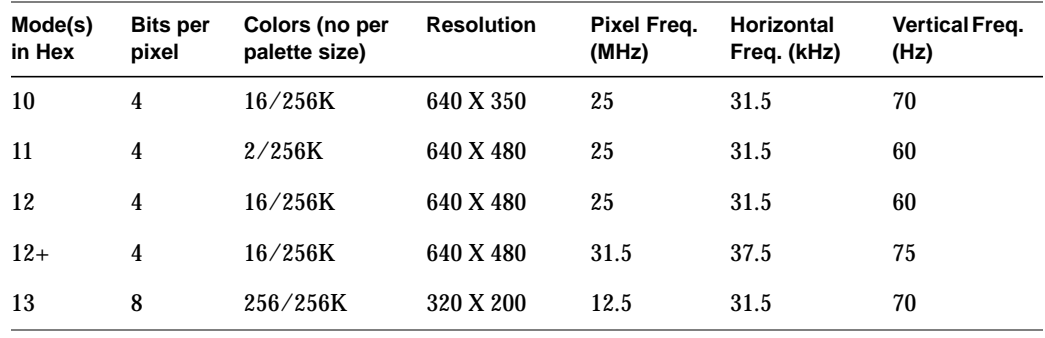

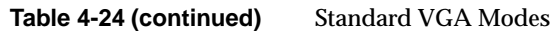

**Table 4-25** Extended VGA Modes

<span id="page-124-0"></span>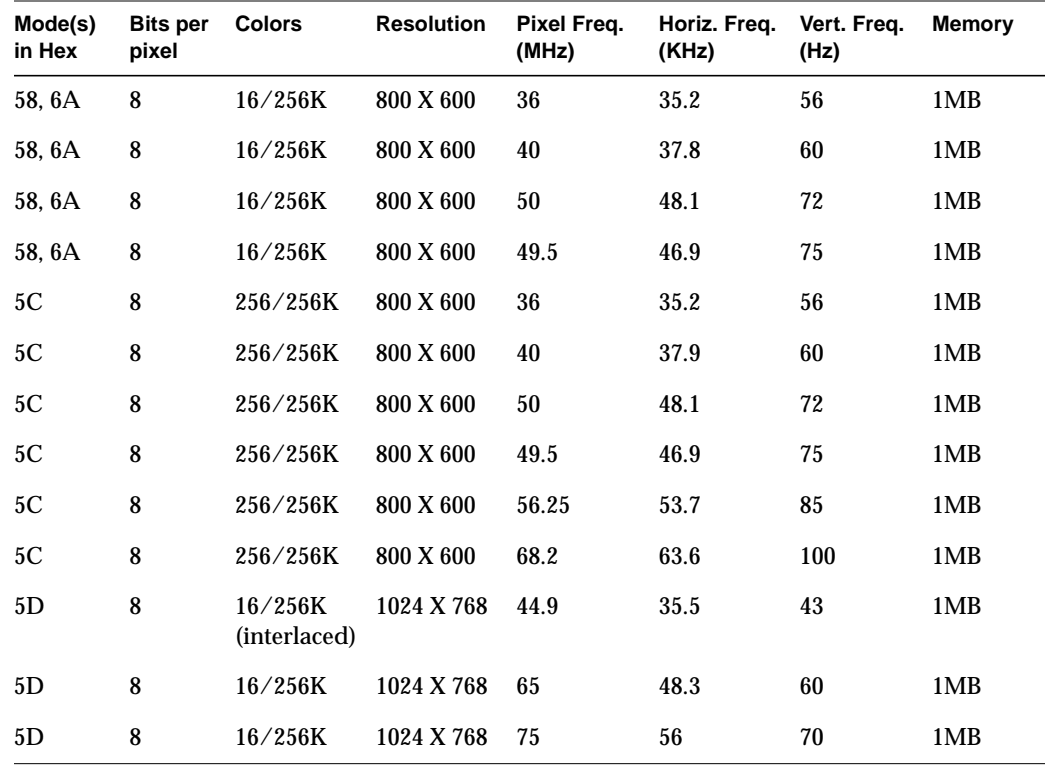

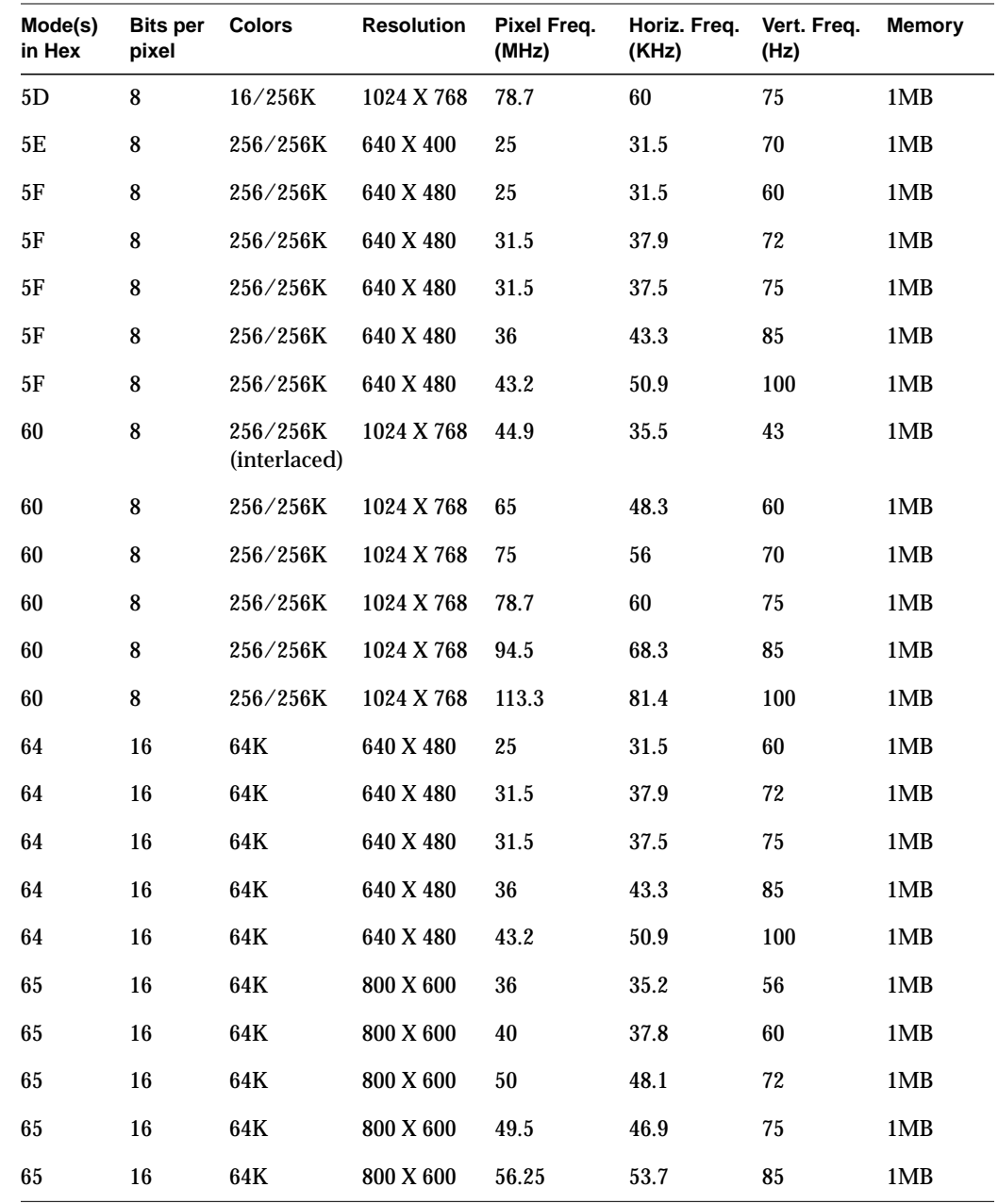

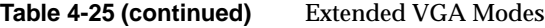

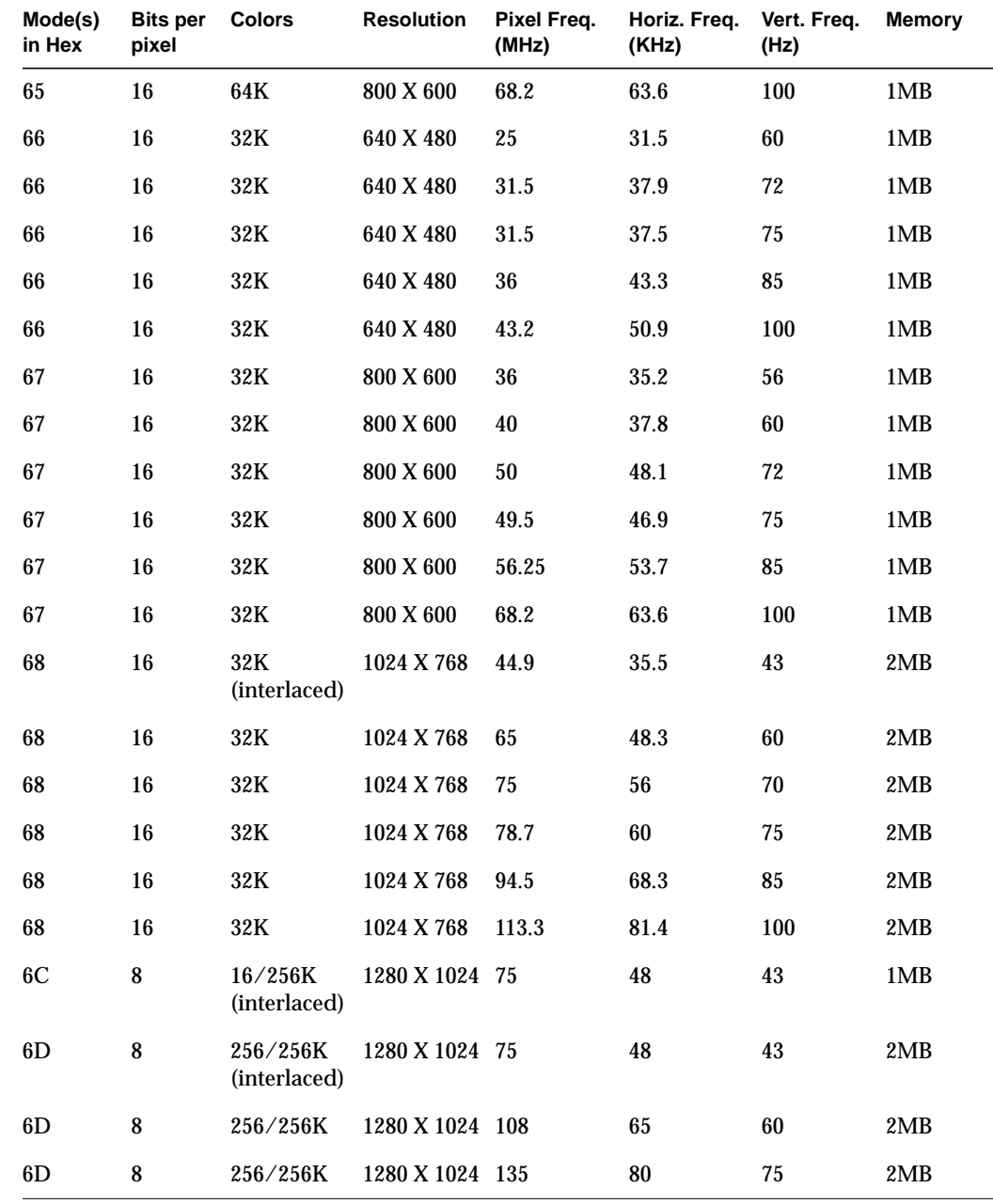

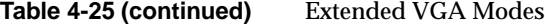

|  |  | Table 4-25 (continued) |  |
|--|--|------------------------|--|
|--|--|------------------------|--|

**Extended VGA Modes** 

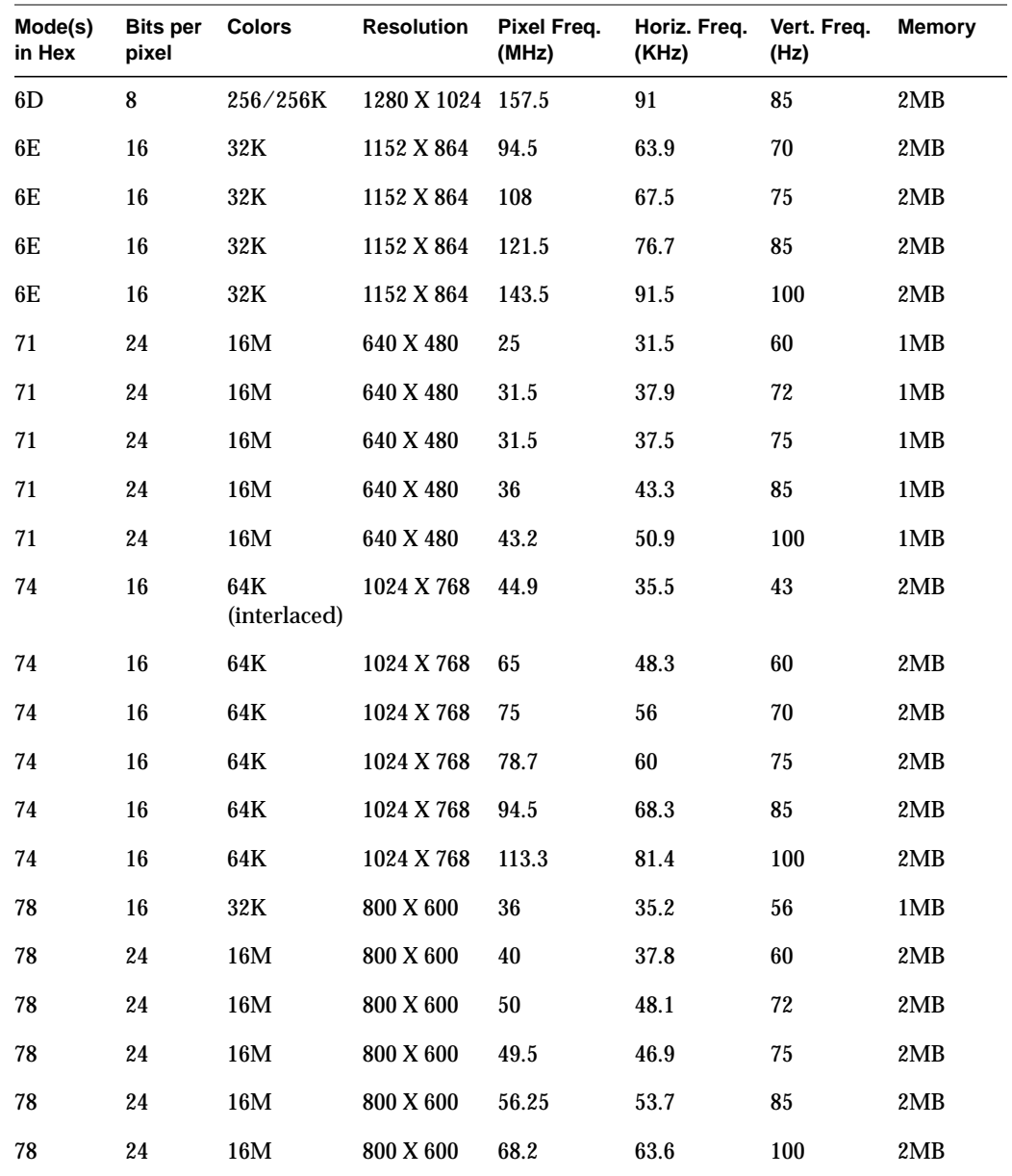

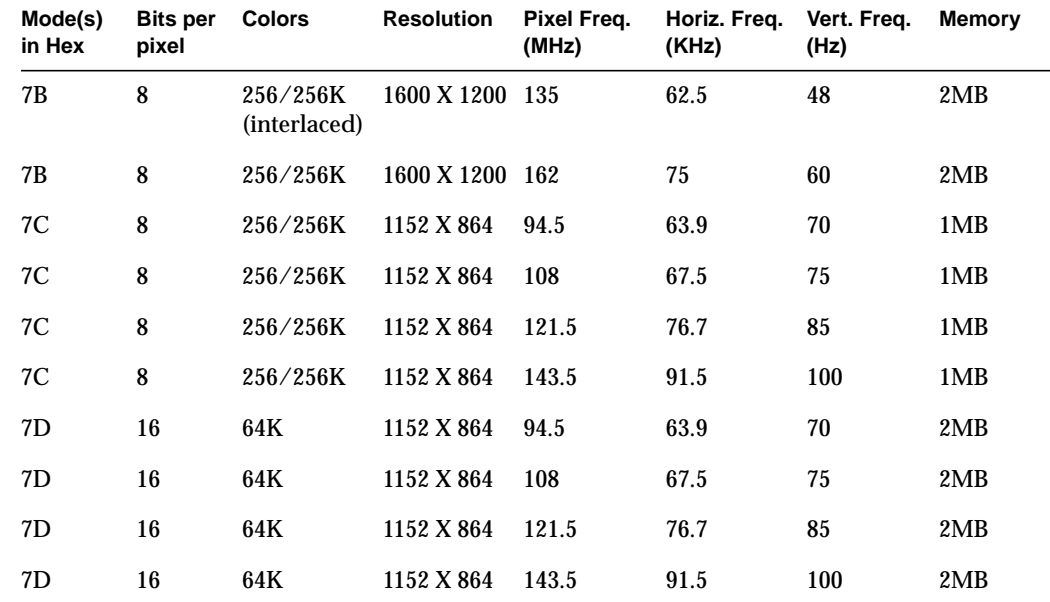

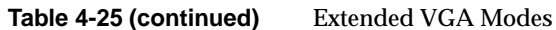

*Appendix A*

# Equipment Log and Configuration Worksheets

# **Equipment Log**

Use the blank equipment log provided here [\(Table A-1](#page-130-0)) to record information about your system. You will need some of this information when you run the SSU.

<span id="page-130-0"></span>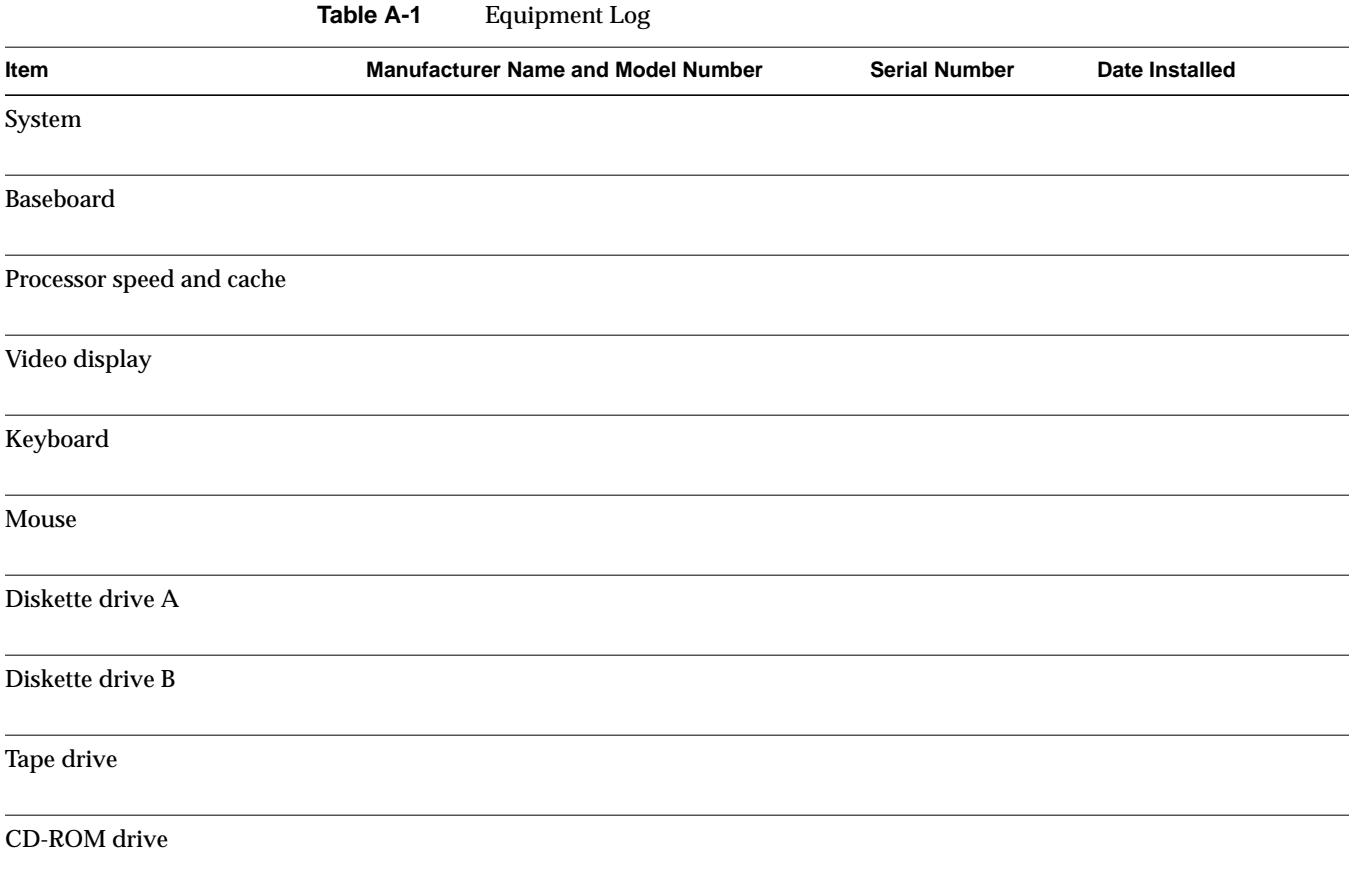

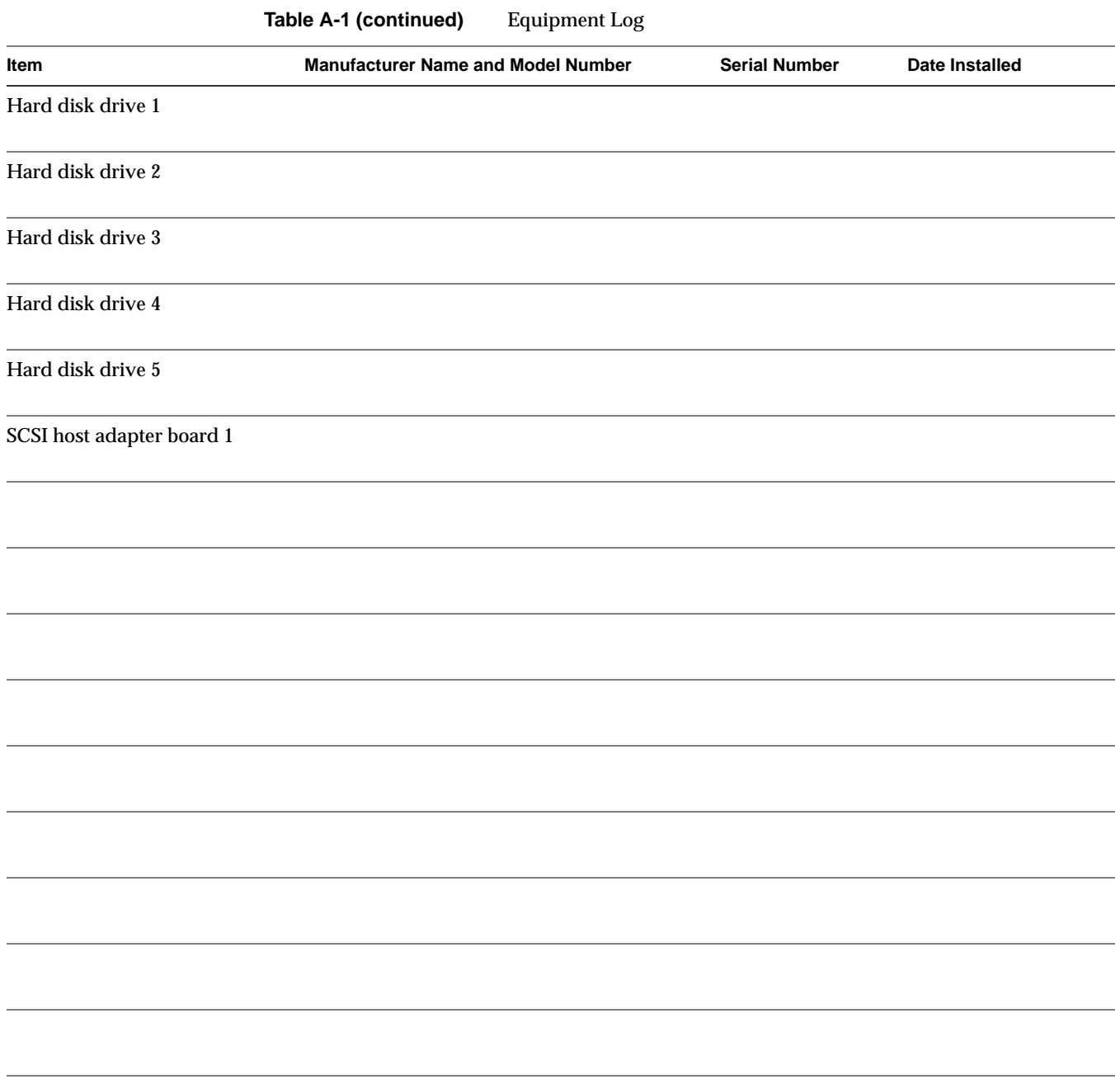

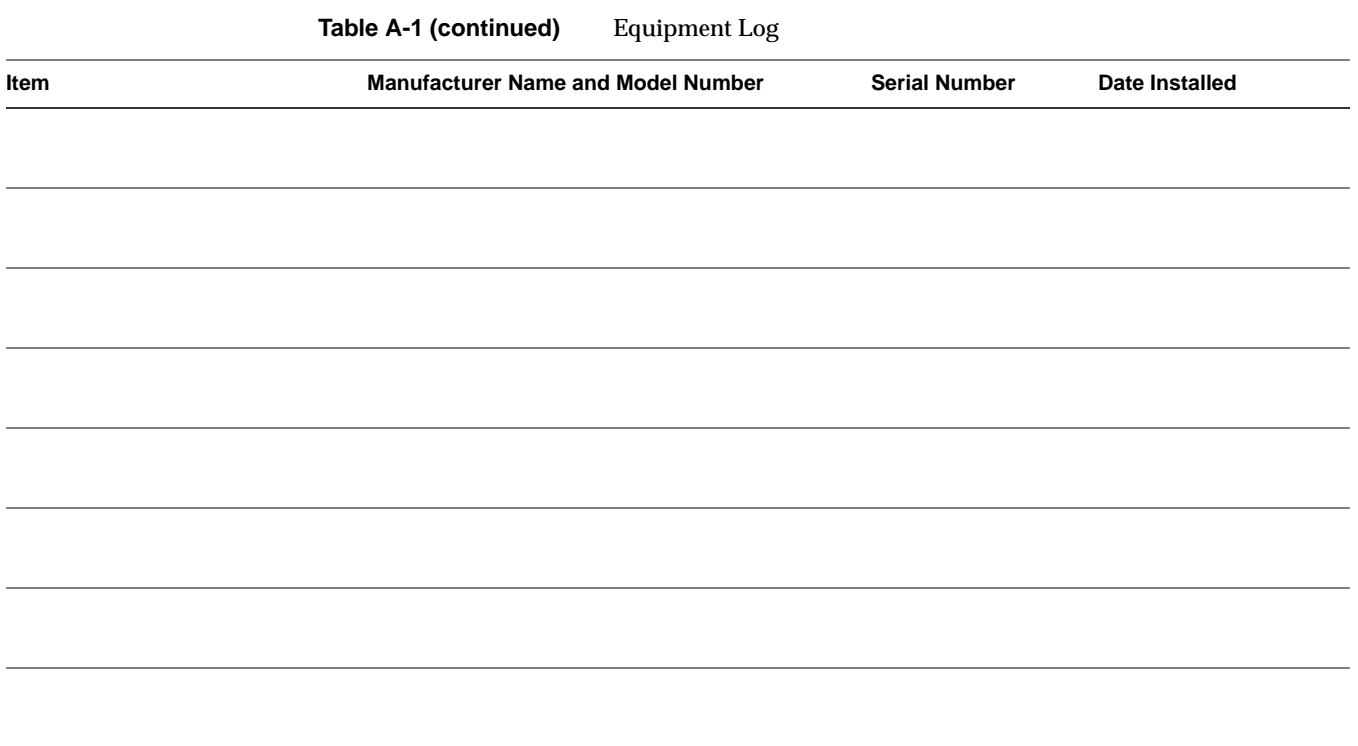

## **Configuration Worksheets**

The rest of this chapter consists of worksheets to record the settings you make when configuring the system using the SSU, BIOS Setup, and the Symbios SCSI Utility. If default values ever need to be restored to CMOS (e.g., after a CMOS-clear), you must reconfigure the system. Referring to the filled-in worksheets could make your task easier.

Circle or write in your selections or the values that are displayed onscreen.

# **Current Usage**

As all SGI 1400 servers come equipped with three power supplies standard, power usage is not generally a critical consideration. The system administrator or service person may wish to calculate system power usage for other reasons.

As an overall current usage limitation on the power supply, do not exceed a combined power output of 195 watts for the +5 and +3.3 volt outputs.

## **Calculating Power Usage**

The total combined wattage for the system configuration **must be less than 400 watts**. Use the two worksheets in this section to calculate the total used by your system. For current and voltage requirements of add-in boards and peripherals, see your vendor documents.

# **Worksheet, Calculating DC Power Usage**

- 1. List the current for each board and device in the appropriate voltage level column of [Table A-2](#page-134-0).
- 2. Add the currents in each column. Then go to the next worksheet.

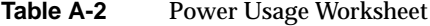

<span id="page-134-0"></span>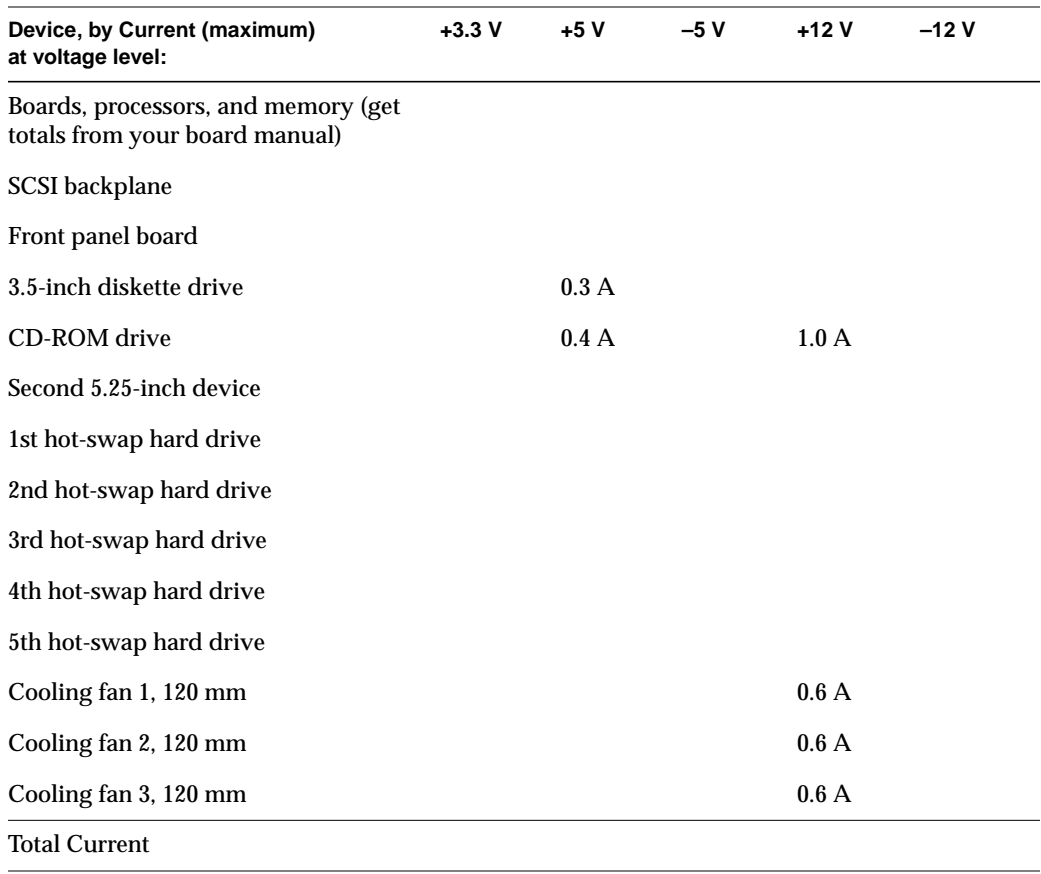

#### **Worksheet, Total Combined Power Used by the System**

- 1. From the previous worksheet, enter the total current for each column.
- 2. Multiply the voltage by the total current to get the total wattage for each voltage level as indicated in [Table A-3](#page-135-0).
- 3. Add the total wattage for each voltage level to arrive at a total combined power usage on the power supply.

<span id="page-135-0"></span>

| Voltage level and total current $(V X A = W)$ | Total Watts for each voltage level |
|-----------------------------------------------|------------------------------------|
| $(+3.3 V) X (\_ A)$                           | $\sim$ W                           |
| $(+5 \text{ V}) \times ($ A)                  | <b>W</b>                           |
| $(-5 V) X (\_ A)$                             | <b>W</b>                           |
|                                               | $\sim$ W                           |
| $(-12 \text{ V}) \times ($ A                  | <b>W</b>                           |
| <b>Total Combined Wattage</b>                 | <b>W</b>                           |

**Table A-3** Power Usage Worksheet (Total Watts)

# <span id="page-136-0"></span>**System Setup Utility (SSU) Worksheets**

This section provides worksheets for tracking changes made using the SSU.

# **Adding and Removing Boards**

[Table A-4](#page-136-0) provides PCI board information.

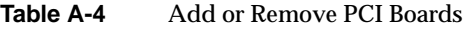

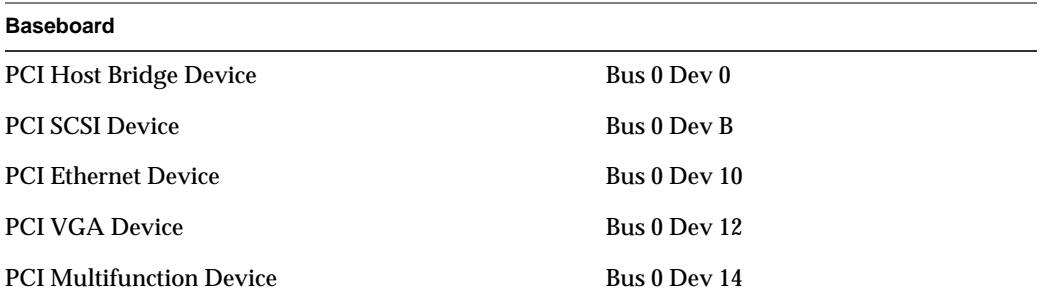

## **ISA Board Definition**

If you have an ISA board with no.CFG file, you can define the board by using the SSU. It is necessary to define an ISA board only when you want to prevent other boards in the system from using the same IRQ levels, DMA channels, I/O Port addresses, or Memory addresses that your ISA board uses. [Table A-5](#page-137-0) provides some ISA board definitions.

<span id="page-137-0"></span>

| (ISA) Board Name                       |                                                                                                    |
|----------------------------------------|----------------------------------------------------------------------------------------------------|
| Manufacturer                           |                                                                                                    |
| <b>Board Type</b>                      | Video Board Memory Board<br>Multifunction Board Keyboard<br>Mass Storage Device Numeric Coprocessor<br><b>Network Board Operating System</b><br><b>Communications Board CPU Board</b><br>Parallel Port Joystick Board<br><b>Pointing Device Other</b> |
| <b>Board Slot</b>                      | 16 Bit / 8 Bit / 8 or 16 Bit                                                                                                    |
| <b>DMA</b>                             | Channel:<br>Size: Byte / Word<br>Timing: Default / Type A / Type B                                                                                                    |
| IRQ                                    | Level:<br>Trigger: Edge / Level                                                                                                    |
| Ports<br><b>ISA Port Definition</b>    | Start:<br>End:<br>Size: Byte / Word                                                                                                    |
| Memory<br><b>ISA Memory Definition</b> | Size: KB<br>Address: h<br>RAM / ROM<br>Don't Cache / Cache<br>Use: System / Expanded / Virtual / Other<br>Width: Byte / Word<br>Decode: 24 Bit $\neq$ 20 Bit                                                                                          |

**Table A-5** ISA Board Definition

# **Baseboard (SSU, Change Configuration Settings)**

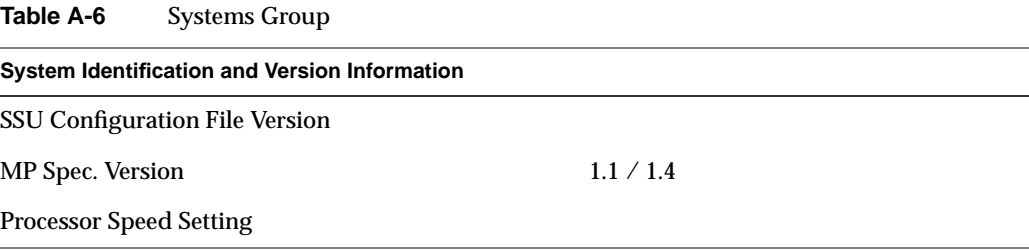

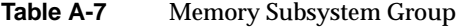

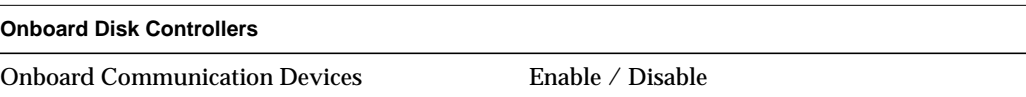

**Table A-8** Onboard Disk Controllers

| <b>Onboard Diskette Controller</b>      | Enable / Disable |
|-----------------------------------------|------------------|
| Primary Onboard IDE Controller          | Enable / Disable |
| <b>Secondary Onboard IDE Controller</b> | Enable / Disable |

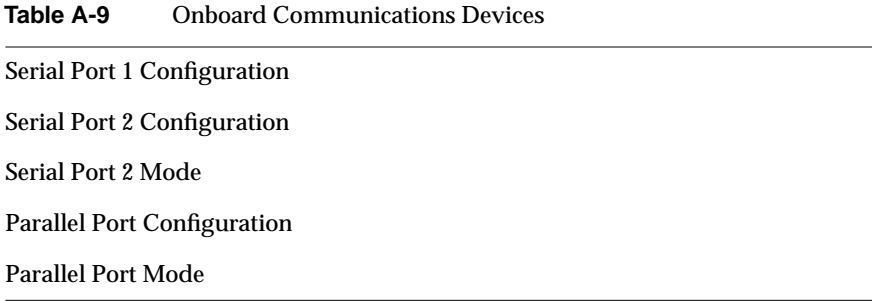

#### Table A-10 Diskette Drive Subsystems Group

Diskette drive A Options

Diskette drive B Options

#### **Table A-11** IDE Subsystem Group

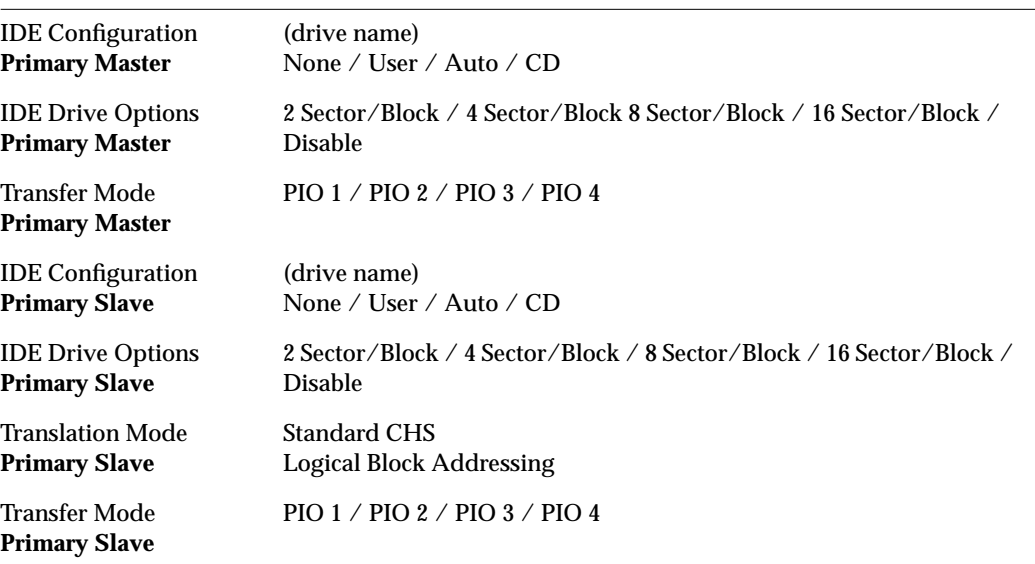

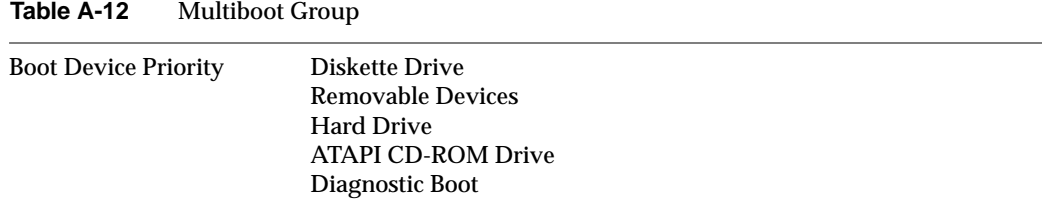

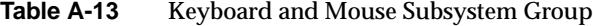

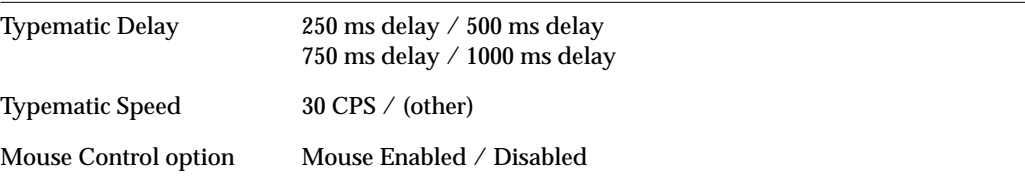

**Table A-14** Console Redirection

|                              | COM Port for Redirection Port $3F8/IRQ4$ / Port $2F8/IRQ3$<br>Port 3E8h/IRQ 3 / Disable |
|------------------------------|-----------------------------------------------------------------------------------------|
| Serial Port baud rate        | 9600 / 19.2k / 38.4k / 115.2k                                                           |
| <b>Hardware Flow Control</b> | None / $CTS/RTS / CTS/RTS + CD / Xoff/Xon$                                              |
| <b>Terminal Type</b>         | $PC - ANSI / VT 100$                                                                    |

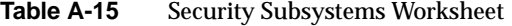

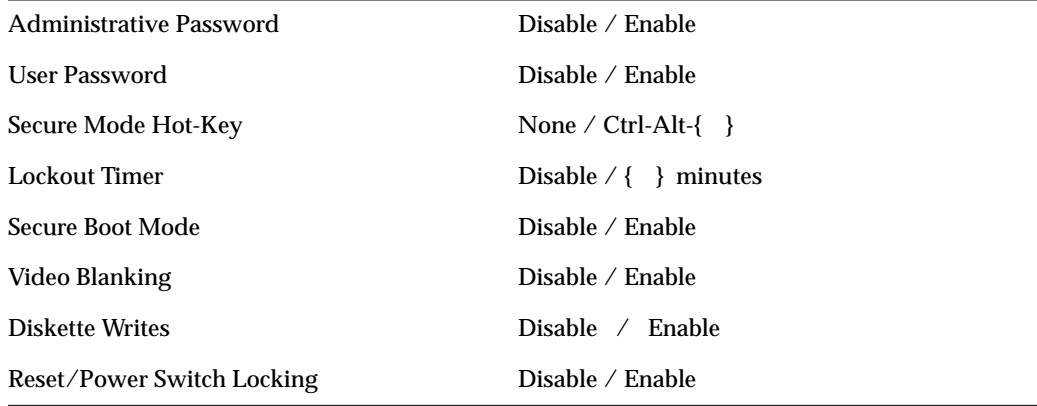

Table A-16 SCSI ROM BIOS Options Group

| Onboard SCSI ROM BIOS scan | ' Disable<br>Enable . |
|----------------------------|-----------------------|
|                            |                       |

**Table A-17** Management Subsystem Group

| <b>System Sensor Control</b>      | Write your selections on a separate page. |
|-----------------------------------|-------------------------------------------|
| <b>SMM Enable</b>                 | Enable $\angle$ Disable                   |
| <b>Event Logging</b>              | Enable $\angle$ Disable                   |
| <b>PCI System Error Detection</b> | Enable $\angle$ Disable                   |

#### **Management Subsystem, System Sensor Control Worksheet**

For each sensor control, the display includes the choices shown below, with blanks for entering values. Write in both the sensor control and the values you select. This group of tabular worksheets provides space for a number of sensor controls; if you need more space, copy these pages to extend your worksheet.

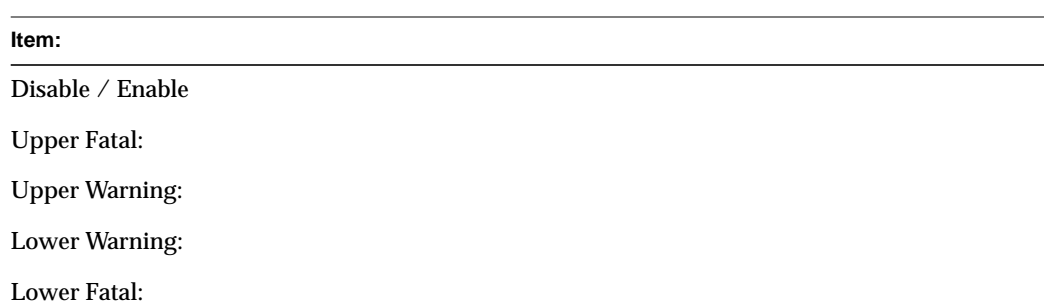

#### Table A-18 Sensor Control Values

#### **BIOS Setup Worksheets**

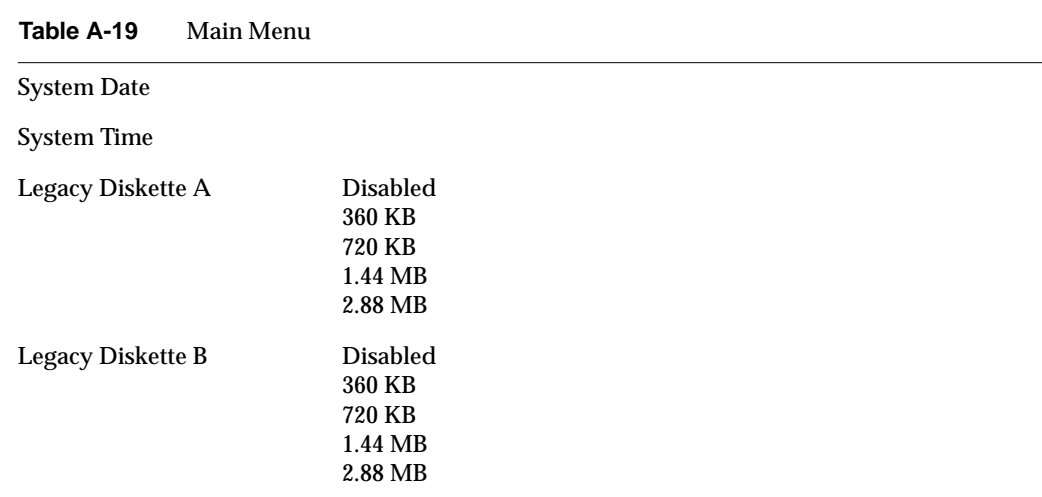

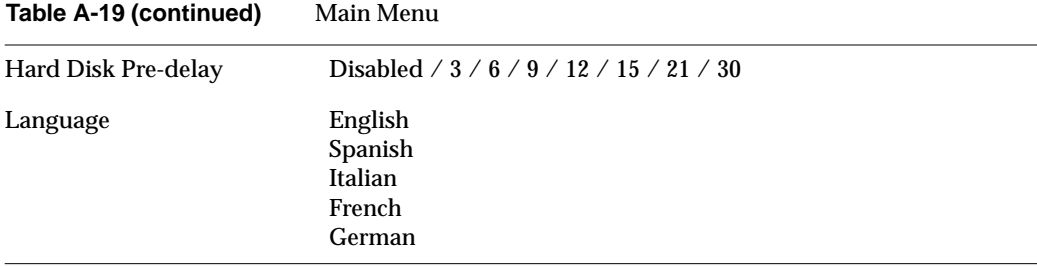

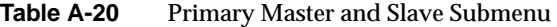

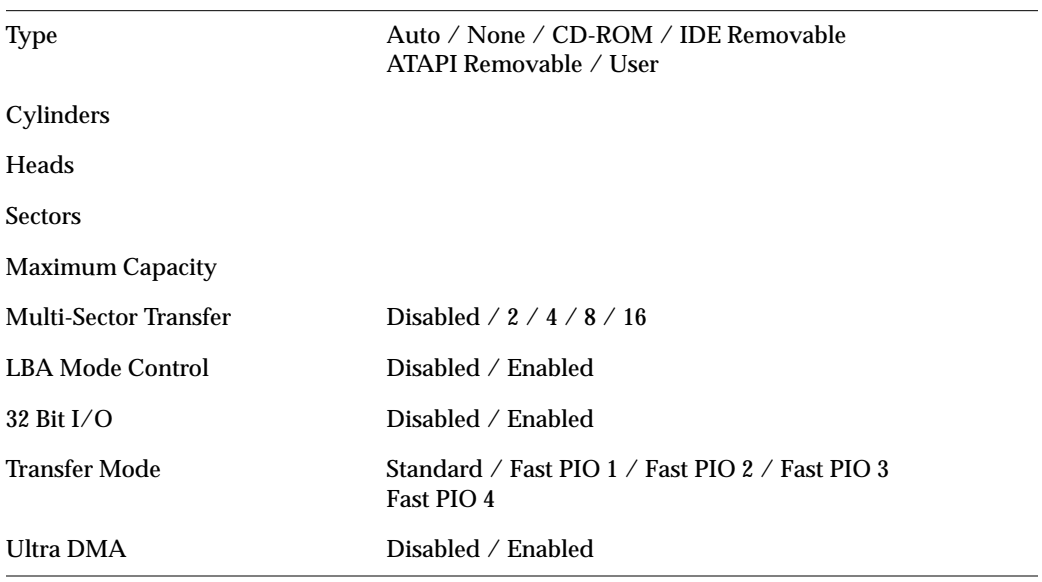

**Table A-21** Keyboard Features Submenu

| Num Lock                   | Auto / On / Off                               |
|----------------------------|-----------------------------------------------|
| Key Click                  | Disabled $\angle$ Enabled                     |
| Keyboard auto-repeat rate  | $30 / 26.7 / 21.8 / 18.5 / 13.3 / 10 / 6 / 2$ |
| Keyboard auto-repeat delay | 0.25 / 0.5 / 0.75 / 1                         |
**Table A-22** Advanced Menu

| Plug and Play OS                 | Yes / No                  |
|----------------------------------|---------------------------|
| <b>Reset Configuration Data</b>  | Yes / No                  |
| Use Multiprocessor Specification | 1.1 / 1.4                 |
| Large Disk Access Mode           | LBA / CHS                 |
| Pause Before Boot                | Enabled $\angle$ Disabled |

**Table A-23** PCI Device, Embedded SCSI Submenu

| Option ROM Scan | Disabled $\angle$ Enabled      |
|-----------------|--------------------------------|
| Enable Master   | Disabled $\angle$ Enabled      |
| Latency Timer   | Default $\angle$ <time></time> |

**Table A-24** PCI Devices Submenu

| Disabled $\angle$ Enabled      |
|--------------------------------|
| Enabled $\angle$ Disabled      |
| Default $\angle$ <time></time> |
|                                |

| Serial Port A          | Disabled / Enabled / Auto / OS Controlled |
|------------------------|-------------------------------------------|
| Base I/O Address       | 3F8h / 2F8h / 3E8h / 2E8h                 |
| Interrupt              | 4/3                                       |
| <b>Serial Port B</b>   | Disabled / Enabled / Auto / OS Controlled |
| Mode                   | Normal / IrDA/ ASK-IR                     |
| Base I/O Address       | 3F8h / 2F8h / 3E8h / 2E8h                 |
| Interrupt              | $4 \times 3$                              |
| <b>Parallel Port</b>   | Disabled / Enabled / Auto / OS Controlled |
| Mode                   | Output only / Bidirectional / EPP / ECP   |
| Base I/O Address       | 378 / 278                                 |
| Interrupt              | 5/7                                       |
| DMA channel            | 1/3                                       |
| Floppy disk controller | Disabled / Enabled                        |
| Base I/O Address       | Primary / Secondary                       |
| PS/2 Mouse             | Disabled $\angle$ Enabled                 |
|                        |                                           |

**Table A-25** I/O Device Configuration Submenu

| <b>Address Bit Permuting</b>  | Disabled $\land$ Auto        |
|-------------------------------|------------------------------|
| <b>Base RAM Step</b>          | 1 MB / 1 KB / Every location |
| Extended RAM Step             | 1 MB / 1 KB / Every location |
| L2 Cache                      | Enabled $\angle$ Disabled    |
| <b>ISA Expansion Aliasing</b> | Enabled $\angle$ Disabled    |
| <b>Memory Scrubbing</b>       | Enabled $\angle$ Disabled    |
| <b>Restreaming Buffer</b>     | Enabled $\angle$ Disabled    |

**Table A-26** Advanced Chipset Control Submenu

Table A-27 Security Menu

| <b>Administrator Password is</b> | Clear $\angle$ Set                  |
|----------------------------------|-------------------------------------|
| User Password is                 | Clear $\angle$ Set                  |
| Password on Boot                 | Disabled $\angle$ Enabled           |
| <b>Fixed Disk Boot Sector</b>    | Normal / Write Protect              |
| System Backup Reminder           | Disabled / Daily / Weekly / Monthly |
| Virus Check Reminder             | Disabled / Daily / Weekly / Monthly |
| Secure Mode Timer                | Disabled $\angle$ <time></time>     |
| Secure Mode Hot Key              | <key stroke=""></key>               |
| Secure Mode Boot                 | Disabled $\angle$ Enabled           |
| Video Blanking                   | Disabled $\angle$ Enabled           |
| <b>Floppy Write Protect</b>      | Disabled $\angle$ Enabled           |

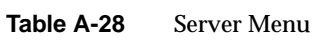

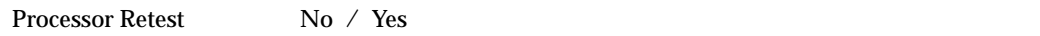

#### **Table A-29** System Management Submenu

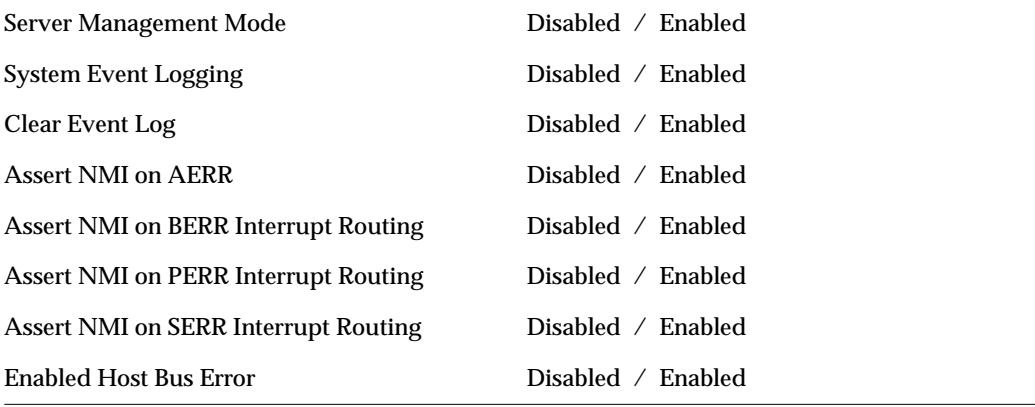

**Table A-30** Console Redirection Submenu

| COM Port Address | Disabled $\land$ 3F8 $\land$ 2F8 $\land$ 3E8   |
|------------------|------------------------------------------------|
| IRQ#             | None $\neq$ 3 $\neq$ 4                         |
| <b>Baud Rate</b> | 9600 / 19.2k / 38.4k / 115.2k                  |
| Flow Control     | None / $CTS/RTS$ / $XON/XOFF$ / $CTS/RTS + CD$ |

**Table A-31** Boot Menu

| <b>Floppy Check</b>        | Disabled $\angle$ Enabled        |
|----------------------------|----------------------------------|
| Multi-boot Support         | Disabled $\angle$ Enabled        |
| Maximum No. of I2O Drives  | 1/4                              |
| Message Timeout Multiplier | 1 / 2 / 8 / 10 / 50 / 100 / 1000 |

**Table A-32** Boot Device Priority Submenu

| <b>Boot Priority 1</b> | Diskette Drive $\angle$ < other >          |
|------------------------|--------------------------------------------|
| <b>Boot Priority 2</b> | Removable Devices / <other></other>        |
| <b>Boot Priority 3</b> | Hard Drive $\angle$ < other>               |
| <b>Boot Priority 4</b> | I2O Block Storage Device / <other></other> |
| <b>Boot Priority 5</b> | $ATAPI CD-ROM Drive / <$ other>            |
| <b>Boot Priority 6</b> | Any SCSI CD-ROM Drive / <other></other>    |
|                        |                                            |

**Table A-33** Hard Drive Submenu

**Drive 1**

Other Bootable Cards

Additional Entries

# Environmental Specifications

### <span id="page-150-0"></span>**Environmental Specifications**

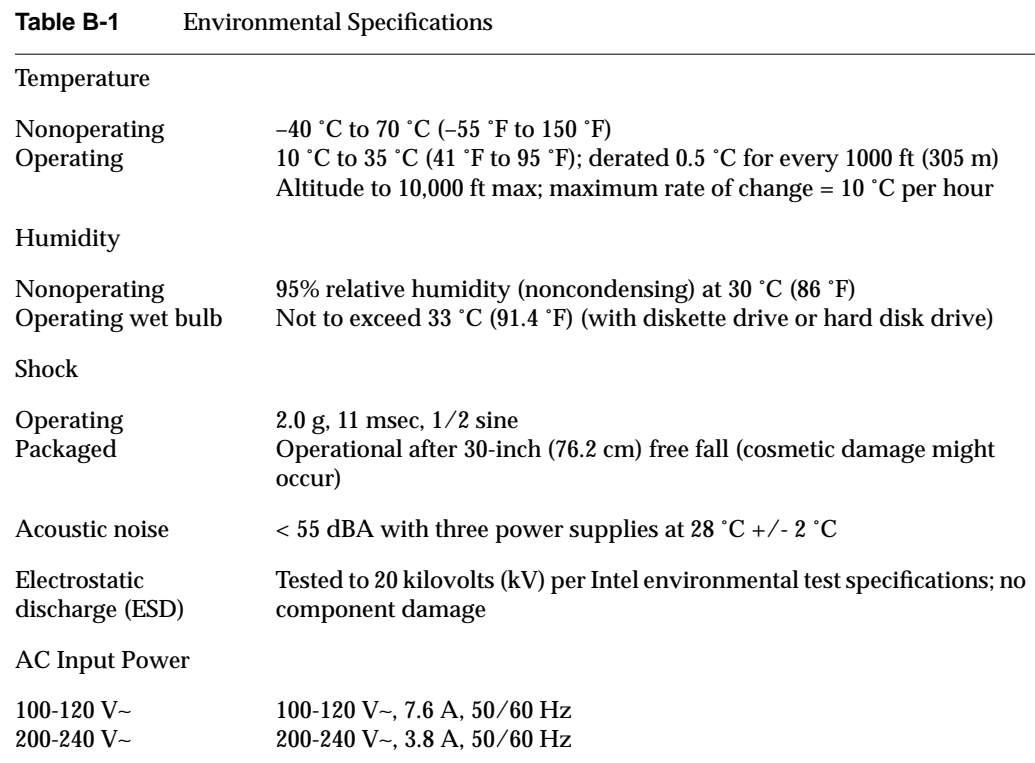

[Table B-1](#page-150-0) lists the server's environmental specifications.

*Appendix C*

## **Chassis Warnings and Safety**

The following sections contain general chassis and power related safety warnings.

#### **Power Warnings**

The power supply in this product contains no user-serviceable parts. There may be more than one supply in this product. Servicing is done only by qualified personnel.

Do not attempt to modify or use the supplied AC power cord if it is not the exact type required. A product with more than one power supply will have a separate AC power cord for each supply.

The DC push-button on/off switch on the system does not turn off system AC power. To remove AC power from the system, you must unplug each AC power cord from the wall outlet or power supply.

#### **Cautions When Removing the Chassis Covers**

Whenever you remove the chassis covers to access the inside of the system, follow these steps:

- 1. Turn off all peripheral devices connected to the system.
- 2. Turn off the system by using the push-button on/off power switch on the system.
- 3. Unplug all AC power cords from the system or from wall outlets.
- 4. Label and disconnect all cables connected to I/O connectors or ports on the back of the system.
- 5. Provide some electrostatic discharge (ESD) protection by wearing an antistatic wrist strap attached to chassis ground of the system—any unpainted metal surface when handling components.
- 6. Do not operate the system with the chassis covers removed.

After you have completed the six safety steps above, you can remove the system covers. To do this:

- 1. Unlock and remove the padlock from the back of the system if a padlock has been installed.
- 2. Remove and save all screws from the covers.
- 3. Remove the covers.

**Caution:** A microprocessor or heat sink may be hot if the system has been running. Also, there may be sharp pins and edges on some board and chassis parts. Contact should be made with care. Consider wearing protective gloves.

For proper cooling and airflow, always reinstall the chassis covers before turning on the system. Operating the system without the covers in place can damage system parts. To install the covers:

- 1. Check first to make sure you have not left loose tools or parts inside the system.
- 2. Check that cables, add-in boards, and other components are properly installed.
- 3. Attach the covers to the chassis with the screws removed earlier, and tighten them firmly.
- 4. Insert and lock the padlock to the system to prevent unauthorized access inside the system.
- 5. Connect all external cables and the AC power cord(s) to the system.

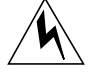

**Warning: There is a danger of explosion if the battery is incorrectly replaced. Replace only with the same or equivalent type recommended by the equipment manufacturer. Discard used batteries according to manufacturer's instructions.**

The system is designed to operate in a typical lab, server room, or office environment. Choose a site that is:

- Clean and free of airborne particles (other than normal room dust).
- Well ventilated and away from sources of heat including direct sunlight.
- Away from sources of vibration or physical shock.
- Isolated from strong electromagnetic fields produced by electrical devices.
- In regions that are susceptible to electrical storms, we recommend you plug your system into a surge suppressor and disconnect telecommunication lines to your modem during an electrical storm.
- Provided with a properly grounded wall outlet.
- Provided with sufficient space to access the power supply cords, because they serve as the product's main power disconnect.

## Index

#### **A**

access cover installing, [3](#page-16-0) removing, [3](#page-16-1) add-in board expansion slot cover, [7,](#page-20-0) [9](#page-22-0) removing, [9](#page-22-1) running SSU after installing or removing ISA board, [9](#page-22-2) sensitive to ESD, [2](#page-15-0) address I/O, [104](#page-117-0)

#### **B**

baseboard CMOS settings, jumper, [101](#page-114-0) configuration jumpers, [100](#page-113-0) configuring jumpers, [99](#page-112-0) diskette drive connector, [70](#page-83-0) front panel connector, [72](#page-85-0) installing, [35](#page-48-0) ISA connector, [89](#page-102-0) parallel port, [78](#page-91-0) password jumper, [101](#page-114-1) PCI connectors, [93](#page-106-0) recovery boot settings, jumper, [102](#page-115-0) removing, [33](#page-46-0) serial ports, [79](#page-92-0) Server Management Module connector, [74](#page-87-0) battery disposing of safely, [53](#page-66-0) installing, [55](#page-68-0) removing, [53](#page-66-1) bus termination requirements, SCSI devices, [15](#page-28-0)

#### **C**

cables routing for removable media bays, [18](#page-31-0) Caution avoid damaging jumpers when changing, [33](#page-46-1) avoid touching processor pins, [41](#page-54-0) avoid touching VRM pins, [51](#page-64-0) DIMMs, use extreme care when installing, [39](#page-52-0) DIMM types, matching, [39](#page-52-1) do not use hard drives in external bays, [14](#page-27-0) ESD protection, [2,](#page-15-1) [33](#page-46-2) installing chassis covers for cooling and airflow, [2](#page-15-2) selecting correct processor, [40](#page-53-0) selecting correct VRM, [51](#page-64-1) using only single-ended SCSI, [14](#page-27-1) CD-ROM slide rails for drive, [17](#page-30-0) chassis accessing subchassis, [5](#page-18-0) removing electronics bay, [5](#page-18-0) CMOS retaining settings, [101](#page-114-0) configuring, [99,](#page-112-0) [100,](#page-113-0) [101](#page-114-0)

connector auxiliary power signals, [69](#page-82-0) diskette drive, [70](#page-83-0) front, [72](#page-85-0) IDE, [18](#page-31-1) IPMB, [75](#page-88-0) ISA, [89](#page-102-0) locations, [65](#page-78-0) parallel, [78](#page-91-0) PCI, [93](#page-106-0) SCSI, [84](#page-97-0) serial, [79](#page-92-0) Server, [74](#page-87-0) cooling do not use hard drives in external bays, [14](#page-27-2) filler panels, removable media bays, [14](#page-27-3) installing all covers for correct airflow, [2](#page-15-2) installing fan for correct airflow, [26](#page-39-0) installing metal EMI shield, [18](#page-31-2) recording airflow direction when removing a fan, [24](#page-37-0) replacing fan with correct model, [26](#page-39-1) cover installing access cover, [3](#page-16-0) removing access cover, [3](#page-16-1)

### **D**

DIMM (memory) installing, [39](#page-52-2) removing, [38](#page-51-0) diskette drive connector on baseboard, [70](#page-83-0) installing drive in bay, [12](#page-25-0) removing bracket from drive, [11](#page-24-0) removing drive from bay, [11](#page-24-0) routing drive cable, [12](#page-25-0) drive terminating SCSI devices, [14](#page-27-4)

#### **E**

ECC memory, run SSU to configure, [36](#page-49-0) electromagnetic interference, [15](#page-28-1) electronics bay removing, [5](#page-18-0) electrostatic discharge, [2](#page-15-1) EMI gasket for I/O connectors, [34,](#page-47-0) [35](#page-48-1) grounding clip, removable media, [15](#page-28-1) limit use of 5.25-inch hard drives, [14](#page-27-0) metal shield, removing/installing, [15,](#page-28-2) [18](#page-31-2) metal shield over removable media bay, [14](#page-27-3) environmental specifications, 137 equipment log, 117 ESD, 137 add-in boards, [2,](#page-15-0) [7](#page-20-1) baseboard sensitive to, [33](#page-46-2) do not touch processor pins, [41](#page-54-0) do not touch VRM pins, [51](#page-64-0) grounding clip, removable media drives, [15](#page-28-1) limit use of 5.25-inch hard drives, [14](#page-27-0) expansion slot installing cover if removing board, [9](#page-22-0) removing and saving cover, [7](#page-20-0)

#### **F**

fan installing an individual system fan, [26](#page-39-2) installing fan assembly, [24](#page-37-1) removing an individual system fan, [24](#page-37-2) removing fan assembly, [22](#page-35-0) removing foam covers to access, [23](#page-36-0) replacing with correct model, [26](#page-39-1) filler panel save panels, [14](#page-27-3) foam covers, removing, [23](#page-36-0)

front panel connectors on baseboard, [72](#page-85-0) front panel control board installing board, [10](#page-23-0) location of board in chassis, [9](#page-22-3) removing board, [9](#page-22-4)

#### **G**

gasket, EMI protection at I/O connectors, [34,](#page-47-0) [35](#page-48-1) grounding clip, removable media drives, [15](#page-28-1)

#### **H**

heatsinks installing on S.E.C. cartridge, [47](#page-60-0)

#### **I**

IDE cable, must disconnect to reuse interrupt, [13](#page-26-0) cable considerations, [13](#page-26-1) connectors on baseboard, [18](#page-31-1) indicators removing front panel control board, [9](#page-22-3) installing termination board, [44](#page-57-0) interrupt mapping, [109](#page-122-0) must disconnect IDE cable to reuse interrupt, [13](#page-26-0)  $I/O$ address, [104](#page-117-0) ISA connectors on baseboard, [89](#page-102-0) installing add-in board, [7](#page-20-2) removing add-in board, [9](#page-22-1) run SSU after installing or removing add-in board, [9](#page-22-2)

#### **J**

jumpers CMOS clear, [100](#page-113-1) do not damage when changing, [33](#page-46-1) location on baseboard, [99](#page-112-0) password, [100](#page-113-2) recovery boot, [100](#page-113-3)

#### **L**

lithium backup battery disposing of safely, [53](#page-66-0) installing, [55](#page-68-0) removing, [53](#page-66-1)

#### **M**

main, [68](#page-81-0) memory installing DIMM, [39](#page-52-2) installing memory module, [38](#page-51-1) removing DIMM, [38](#page-51-0) removing memory module, [36](#page-49-1) run SSU to configure ECC memory, [36](#page-49-0) memory module installing, [38](#page-51-1) removing, [36](#page-49-1)

#### **P**

password retaining at system reset, [101](#page-114-1) PCI connectors on baseboard, [93](#page-106-0) installing add-in board, [7](#page-20-2) interrupt mapping, [109](#page-122-0) removing add-in board, [9](#page-22-1) SSU optional after installing or removing board, [9](#page-22-2) PCI add-in board installing, [7](#page-20-2) power cords disconnect all before opening system, [2](#page-15-3) power on/off switch does not turn off AC power, [1,](#page-14-0) [2](#page-15-4) power supply AC input, 137 auxiliary connector signals, [69](#page-82-0) calculating power usage, 120 current usage, 120 hazardous conditions, [2](#page-15-5) main connector pins, [68](#page-81-0) processor installing, [44](#page-57-1) installing heatsinks, [47](#page-60-0) installing tabs, [46](#page-59-0) removing, [41](#page-54-1) selecting the correct processor, [40](#page-53-0) use grounded, static-free surface, [41](#page-54-2)

#### **R**

real-time clock running SSU to configure settings, [55](#page-68-1) recovery boot jumper, retaining settings, [102](#page-115-0) removable media bays grounding clip, [15](#page-28-1) installing drive, [14](#page-27-5) installing drive slide rails, [15](#page-28-3) installing metal EMI shield over empty bay, [15,](#page-28-2) [18](#page-31-2) limiting use of hard drives, [14](#page-27-0) removing drive, [18](#page-31-3) routing cables, [18](#page-31-0) removing foam covers, [23](#page-36-0) removing termination board, [44](#page-57-0) RTC, [55](#page-68-1)

#### **S**

safety guidelines, [1](#page-14-1) SCSI bus termination requirements, [14,](#page-27-4) [15](#page-28-0) cable type, [14](#page-27-6) single-ended only, [14](#page-27-1) wide input connector, [84](#page-97-0) S.E.C cartridge installing heatsinks, [47](#page-60-0) installing tabs, [46](#page-59-0) serial port connectors on baseboard, [79](#page-92-0) Server Management Module (SMM), connector, [74](#page-87-0) service no user-serviceable parts, power supply, [2](#page-15-5) Setup worksheet, system management submenu, 134 subchassis removing, [5](#page-18-0) switches power on/off, [1,](#page-14-0) [2](#page-15-4) system, [9, 1](#page-22-2)29

#### **T**

tabs installing on S.E.C. cartridge, [46](#page-59-0) termination board removing or installing, [44](#page-57-0) tools and equipment, [1](#page-14-2)

#### **V**

VRM selecting the correct VRM, [51](#page-64-1) use grounded, static-free surface, [51](#page-64-2) VRMs installing, [52](#page-65-0) removing, [51](#page-64-3)

#### **W**

Warning components might be hot, [53](#page-66-2) disconnect power cords, cables, [2](#page-15-3) dispose of lithium battery safely, [53](#page-66-0) no user-serviceable parts, power supply, [2](#page-15-5) power on/off switch, [1,](#page-14-0) [2](#page-15-4) worksheet management subsystem, SSU, 129 system management submenu, Setup, 134 system sensor control, SSU, 129